Cloudera Runtime 7.1.6

## **Release Notes**

**Date published: 2021-03-19 Date modified:**

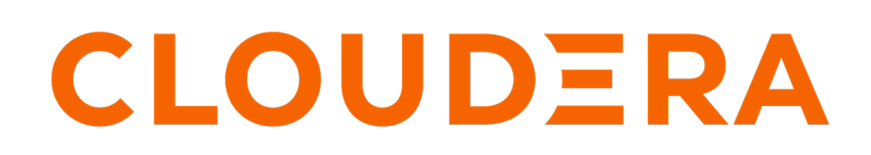

**<https://docs.cloudera.com/>**

## **Legal Notice**

© Cloudera Inc. 2024. All rights reserved.

The documentation is and contains Cloudera proprietary information protected by copyright and other intellectual property rights. No license under copyright or any other intellectual property right is granted herein.

Unless otherwise noted, scripts and sample code are licensed under the Apache License, Version 2.0.

Copyright information for Cloudera software may be found within the documentation accompanying each component in a particular release.

Cloudera software includes software from various open source or other third party projects, and may be released under the Apache Software License 2.0 ("ASLv2"), the Affero General Public License version 3 (AGPLv3), or other license terms. Other software included may be released under the terms of alternative open source licenses. Please review the license and notice files accompanying the software for additional licensing information.

Please visit the Cloudera software product page for more information on Cloudera software. For more information on Cloudera support services, please visit either the Support or Sales page. Feel free to contact us directly to discuss your specific needs.

Cloudera reserves the right to change any products at any time, and without notice. Cloudera assumes no responsibility nor liability arising from the use of products, except as expressly agreed to in writing by Cloudera.

Cloudera, Cloudera Altus, HUE, Impala, Cloudera Impala, and other Cloudera marks are registered or unregistered trademarks in the United States and other countries. All other trademarks are the property of their respective owners.

Disclaimer: EXCEPT AS EXPRESSLY PROVIDED IN A WRITTEN AGREEMENT WITH CLOUDERA, CLOUDERA DOES NOT MAKE NOR GIVE ANY REPRESENTATION, WARRANTY, NOR COVENANT OF ANY KIND, WHETHER EXPRESS OR IMPLIED, IN CONNECTION WITH CLOUDERA TECHNOLOGY OR RELATED SUPPORT PROVIDED IN CONNECTION THEREWITH. CLOUDERA DOES NOT WARRANT THAT CLOUDERA PRODUCTS NOR SOFTWARE WILL OPERATE UNINTERRUPTED NOR THAT IT WILL BE FREE FROM DEFECTS NOR ERRORS, THAT IT WILL PROTECT YOUR DATA FROM LOSS, CORRUPTION NOR UNAVAILABILITY, NOR THAT IT WILL MEET ALL OF CUSTOMER'S BUSINESS REQUIREMENTS. WITHOUT LIMITING THE FOREGOING, AND TO THE MAXIMUM EXTENT PERMITTED BY APPLICABLE LAW, CLOUDERA EXPRESSLY DISCLAIMS ANY AND ALL IMPLIED WARRANTIES, INCLUDING, BUT NOT LIMITED TO IMPLIED WARRANTIES OF MERCHANTABILITY, QUALITY, NON-INFRINGEMENT, TITLE, AND FITNESS FOR A PARTICULAR PURPOSE AND ANY REPRESENTATION, WARRANTY, OR COVENANT BASED ON COURSE OF DEALING OR USAGE IN TRADE.

## **Contents**

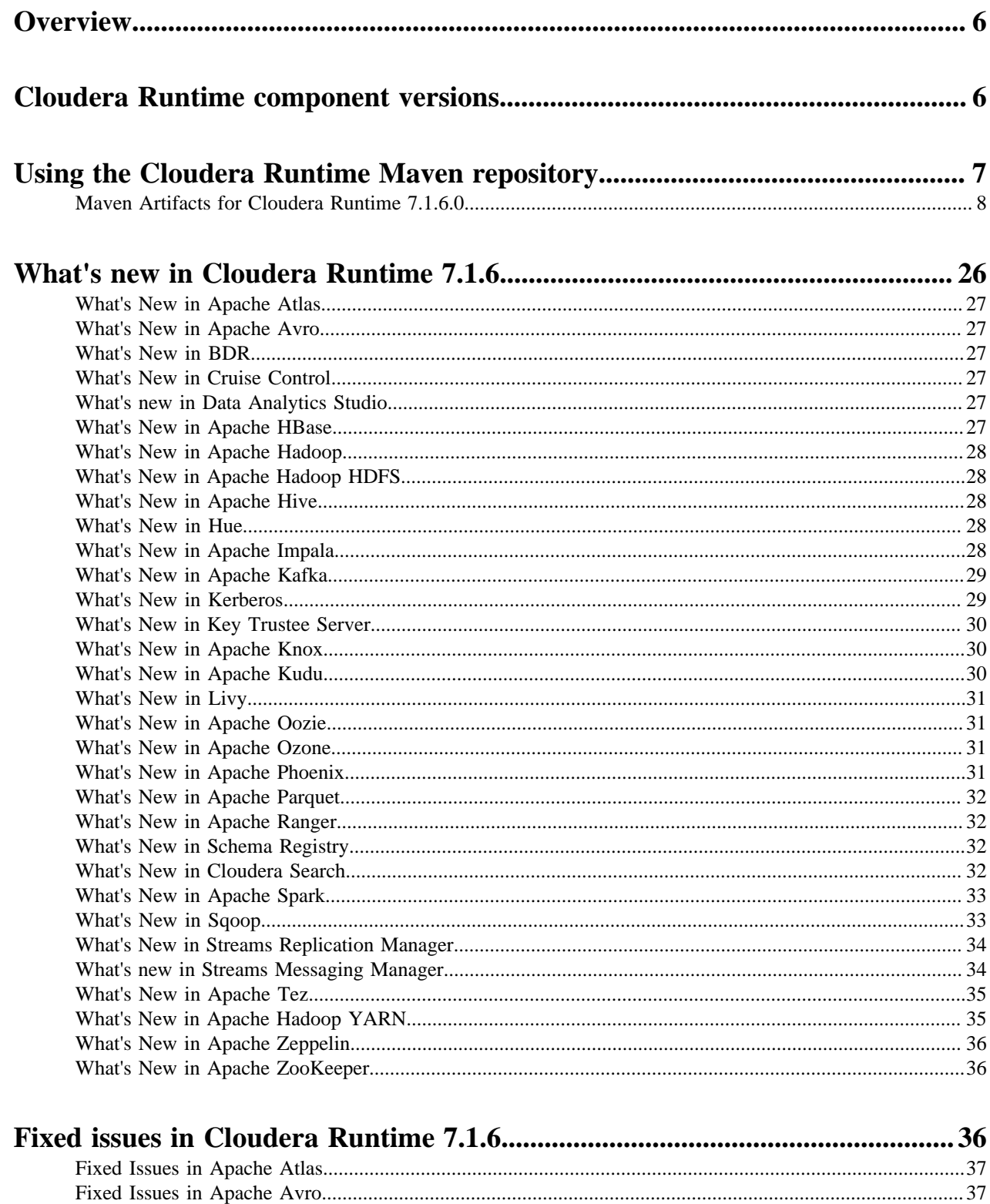

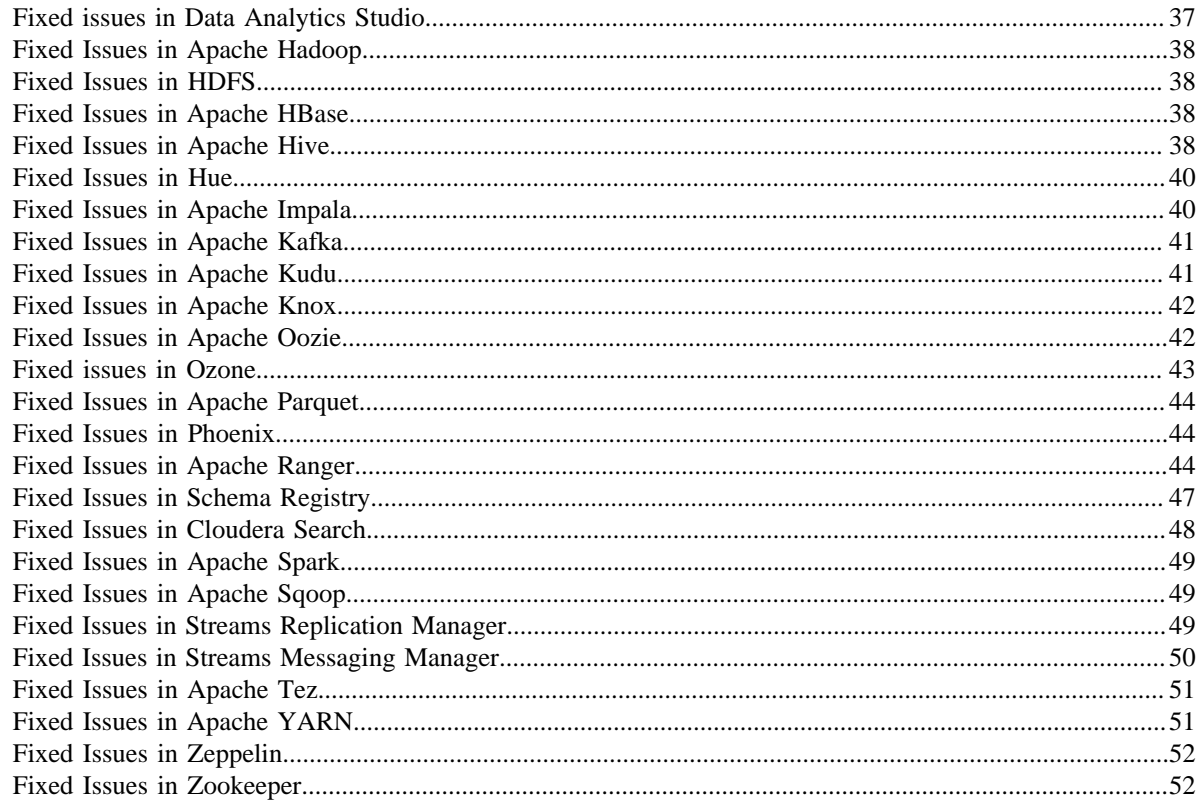

## 

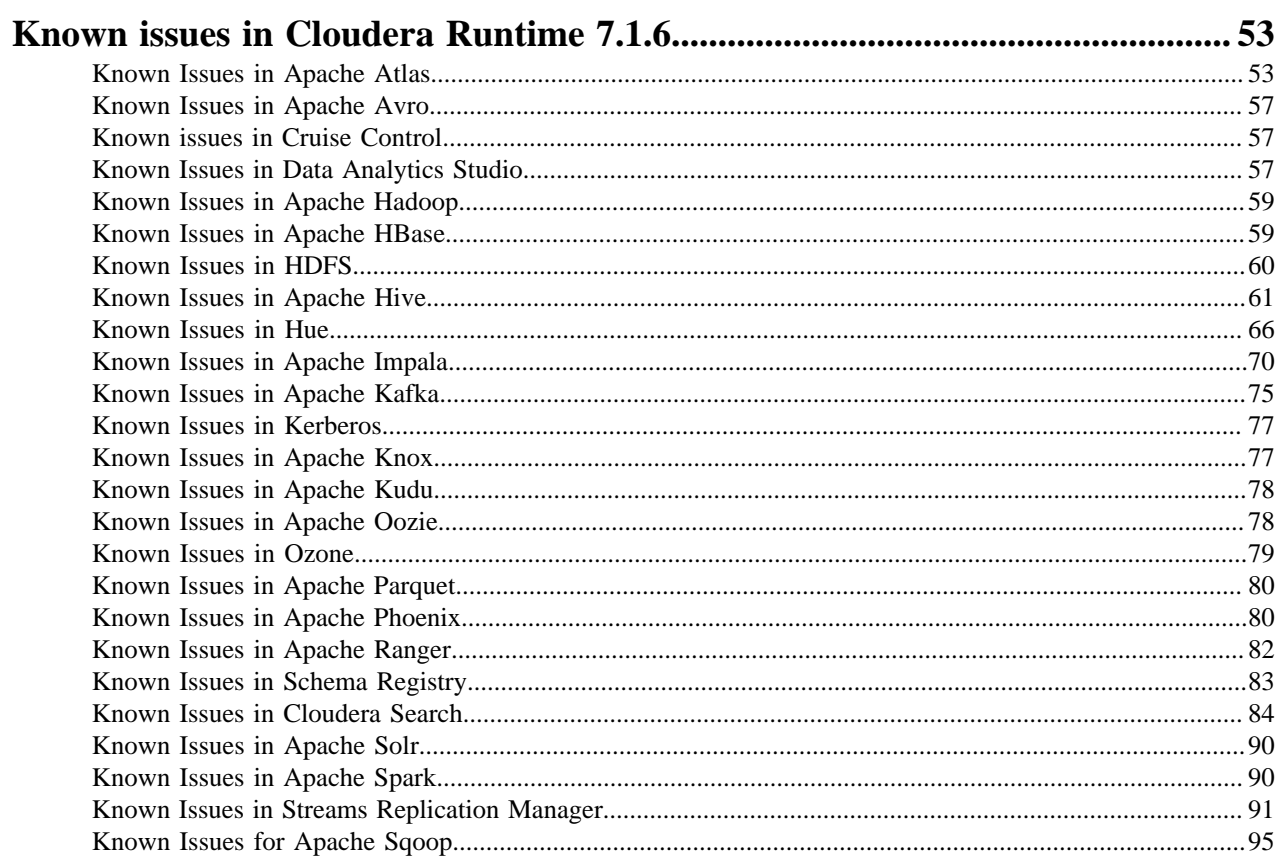

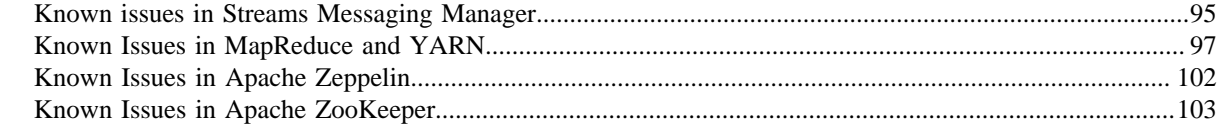

# 

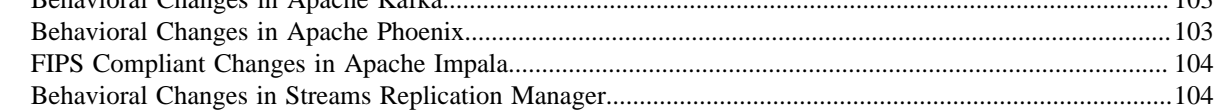

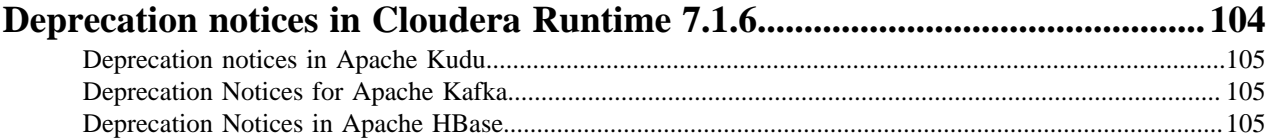

## <span id="page-5-0"></span>**Overview**

You can review the Release Notes of Cloudera Runtime 7.1.6 for release-specific information related to new features and improvements, bug fixes, deprecated features and components, known issues, and changed features that can affect product behavior.

## <span id="page-5-1"></span>**Cloudera Runtime component versions**

You must be familiar with the versions of all the components in the Cloudera Runtime 7.1.6 distribution to ensure the compatibility of these components with other applications. You must also be aware of the available Technical Preview components and use them only in a testing environment.

Apache Components

The component version number has three parts, [\*\*Apache component version number\*\*].[\*Runtime version number\*].[\*Runtime Build number\*]. For example, if the listed Apache HBase component version number is 2.2.3.7.1.6.0-297, 2.2.3 is the upstream Apache HBase component version, 7.1.6 is the Runtime version, and 297 is Runtime build. You can also view the component version numbers in Cloudera Manager.

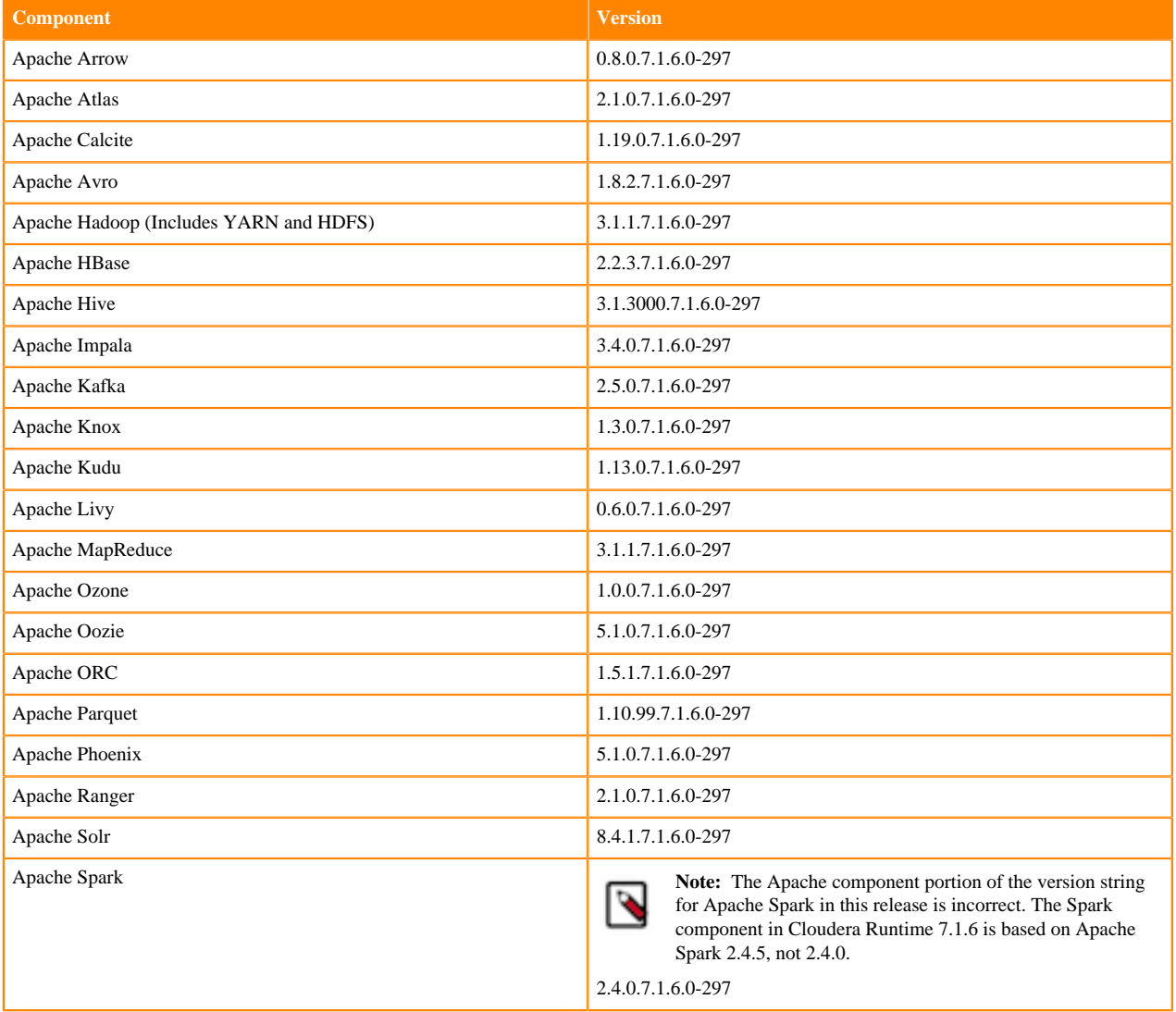

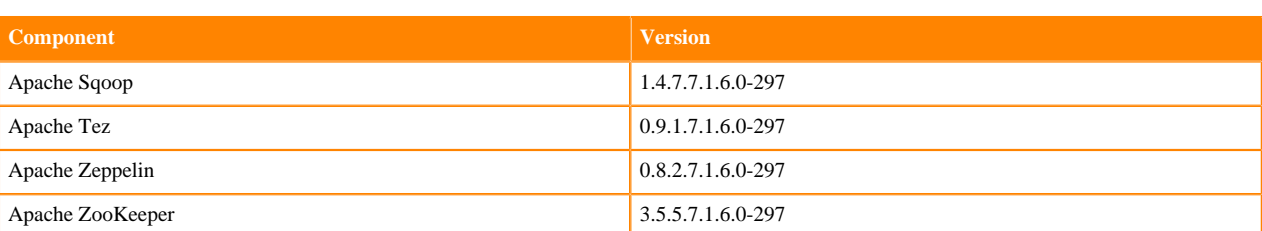

#### Other Components

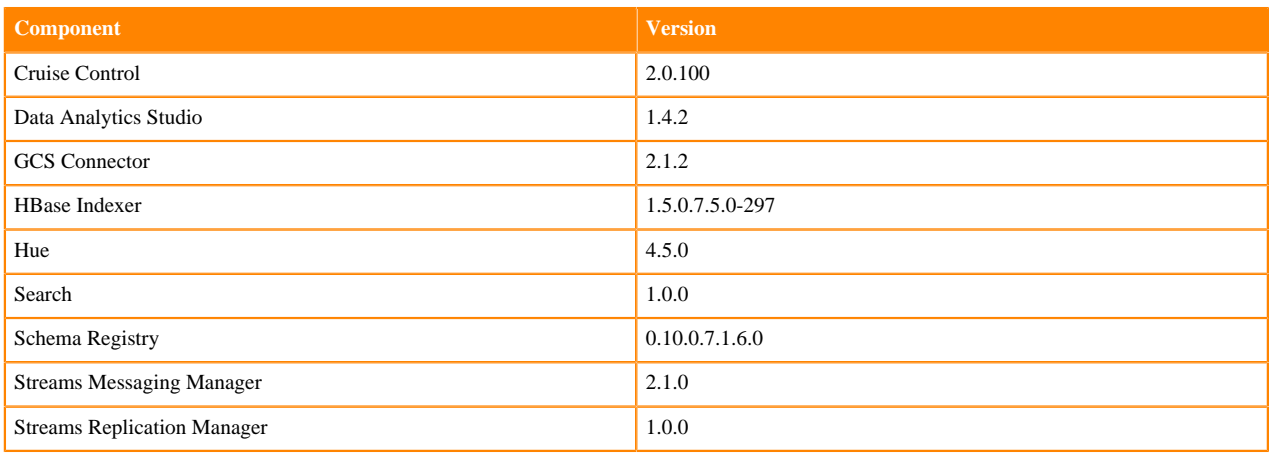

#### Connectors and Encryption Components

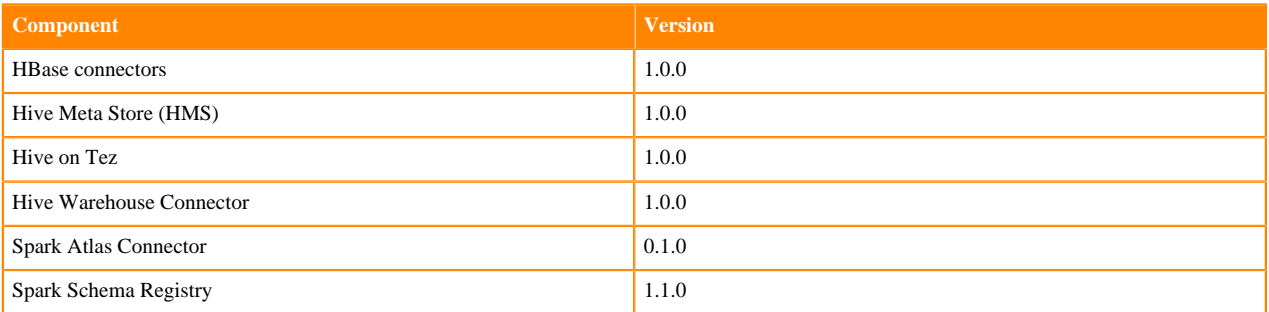

## <span id="page-6-0"></span>**Using the Cloudera Runtime Maven repository**

Information about using Maven to build applications with Cloudera Runtime components.

If you want to build applications or tools for use with Cloudera Runtime components and you are using Maven or Ivy for dependency management, you can pull the Cloudera Runtime artifacts from the Cloudera Maven repository. The repository is available at [repository.cloudera.com](https://repository.cloudera.com).

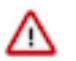

**Important:** When you build an application JAR, do not include CDH JARs, because they are already provided. If you do, upgrading CDH can break your application. To avoid this situation, set the Maven dependency scope to provided. If you have already built applications which include the CDH JARs, update the dependency to set scope to provided and recompile.

The following is a sample POM (pom.xml) file:

```
<project xmlns="http://maven.apache.org/POM/4.0.0" xmlns:xsi="http://www.w3.
org/2001/XMLSchema-instance" xsi:schemaLocation="http://maven.apache.org/POM
/4.0.0 http://maven.apache.org/maven-v4_0_0.xsd">
   <repositories>
     <repository>
```

```
 <id>cloudera</id>
       <url>https://repository.cloudera.com/artifactory/cloudera-repos/</url>
     </repository>
   </repositories>
</project>
```
## <span id="page-7-0"></span>**Maven Artifacts for Cloudera Runtime 7.1.6.0**

The following table lists the project name, groupId, artifactId, and version required to access each RUNTIME artifact.

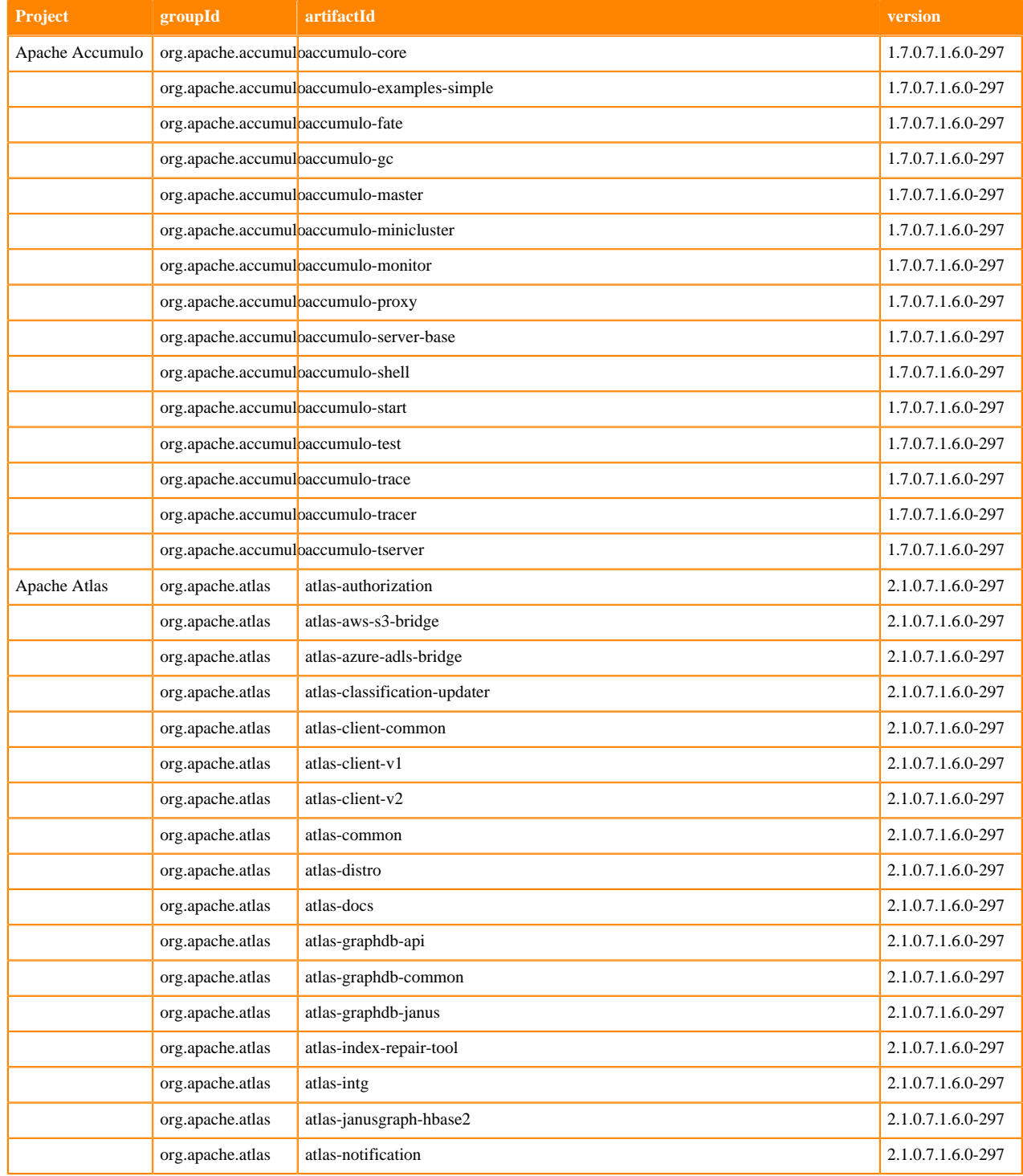

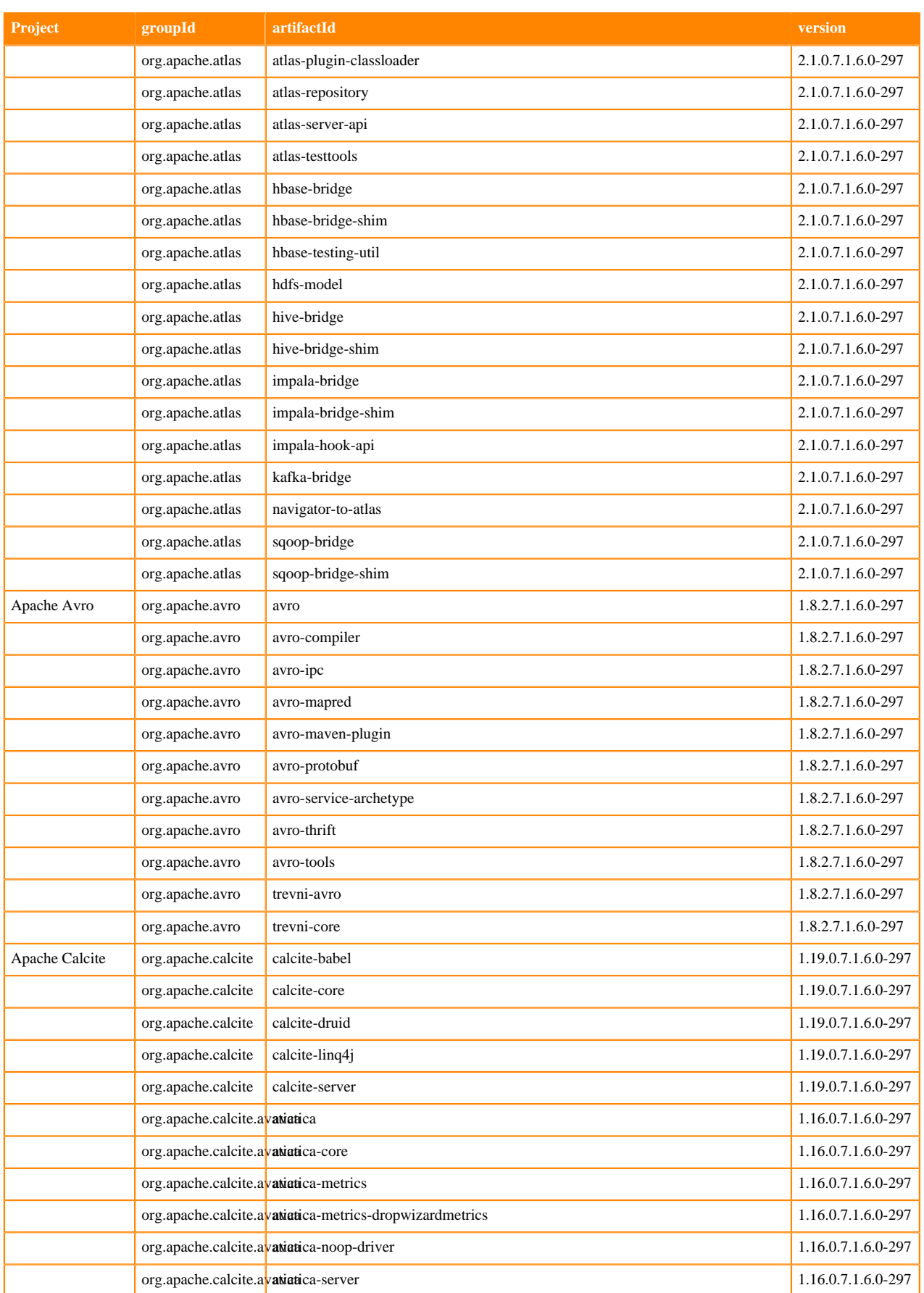

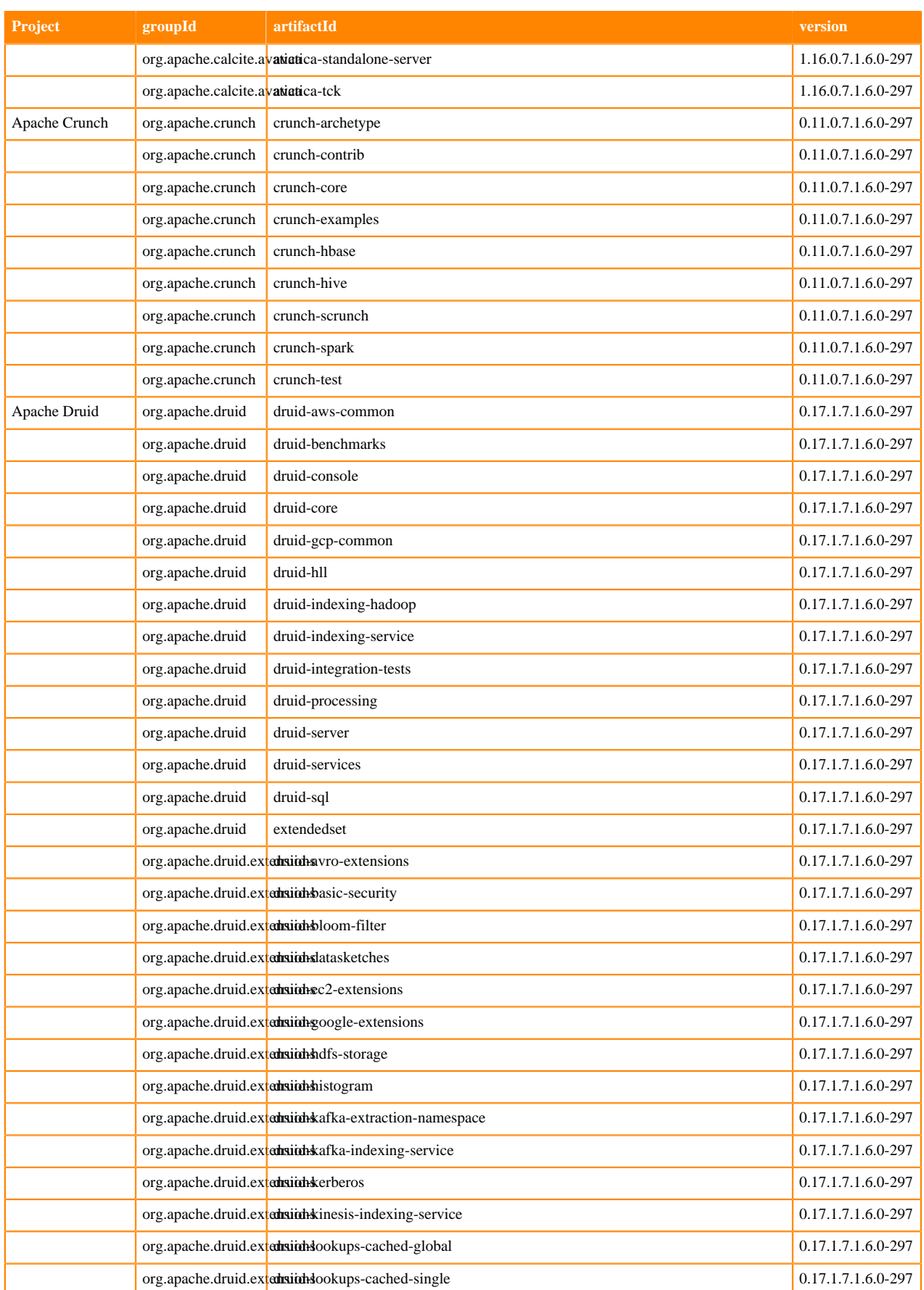

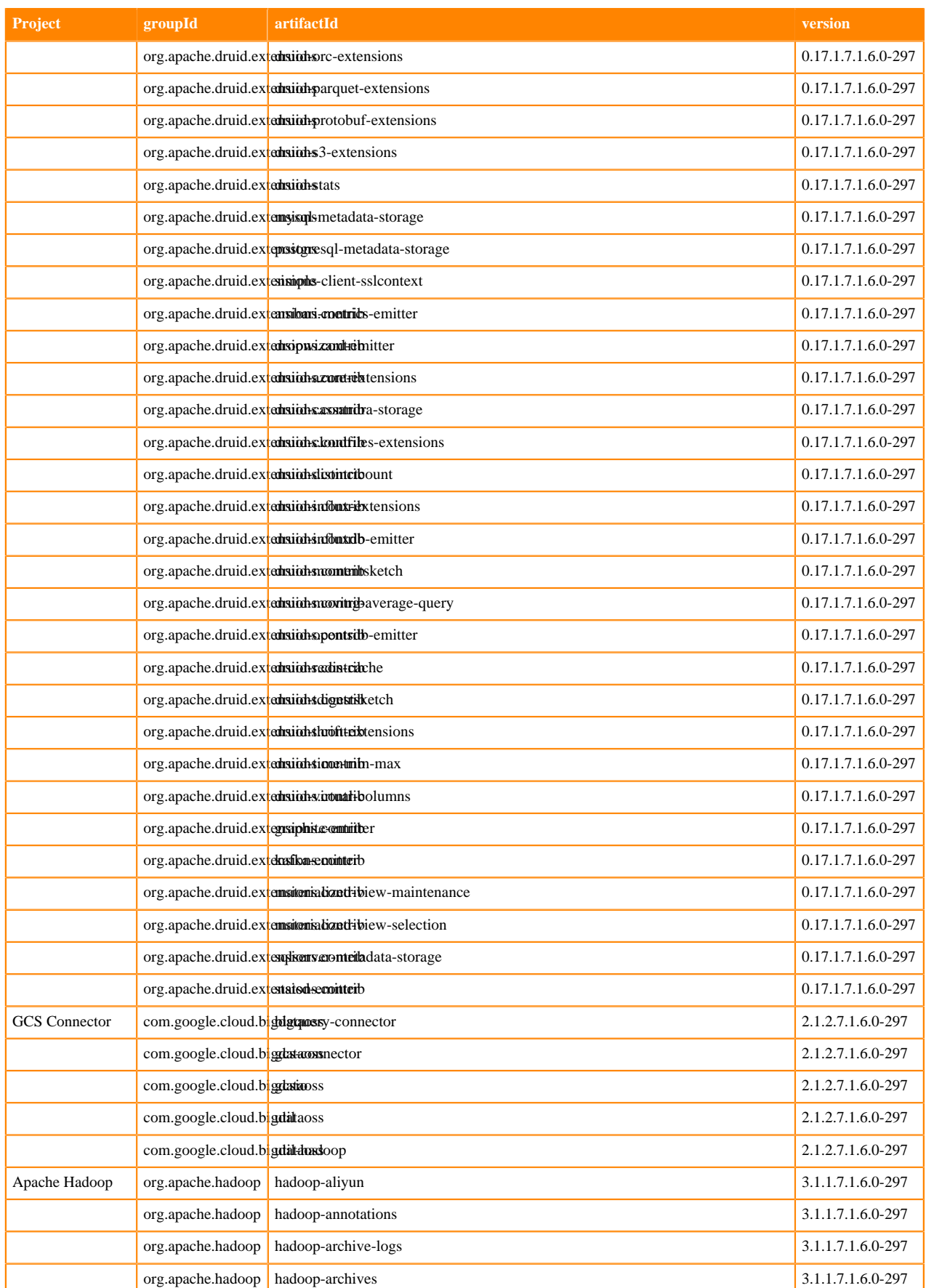

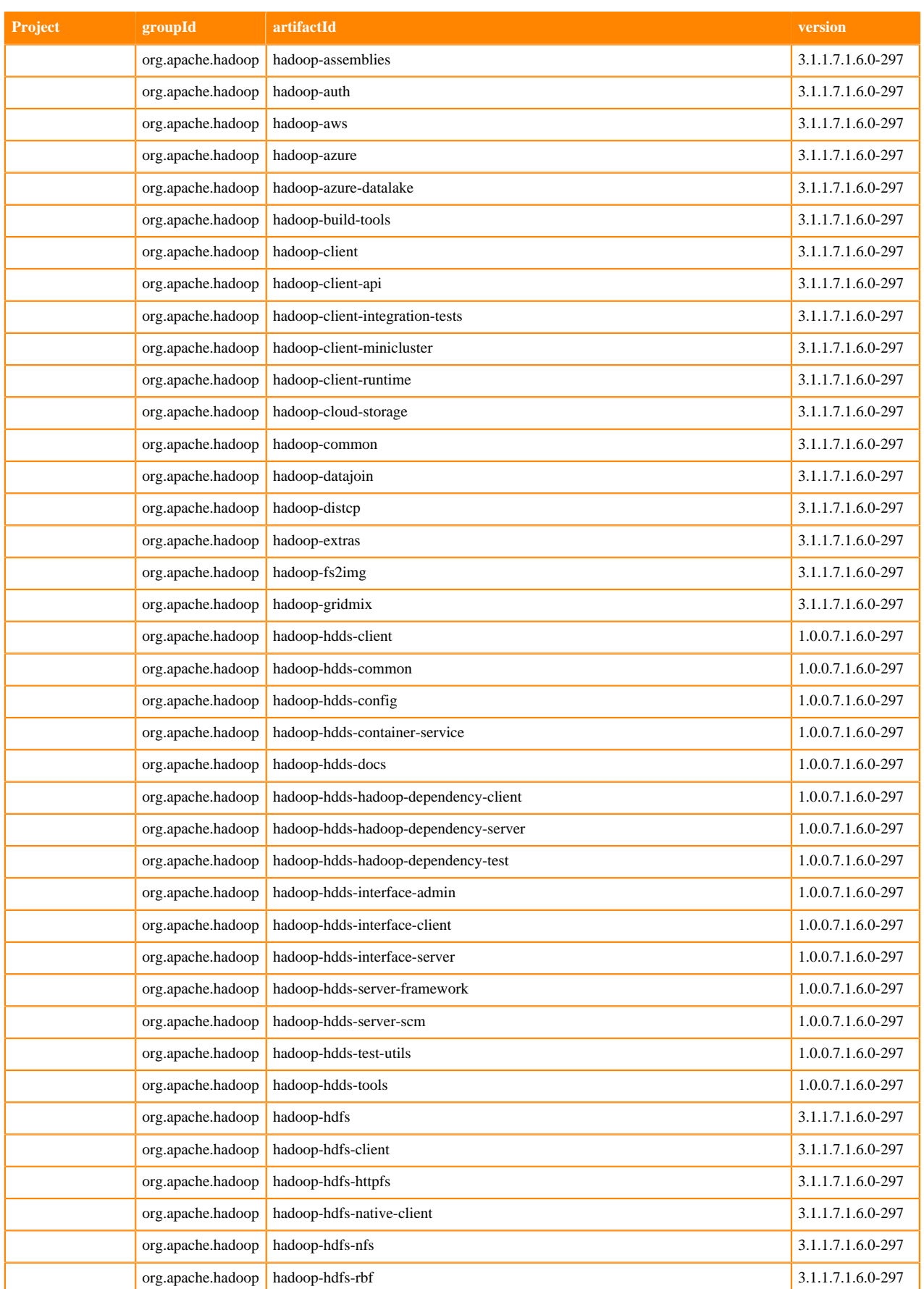

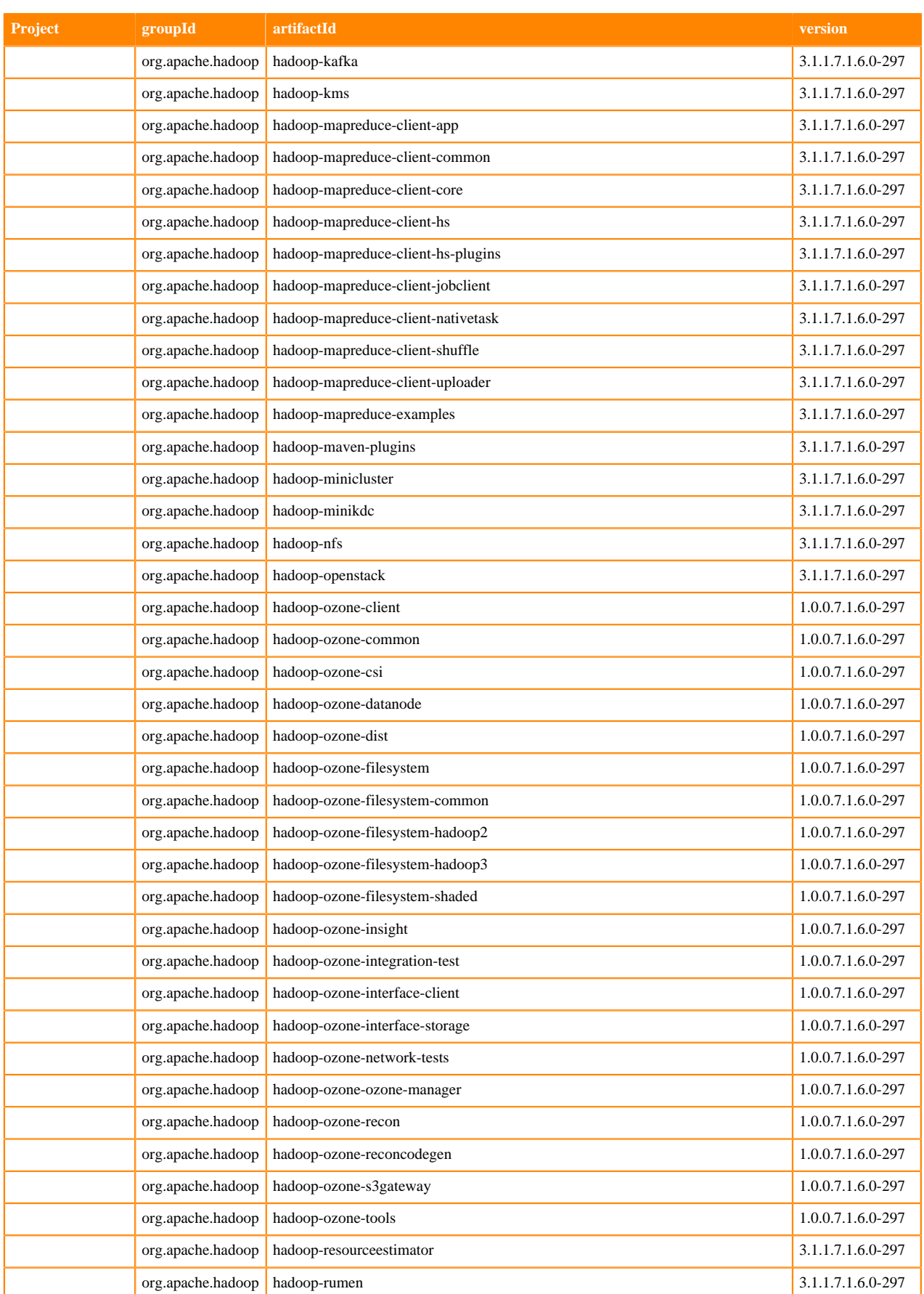

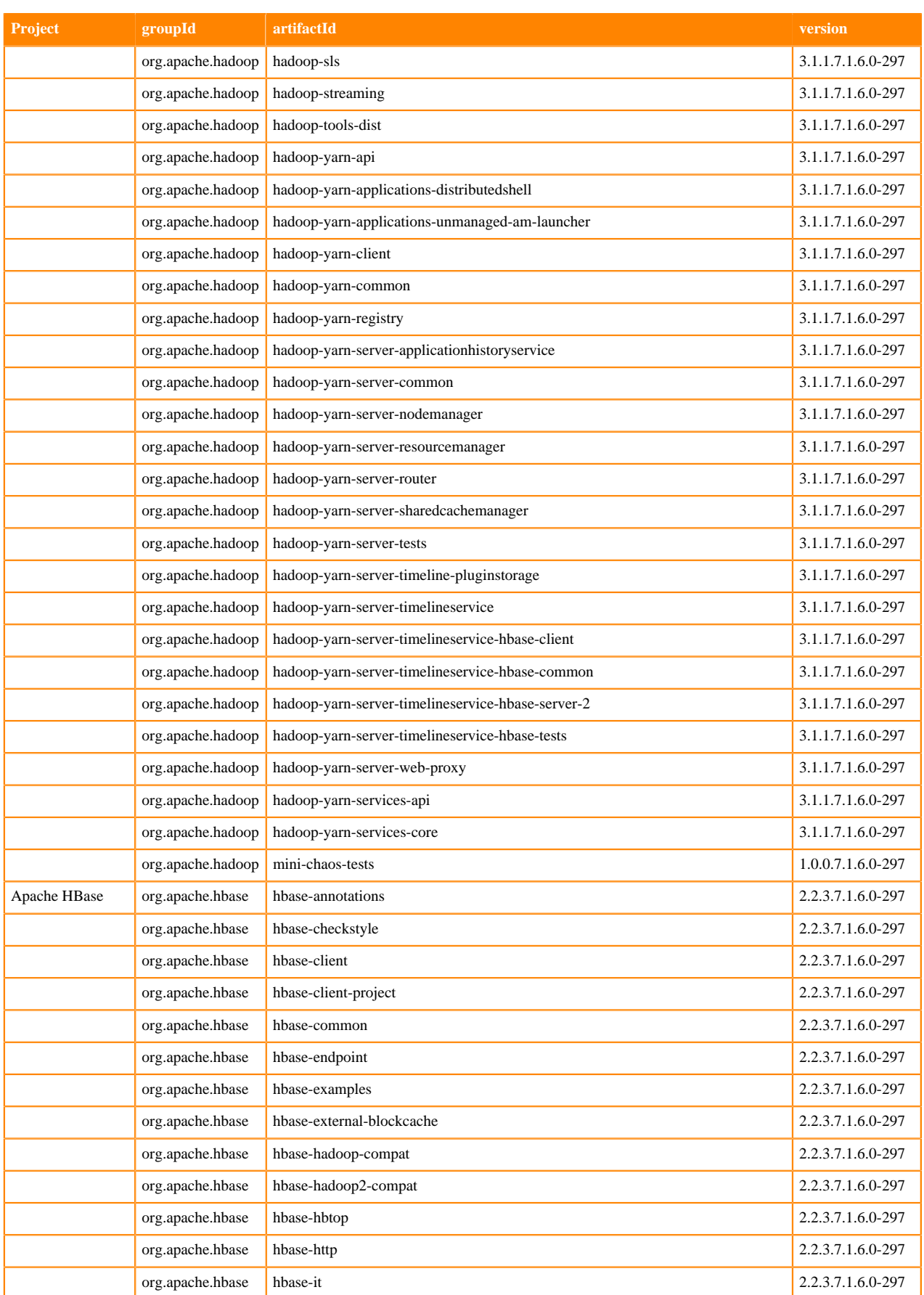

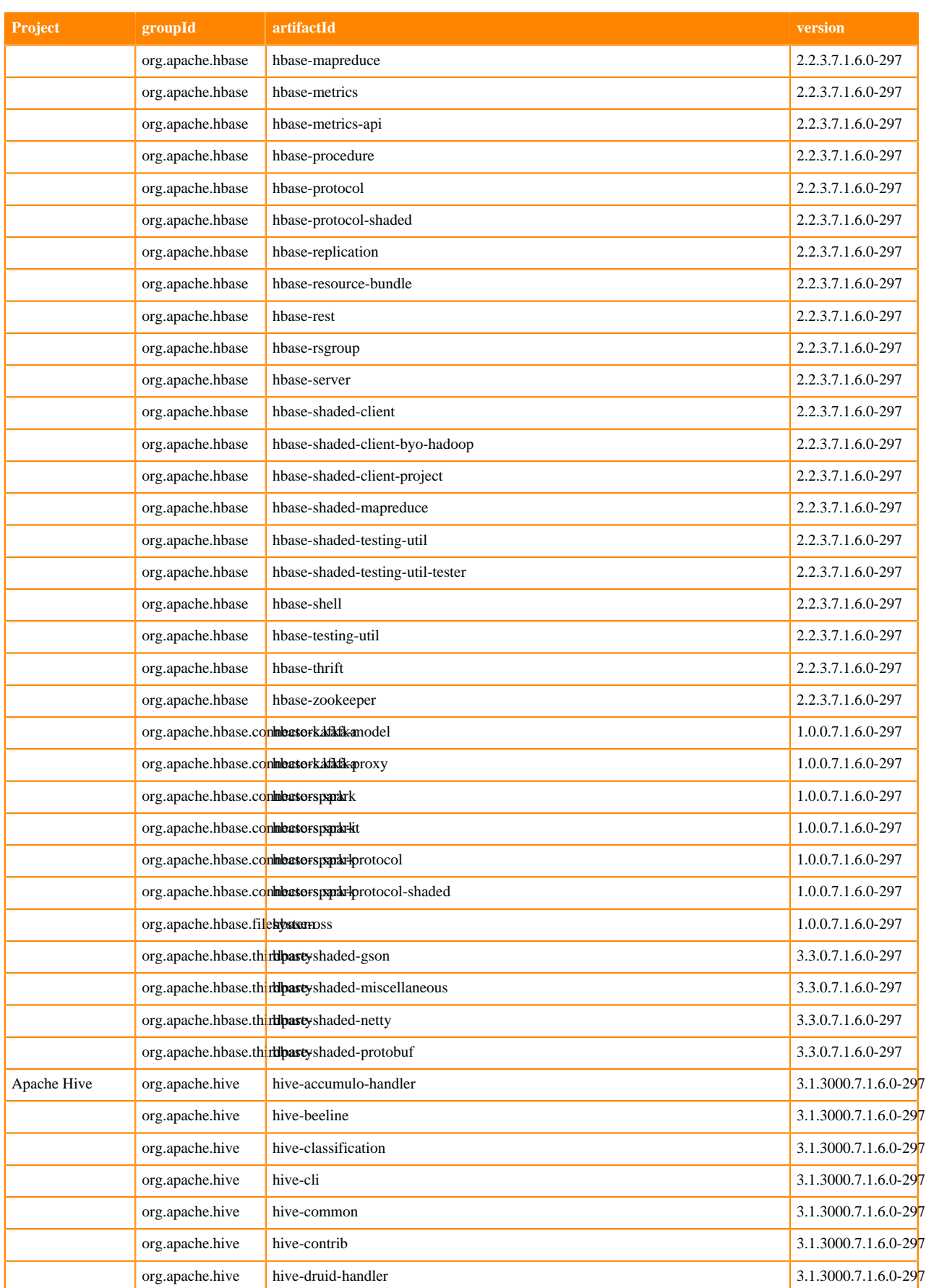

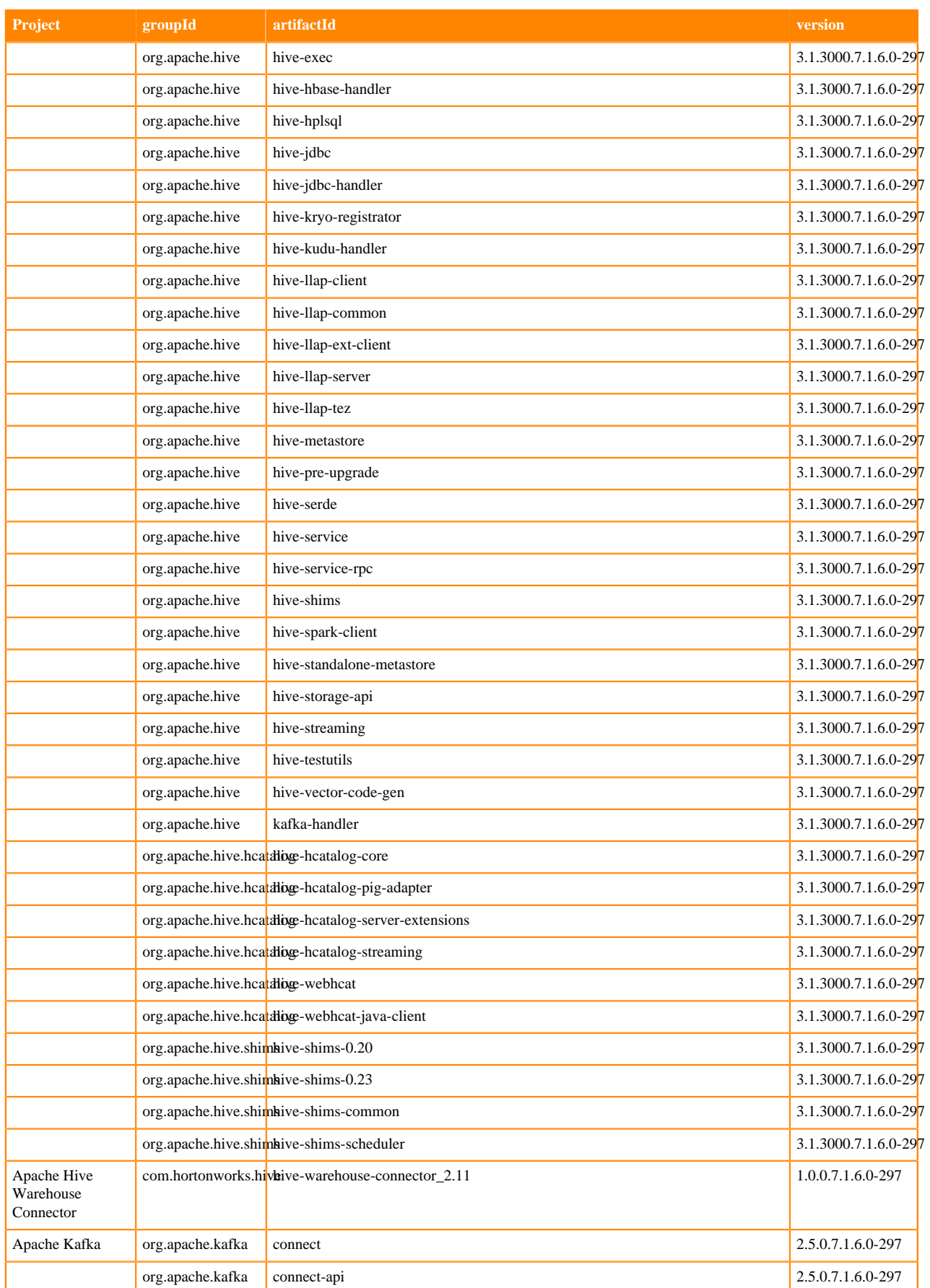

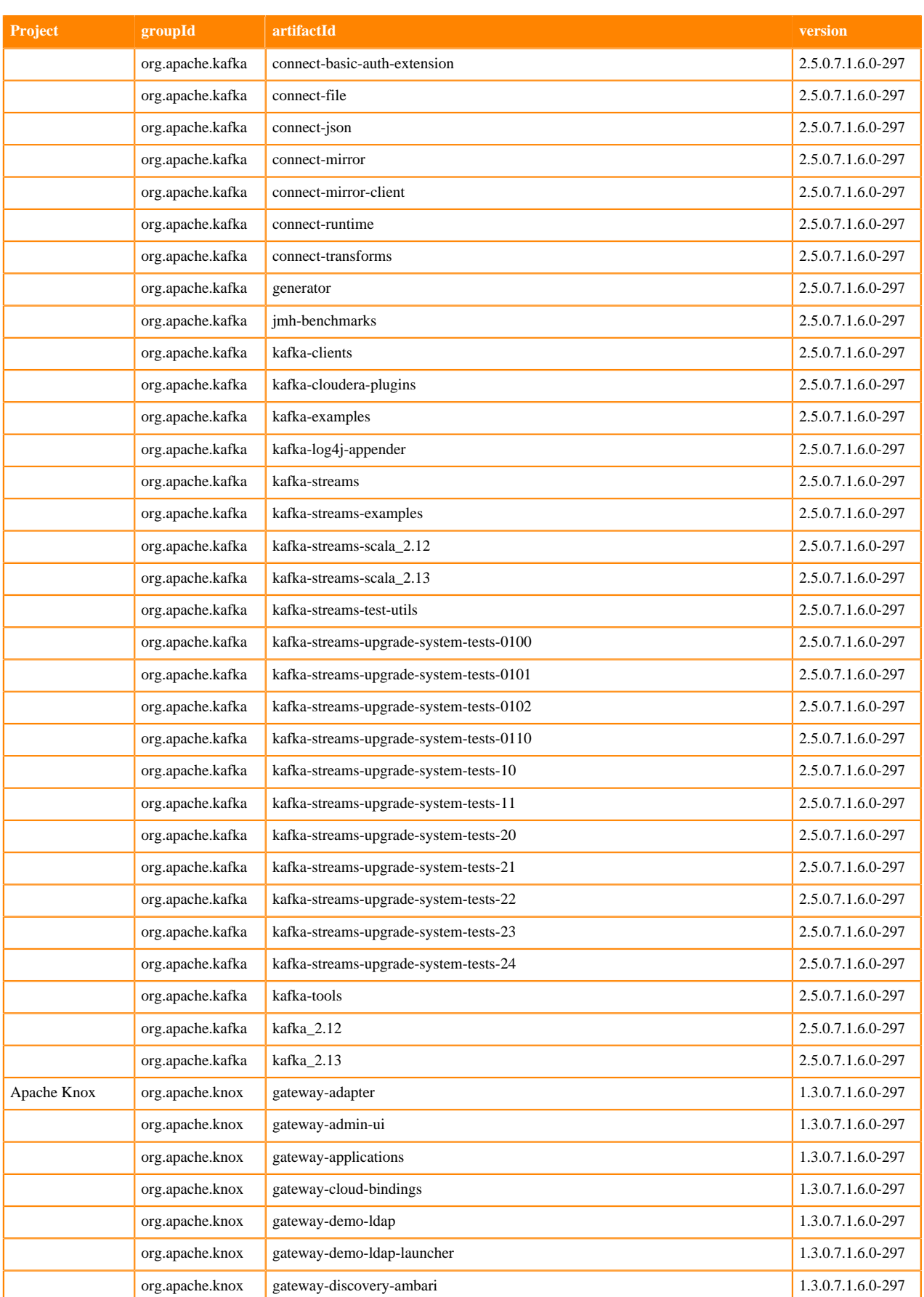

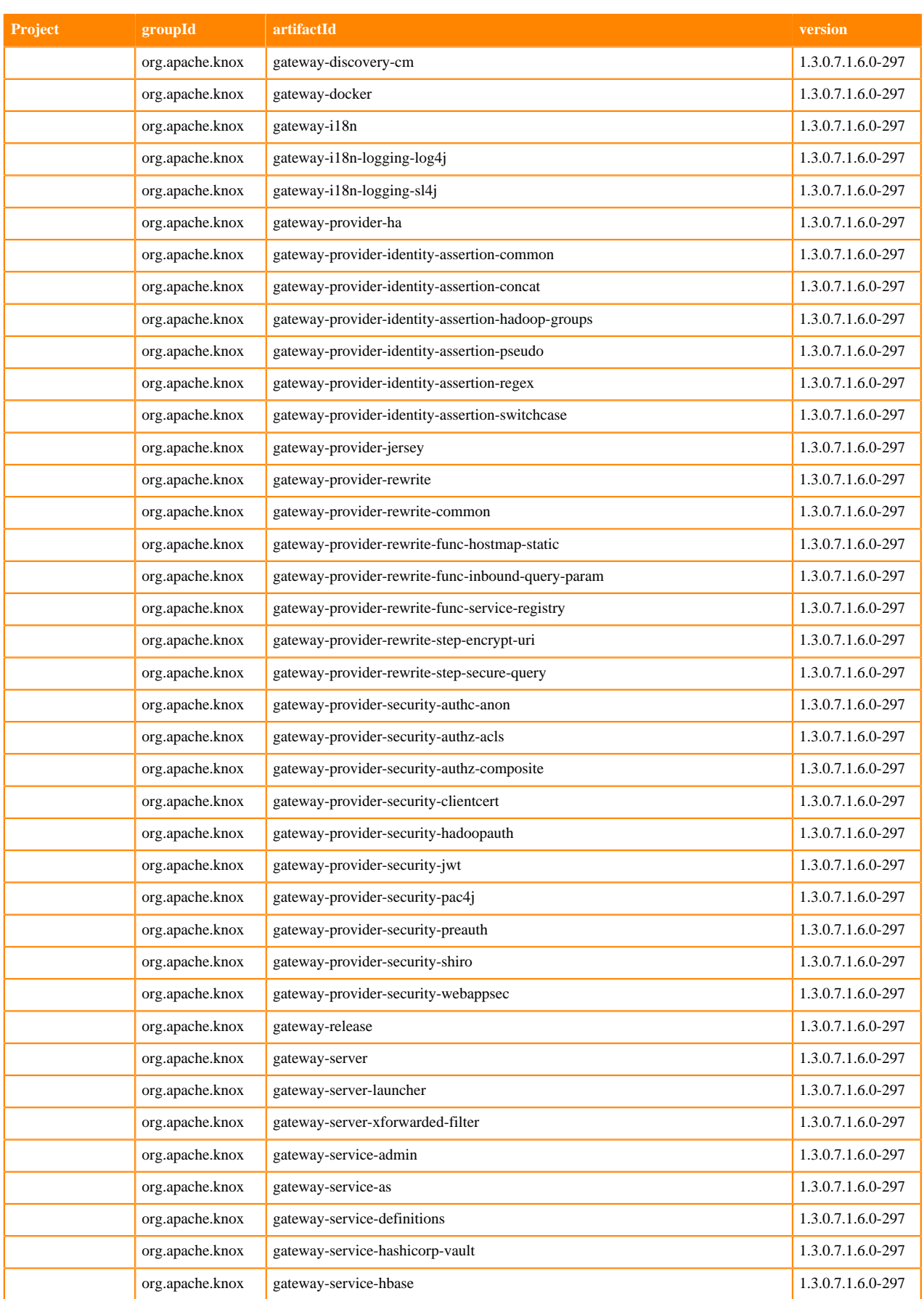

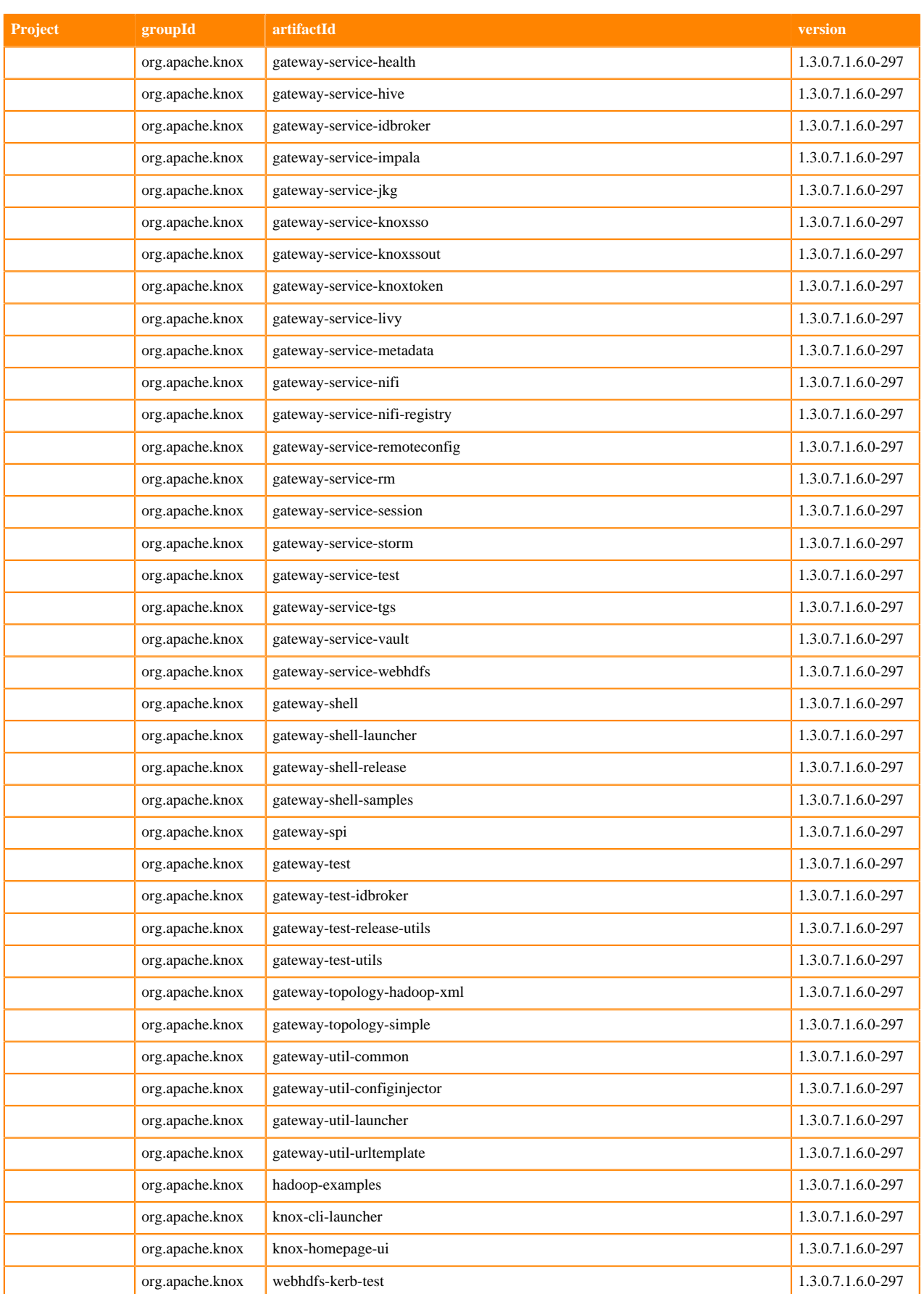

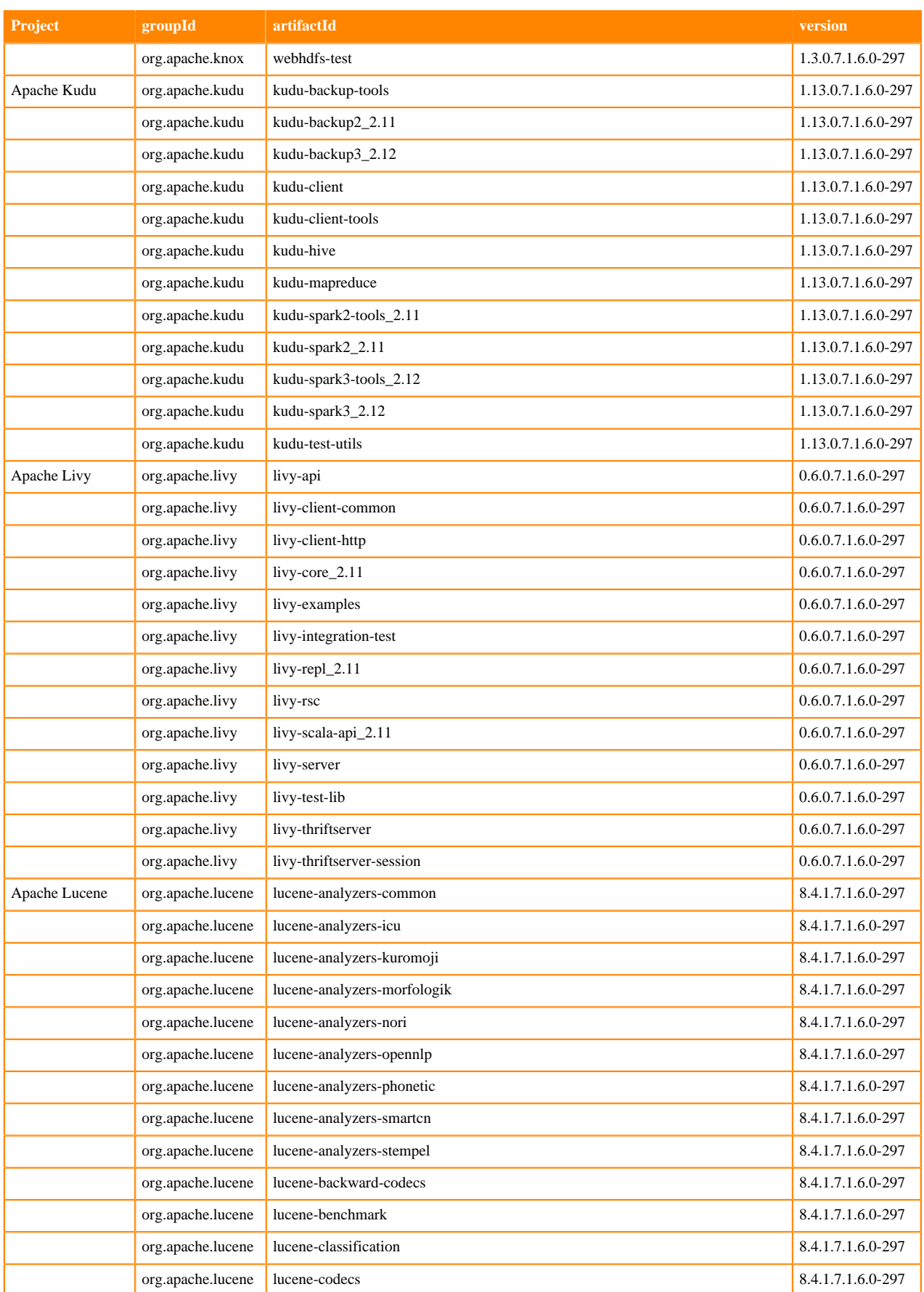

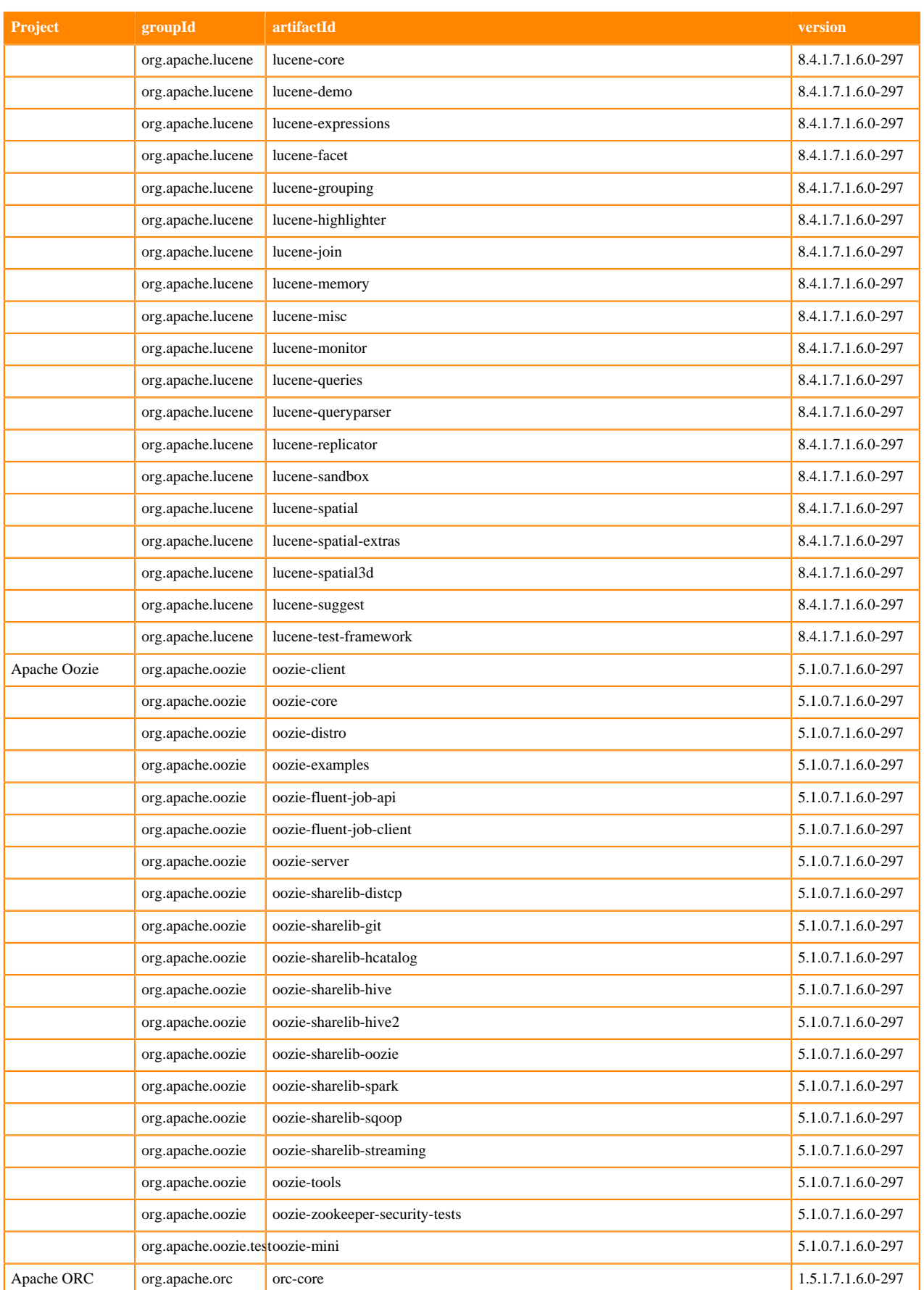

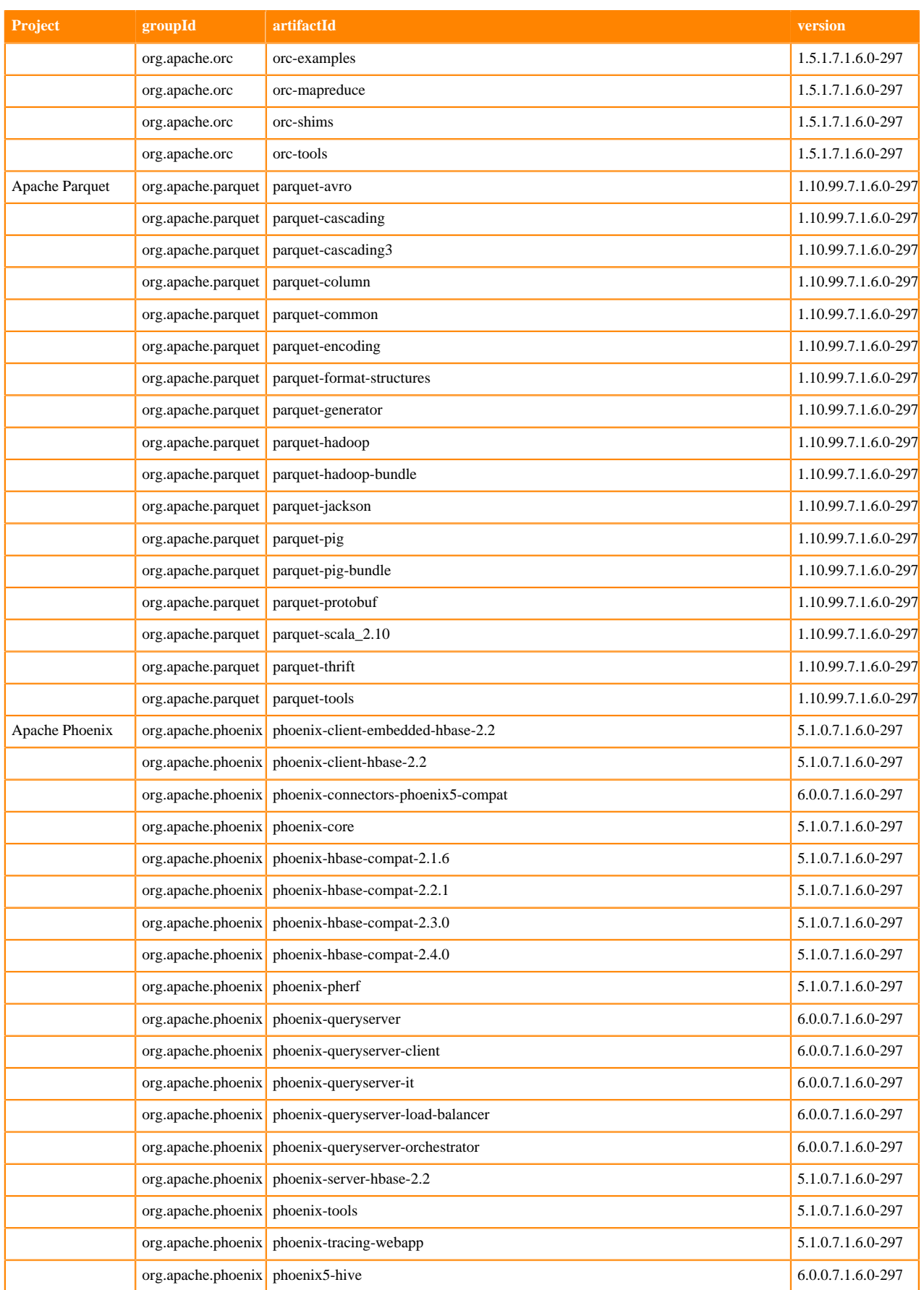

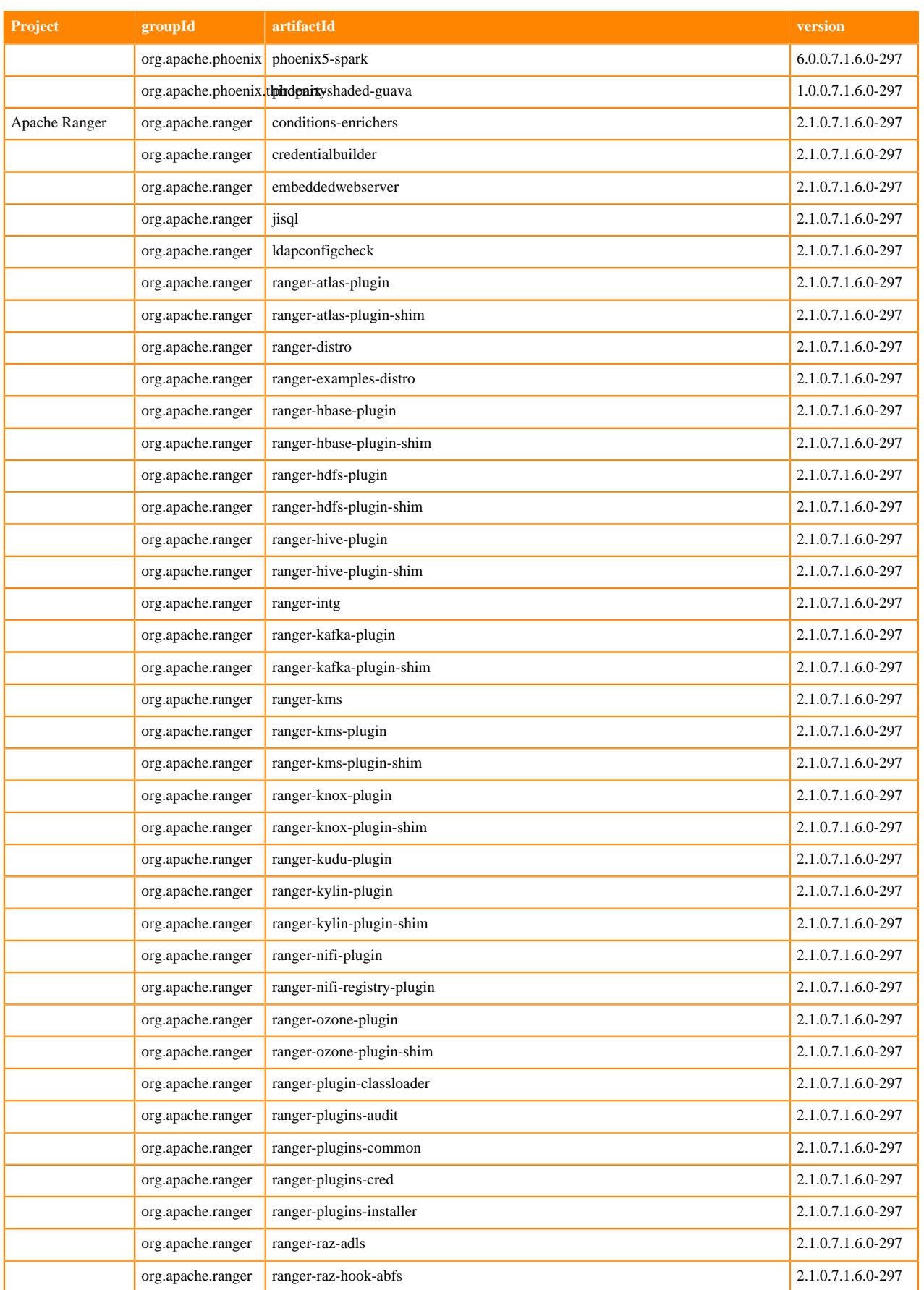

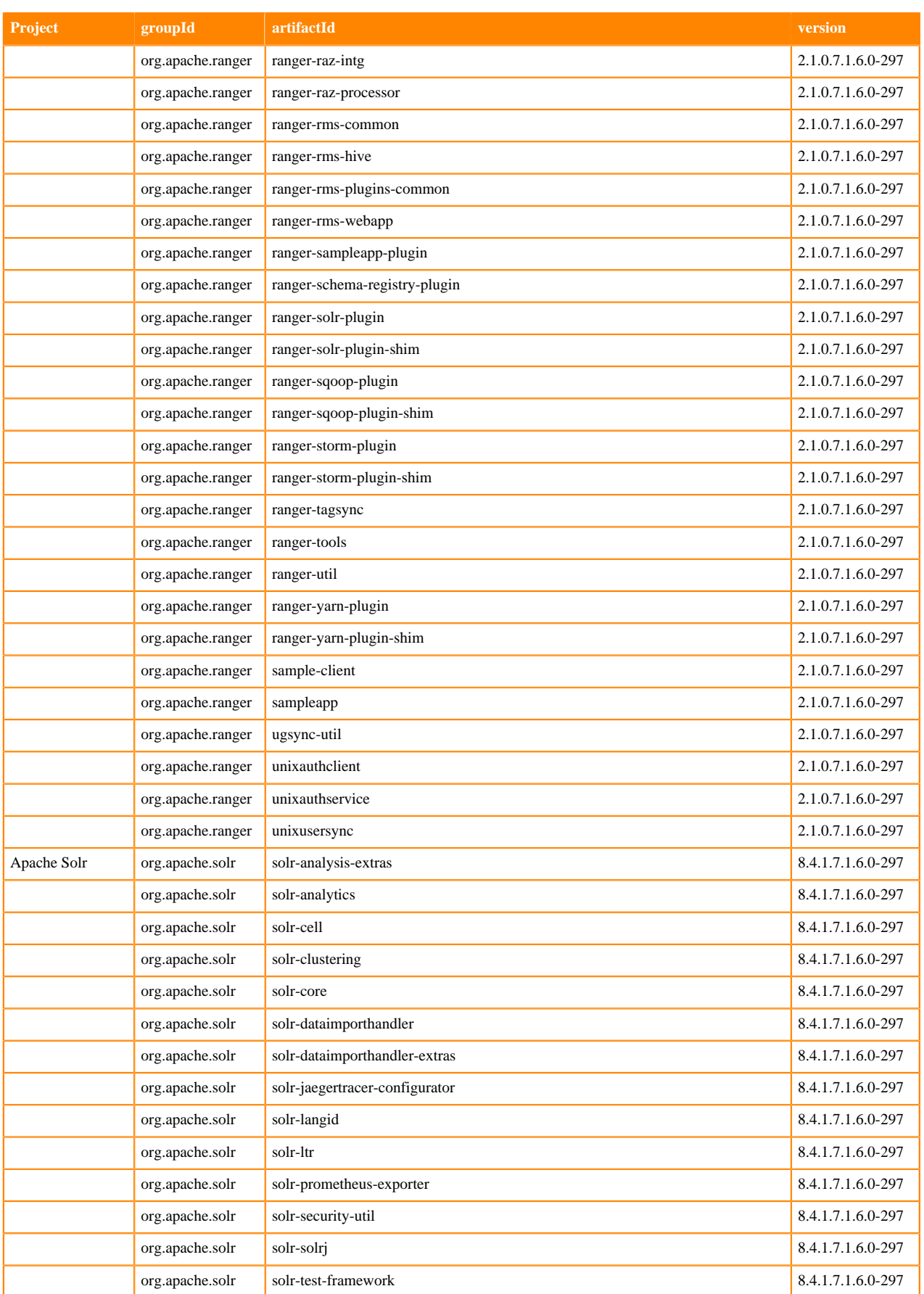

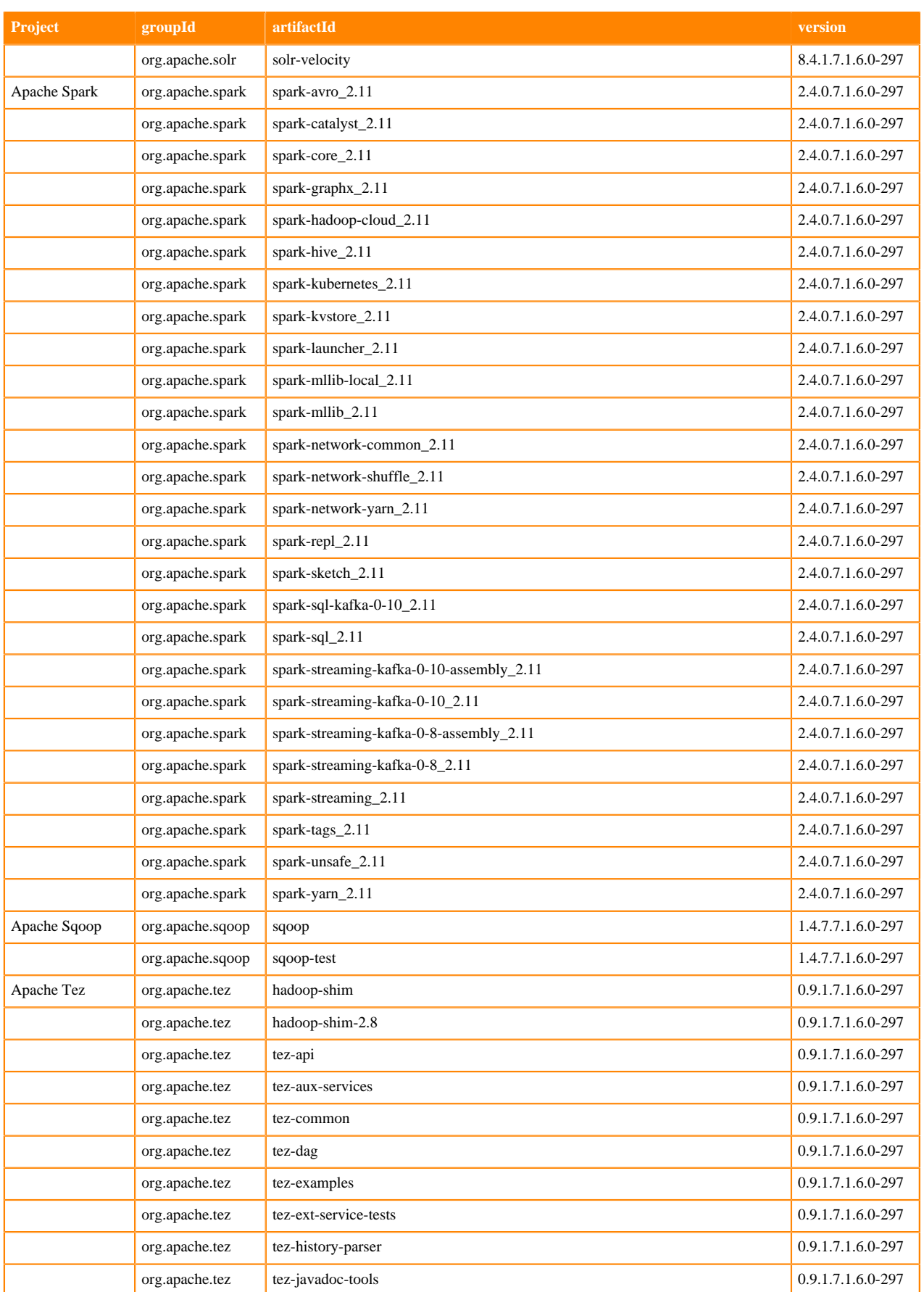

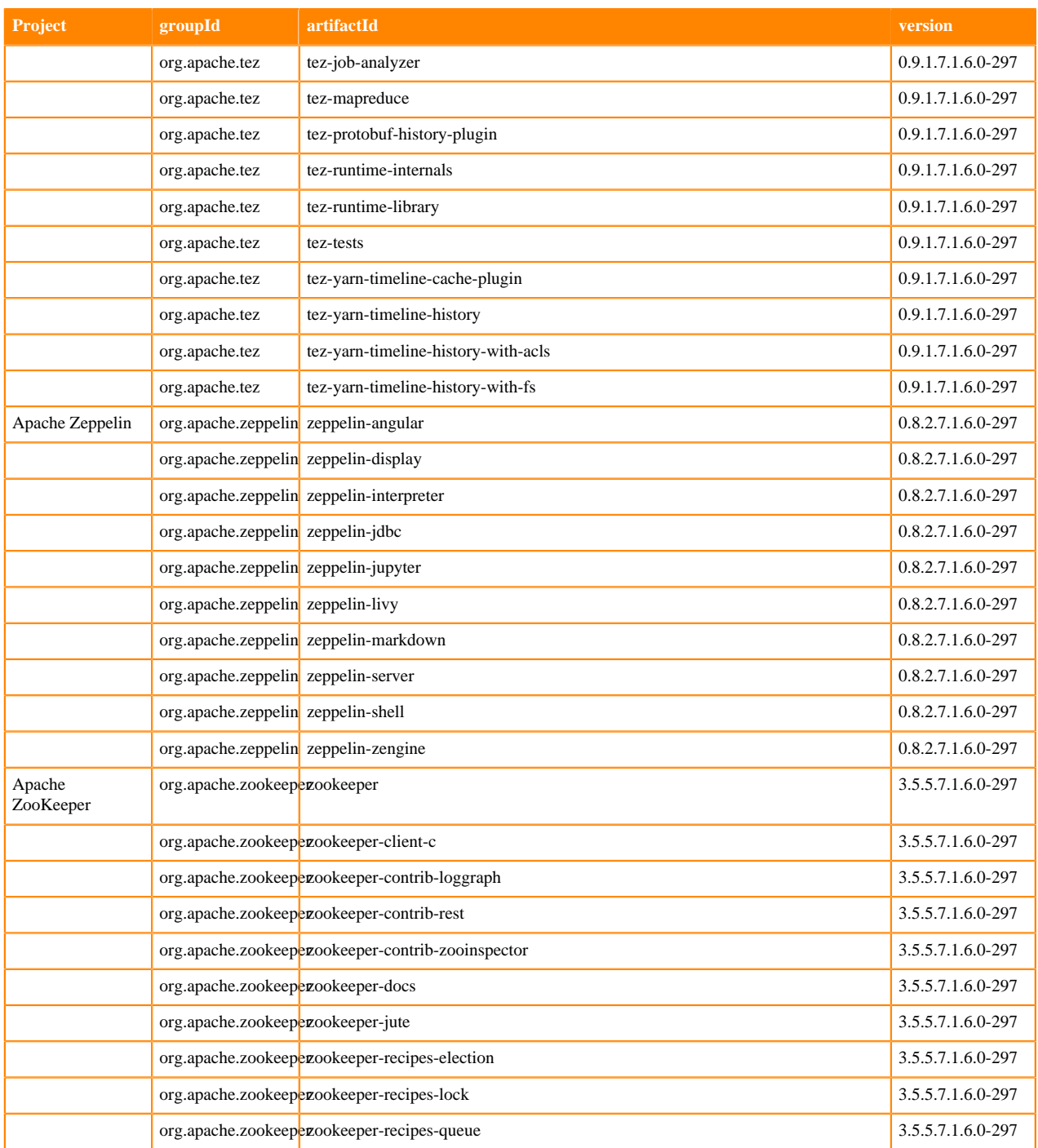

## <span id="page-25-0"></span>**What's new in Cloudera Runtime 7.1.6**

You must be aware of the additional functionalities and improvements to features of components in Cloudera Runtime 7.1.6. Learn how the new features and improvements benefit you.

#### **Rollback CDP-7.1.6 > CDH5**

You can roll back an upgrade from CDP Private Cloud Base 7 to CDH 5. The rollback restores your CDH cluster to the state it was in before the upgrade, including Kerberos and TLS/SSL configurations.

#### **Rollback CDP-7.1.6 > HDP2**

You can roll back an upgrade from CDP Private Cloud Base 7.1.6 to HDP 2.6.5.x. The rollback restores your HDP cluster to the state it was in before the upgrade, including Kerberos and TLS/SSL configurations.

**Upgrade HDP-3.1.5 > CDP-7.1.6**

You can perform an In-place upgrade from HDP 3.1.5 to CDP 7.1.6.

#### **Platform Support Enhancements**

New OS Versions: CDP Private Cloud Base now supports RHEL/CENTOS 7.9 for Intel x86 and IBM PPC hardware.

New DB Versions: CDP Private Cloud Base now supports MySQL8 and Postgres12

## <span id="page-26-0"></span>**What's New in Apache Atlas**

Learn about the new features of Apache Atlas in Cloudera Runtime 7.1.6.

#### **Improved search capabilities for Glossary terms and Relationships**

While using the Advanced Search feature, you can now search for entities based on the glossary term, by using the newly introduced hasTerm keyword. For more information, see [Advanced Search Options.](https://docs.cloudera.com/cdp-private-cloud-base/7.1.6/atlas-searching-with-metadata/topics/atlas-using-advanced-search.html)

To access the What's New section of the older version release notes, see:

- $7.1.5$  $7.1.5$
- $7.1.4$  $7.1.4$
- 7.1.3 No new features
- 7.1.2 No new features
- [7.1.1](https://docs.cloudera.com/runtime/7.1.1/release-notes/topics/rt-whats-new-atlas.html)

## <span id="page-26-1"></span>**What's New in Apache Avro**

There are no new features for Avro in Cloudera Runtime 7.1.6.

## <span id="page-26-2"></span>**What's New in BDR**

There are no new features for BDR in Cloudera Runtime 7.1.6.

## <span id="page-26-3"></span>**What's New in Cruise Control**

There are no new features for Cruise Control in Cloudera Runtime 7.1.6.

## <span id="page-26-4"></span>**What's new in Data Analytics Studio**

There are no new features for Data Analytics Studio in Cloudera Runtime 7.1.6.

## <span id="page-26-5"></span>**What's New in Apache HBase**

There are no new features for HBase in Cloudera Runtime 7.1.6.

## <span id="page-27-0"></span>**What's New in Apache Hadoop**

There are no new features for Hadoop in Cloudera Runtime 7.1.6.

## <span id="page-27-1"></span>**What's New in Apache Hadoop HDFS**

There are no new features for Hadoop HDFS in Cloudera Runtime 7.1.6.

## <span id="page-27-2"></span>**What's New in Apache Hive**

Learn about the new features of Hive in Cloudera Runtime 7.1.6.

#### **Hive Warehouse Connector Simplification**

In this release, HWC read configuration and use has been simplified. You use a common configuration and specify the Spark Direct Reader or a JDBC mode you want to use. You can transparently read with HWC in different modes using just spark.sql("<query>"). For backward compatibility, the configurations required in earlier releases are still supported, but will be deprecated eventually. For details, see [Reading Data through HWC.](https://docs.cloudera.com/cdp-private-cloud-base/7.1.6/integrating-hive-and-bi/topics/hive-hwc-reader-mode.html)

## <span id="page-27-3"></span>**What's New in Hue**

Learn about the new features of Hue in Cloudera Runtime 7.1.6.

#### **Ability to disable the sharing option**

For added privacy and control, you can disable the option to share documents, queries, dashboards, and workflows in the Hue web interface. The Share option is made available on the UI only when sharing is enabled in the backend. To disable the sharing option, see [Disabling the share option in Hue.](https://docs.cloudera.com/cdp-private-cloud-base/7.1.6/administering-hue/topics/hue-disable-sharing.html)

## <span id="page-27-4"></span>**What's New in Apache Impala**

Learn about the new features of Impala in Cloudera Runtime 7.1.6.

#### **Impyla Support**

Added support to Impyla to connect to and submit SQL queries to Impala. Impyla is a Python client wrapper around the HiveServer2 Thrift Service. It connects to Impala and implements Python DB API 2.0

See [Configuring Impyla for Impala](https://docs.cloudera.com/cdp-private-cloud-base/7.1.6/impala-start-stop/topics/impala-impyla.html) for more information.

#### **Access via Roles in CDP Impala**

Impala with Sentry revolved around granting privileges to ROLES, and ROLES to GROUPS. Until this release, Impala's integration with Ranger did not support ROLE related DDL statements. So as a workaround you had to migrate the ROLE-based authorization policies, manage them using Ranger's web UI, to handle them correctly in Impala. You will no longer need to use the Ranger's web UI to manage the ROLEs in CDP 7.1.6 since ROLE statements in Impala are integrated with Ranger. After upgrading or migrating your workload from CDH to CDP you can use Apache Ranger as the authorization provider in Impala. This replaces Apache Sentry.

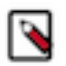

**Note:** ROLES can be still managed using the old approach via Ranger's web UI.

See [ROLE statements in Impala integrated with Ranger](https://docs.cloudera.com/cdp-private-cloud-base/7.1.6/impala-sql-reference/topics/impala-role.html) for more information.

#### **Improvements in impala-shell "profile" Command**

Currently, the impala-shell 'profile' command only returns the profile of the most recent profile attempt. This release added support for returning both original and retried profiles for a retried query.

See [Understanding Performance using Query Profile](https://docs.cloudera.com/cdp-private-cloud-base/7.1.6/impala-reference/topics/impala-profile.html) for more information.

#### **Impala-shell default protocol changes from Beeswax to HiveServer2 (HS2)**

Impala-shell now utilizes the binary TCP-based transport to communicate with the Impala Daemon via the HiveServer2 protocol. This is the current default setting.

## <span id="page-28-0"></span>**What's New in Apache Kafka**

Learn about the new features of Kafka in Cloudera Runtime 7.1.6.

#### **Rebase on Kafka 2.5.0**

Kafka shipped with this version of Cloudera Runtime is based on Apache Kafka 2.5.0. For more information, see Apache Kafka Notable Changes for version [2.5.0,](https://kafka.apache.org/25/documentation.html#upgrade_250_notable) as well as the Apache Kafka Release Notes for version [2.5.0](https://archive.apache.org/dist/kafka/2.5.0/RELEASE_NOTES.html) in the upstream documentation.

#### **Allowed Replica Time Lag default value change**

The default value of the Allowed Replica Time Lag (replica.lag.time.max.ms) property is increased from 10 to 30 seconds.

#### **Detailed GC metrics are exported for brokers**

Kafka brokers previously only exported an aggregated run count for garbage collection. From now on, more detailed information is exported. An aggregated time metric called kafka\_jvm\_gc\_time is added. In addition, run count and time metrics are added for a handful of specific collectors which are the following:

- G1 Young Generation
- G1 Old Generation
- ParNew
- Concurrent Mark Sweep (CMS)
- PS MarkSweep
- PS Scavenge

The metrics for a particular collector are only exported if that collector is in use. For example, if you are using the G1 garbage collector, only the G1 collector metrics will be exported. Metrics for other collectors will be empty. The collector metrics are all named with the following naming convention kafka\_jvm\_gc\_*<collector\_name>*\_*<runs/ time>*. For example kafka\_jvm\_gc\_parnew\_runs.

For a comprehensive list of available Kafka Broker metrics, see [Kafka Broker Metrics](https://docs.cloudera.com/cdp-private-cloud-base/7.1.6/metrics/topics/cm_metrics_kafka_broker.html) in the Cloudera Manager Reference.

#### **Kafka centric clusters with Ranger authorization**

Long term audit logging in Ranger can now be enabled or disabled. If you do not need to store audit logs for more than 90 days, long term audit logging can be disabled. If this feature is disabled, Ranger does not require HDFS as a dependency. As a result, you can install and deploy a Kafka centric cluster, which has Kafka and Ranger but not HDFS. For more information, see [Installing a Kafka centric cluster.](https://docs.cloudera.com/cdp-private-cloud-base/7.1.6/custom-installation/topics/cdp-pvc-base-install-kafka-centric-cluster.html)

## <span id="page-28-1"></span>**What's New in Kerberos**

There are no new features for Kerberos in Cloudera Runtime 7.1.6.

## <span id="page-29-0"></span>**What's New in Key Trustee Server**

There are no new features for Key Trustee Server in Cloudera Runtime 7.1.6.

## <span id="page-29-1"></span>**What's New in Apache Knox**

There are no new features for Knox in Cloudera Runtime 7.1.6.

## <span id="page-29-2"></span>**What's New in Apache Kudu**

Learn about the new features of Kudu in Cloudera Runtime 7.1.6.

#### **Optimizations and improvements**

- Downloading the WAL data and data blocks when copying tablets to another tablet server is now parallelized, resulting in much faster tablet copy operations. These operations occur when recovering from a down tablet server or when running the cluster rebalancer. See [KUDU-1728](https://issues.apache.org/jira/browse/KUDU-1728) and [KUDU-3214](https://issues.apache.org/jira/browse/KUDU-3214) for more details.
- The HMS integration now supports multiple Kudu clusters associated with a single HMS including Kudu clusters that do not have HMS synchronization enabled. This is possible, because the Kudu master will now leverage the cluster Id to ignore notifications from tables in a different cluster. Additionally, the HMS plugin will check if the Kudu cluster associated with a table has HMS synchronization enabled. See [KUDU-3192](https://issues.apache.org/jira/browse/KUDU-3192) and [KUDU-3187](https://issues.apache.org/jira/browse/KUDU-3187) for more details.
- Kudu will now fail tablet replicas that have been corrupted due to KUDU-2233 instead of crashing the tablet server. If a healthy majority still exists, a new replica will be created and the failed replica will be evicted and deleted. See [KUDU-3191](https://issues.apache.org/jira/browse/KUDU-3191) and [KUDU-2233](https://issues.apache.org/jira/browse/KUDU-2233) for more details.
- DeltaMemStores will now be flushed as long as any DMS in a tablet is older than the point defined by --flush\_ threshold\_secs, rather than flushing once every --flush\_threshold\_secs period. This can reduce memory pressure under update- or delete-heavy workloads, and lower tablet server restart times following such workloads. See [KUDU-3195](https://issues.apache.org/jira/browse/KUDU-3195) for more details.
- The kudu perf loadgen CLI tool now supports UPSERT for storing the generated data into the table. To switch to UPSERT for row operations (instead of default INSERT), add the --use\_upsert command-line flag.
- Users can now specify the level of parallelization when copying a tablet using the kudu local\_replica copy\_from remote CLI tool by passing the --tablet copy download threads nums per session argument.
- The Kudu Masters now discriminate between overlapped and exact duplicate key ranges when adding new partitions, returning Status::AlreadyPresent() for exact range duplicates and Status::InvalidArgument() for otherwise overlapped ones. In prior releases, the master returned Status::InvalidArgument() both in case of duplicate and otherwise overlapped ranges.
- The handling of an empty list of master addresses in Kudu C++ client has improved. In prior releases, KuduClie ntBuilder::Build() would hang in ConnectToCluster() if no master addresses were provided. Now, KuduClientBu ilder::Build() instantly returns Status::InvalidArgument() in such a case.
- The connection negotiation timeout for Kudu C client is now programmatically configurable. To customize the connection negotiation timeout, use the newly introduced `KuduClientBuilder::connection\_negotiation\_timeout()` method in the Kudu C client API.
- All RPC-related kudu CLI tools now have --negotiation timeout ms command line flag to control the clientside connection negotiation timeout. The default value for the new flag is set to 3000 milliseconds for backward compatibility. Keep in mind that the total RPC timeout includes the connection negotiation time, so in general it makes sense to bump --timeout\_ms along with --negotiation\_timeout\_ms by the same delta.
- Kudu now reports on slow SASL calls (i.e. calls taking more than 250 milliseconds to complete) when connecting to a server. This is to help diagnose issues like described in [KUDU-3217](https://issues.apache.org/jira/browse/KUDU-3217).
- MaintenanceManager now has a new histogram-based maintenance\_op\_find\_best\_candidate\_duration metric to capture the stats on how long it takes (in microseconds) to find the best maintenance operation among available

candidates. The newly introduced metric can help in diagnosing conditions where MaintenanceManager seems lagging behind the rate of write operations in a busy Kudu cluster with many replicas per tablet server.

- The KuduScanToken Java API has been extended with a deserializeIntoScannerBuilder() method that can be used to further customize generated tokens.
- Logging of the error message produced when applying an op while a Java KuduSession is closed has been throttled. See [KUDU-3012](https://issues.apache.org/jira/browse/KUDU-3012) for more details.
- Added a new uptime metric for a Kudu server. The metric's value is reported as the length of the time interval passed from the start of the server, in microseconds. Knowing the server's uptime, it's easier to interpret and compare metrics reported by different Kudu servers.
- When pruning in-list predicate values, range partition can also be taken into consideration. See [KUDU-1644](https://issues.apache.org/jira/browse/KUDU-1644)

## <span id="page-30-0"></span>**What's New in Livy**

There are no new features for Livy in Cloudera Runtime 7.1.6.

## <span id="page-30-1"></span>**What's New in Apache Oozie**

There are no new features for Oozie in Cloudera Runtime 7.1.6.

## <span id="page-30-2"></span>**What's New in Apache Ozone**

Learn about the new features of Apache Ozone in Cloudera Runtime 7.1.6.

#### **Ozone-Kafka integration**

You can use the Cloudera developed HDFS Sink Connector shipped with Cloudera Runtime to write Kafka data to the Ozone filesystem. For more information, see [Writing Kafka data to Ozone with Kafka Connect](https://docs.cloudera.com/cdp-private-cloud-base/7.1.6/kafka-connect/topics/kafka-connect-using-ozone-integration.html).

## <span id="page-30-3"></span>**What's New in Apache Phoenix**

Learn about the new features of Phoenix in Cloudera Runtime 7.1.6.

#### **Apache Phoenix 5.1.0**

Apache Phoenix version in Cloudera Runtime 7.1.6 is Apache Phoenix 5.1.0. You can read about the new capabilities in this page. For more information about all the fixes and improvements in Apache Phoenix 5.1.0, see the *Release 5.1.0* section in the [Phoenix changelog](https://github.com/apache/phoenix/blob/5.1/CHANGES.md).

#### **Transaction support**

X-row, X-table transaction support enables support for complex distributed transactions. Transaction support enables you to run atomic database operations, meaning your database operations must either be completed or terminated.

This two-phase commit capability is implemented using ANSI SQL semantics which is the same as used in other databases like MySQL or PostgreSQL, but this implementation benefits from the near-linear scalability of Apache HBase and Apache Phoenix, and do not have upper-bound on the number of transactions, size of rows/table, or size per table like other databases.

For more information about transaction support, see [Transaction Support.](https://docs.cloudera.com/cdp-private-cloud-base/7.1.6/phoenix-access-data/topics/phoenix-using-transactions.html)

For more information about benchmark results, see the [Bringing Transaction Support to Cloudera Operational](https://blog.cloudera.com/bringing-transaction-support-to-cloudera-operational-database/) [Database blog post.](https://blog.cloudera.com/bringing-transaction-support-to-cloudera-operational-database/)

#### **Strongly consistent indexing support**

Strongly consistent indexing is a three-phase indexing algorithm that ensures that the index table is always in sync with the data table. Newly created Apache Phoenix tables use strongly consistent indexing by default. You can migrate your old Apache Phoenix tables to use strongly consistent indexing.

For more information about strongly consistent indexing, see [Strongly consistent indexing](https://docs.cloudera.com/cdp-private-cloud-base/7.1.6/phoenix-access-data/topics/phoenix-strongly-consistent-indexing.html).

You must migrate existing Phoenix index tables to build your indexes. For more information, see [Migrate existing](https://docs.cloudera.com/cdp-private-cloud-base/7.1.6/phoenix-access-data/topics/phoenix-migrate-strongly-consistent.html) [tables to use strongly consistent indexing](https://docs.cloudera.com/cdp-private-cloud-base/7.1.6/phoenix-access-data/topics/phoenix-migrate-strongly-consistent.html).

## <span id="page-31-0"></span>**What's New in Apache Parquet**

There are no new features for Parquet in Cloudera Runtime 7.1.6.

## <span id="page-31-1"></span>**What's New in Apache Ranger**

Learn about the new features of Ranger in Cloudera Runtime 7.1.6.

#### **Ranger Audit Filters (Technical Preview)**

Ranger audit filters allow you to control the amount of audit log data collected and stored on your cluster for each Ranger service. For more information, see [Ranger Audit Filters \(Technical Preview\)](https://docs.cloudera.com/cdp-private-cloud-base/7.1.6/security-ranger-auditing/topics/security-ranger-audit-filters.html).

#### **Ranger Audit UI Enhancements**

Columns are now resizable and allow users to select the columns that they want to see.

## <span id="page-31-2"></span>**What's New in Schema Registry**

Learn about the new features for Schema Registry in Cloudera Runtime 7.1.6.

#### **Upgrade to Dropwizard 2**

Cloudera has upgraded the underlying framework from Dropwizard version 1 to 2. This brings in new security features, fixed many bugs and makes the software more stable.

For more information read the *Dropwizard v2 Release Notes*.

#### **Schema Registry - Confluent mediatype**

Added support for mime type application/vnd.schemaregistry.v1+json. This will enable the use of the C library libserdes together with Schema Registry.

**Related Information** [Dropwizard v2 Release Notes](https://www.dropwizard.io/en/latest/about/release-notes.html)

## <span id="page-31-3"></span>**What's New in Cloudera Search**

Learn about the new features of Cloudera Search in Cloudera Runtime 7.1.6.

#### **Single-step metadata transition**

The solr-upgrade.sh script now validates and transforms all your configuration metadata in a single step. You no longer need to individually run the script for each and every collection configuration set and then copy the files manually to the destination directory. Besides transitioning configuration files to the format of the upgrade target, the script also produces a set of \*\_validation.html files for all the steps of the migration that you can investigate, should the script stop on error. After fixing the incompatibility in the input folder, you can simply rerun the script as it overwrites the contents of the output directory on each run.

#### **Local file system support**

Cloudera Search now supports using local file system instead of HDFS. For more information, see [Local file system](https://docs.cloudera.com/cdp-private-cloud-base/7.1.6/search-overview/topics/search-lfs-support.html) [support.](https://docs.cloudera.com/cdp-private-cloud-base/7.1.6/search-overview/topics/search-lfs-support.html)

#### **SolrCell reintroduced**

SolrCell is reintroduced to Cloudera Search with limited functionality, which means that it can only be used with Morphlines as the JAR is not added to the Solr server classpath.

#### **Crunch Indexer socket timeout is configurable**

The Tomcat HTTP client library uses a socket timeout of 10 minutes. Spark Crunch Indexer does not override this value, and in case indexing a single batch takes more than 10 minute the entire indexing job fails. This can happen especially if the morphlines contain DeleteByQuery requests.

As of this release, you can configure the socket timeout for the connection in the morphline file by adding the solrClie ntSocketTimeout parameter to the solrLocator command.

For example:

```
SOLR_LOCATOR :
{ 
  collection : test_collection 
   zkHost : "zookeeper1.example.com:2181/solr" 
# 20 minutes in milliseconds 
   solrClientSocketTimeout: 1200000 
   # Max number of documents to pass per RPC from morphline to Solr Server
   # batchSize : 10000
}
```
## <span id="page-32-0"></span>**What's New in Apache Spark**

Learn about the new features of Spark in Cloudera Runtime 7.1.6.

#### **Apache Spark version support**

Spark included in Cloudera Runtime versions 7.1.1 and later for CDP Private Cloud Base is based on Apache Spark version 2.4.5 and contains all the feature content of that release.

### <span id="page-32-1"></span>**What's New in Sqoop**

There are no new features for Sqoop in Cloudera Runtime 7.1.6.

To access the latest Sqoop documentation on Cloudera's documention web site, go to [Sqoop Documentation](https://docs.cloudera.com/sqoop/1.4.7.7.1.6.0/index.html) [1.4.7.7.1.6.0.](https://docs.cloudera.com/sqoop/1.4.7.7.1.6.0/index.html)

#### **Discontinued maintenance of direct mode**

The Sqoop direct mode feature is no longer maintained. This feature was primarily designed to import data from an abandoned database, which is no longer updated. Using direct mode has several drawbacks:

- Imports can cause intermittent an overlapping input split.
- Imports can generate duplicate data.
- Many problems, such as intermittent failures, can occur.
- Additional configuration is required.

Do not use the --direct option in Sqoop import or export commands.

## <span id="page-33-0"></span>**What's New in Streams Replication Manager**

Learn about the new features of Streams Replication Manager in Cloudera Runtime 7.1.6.

#### **SRM high availability mode**

You can now deploy SRM in high availability mode. For more information, see [Enable high availability for Streams](https://docs.cloudera.com/cdp-private-cloud-base/7.1.6/srm-configuration/topics/srm-enable-ha.html) [Replication Manager.](https://docs.cloudera.com/cdp-private-cloud-base/7.1.6/srm-configuration/topics/srm-enable-ha.html)

#### **Replication specific Kafka Connect REST servers**

SRM can now run multiple drivers in the same cluster (high availability). To make this possible, the SRM driver role now deploys a Kafka Connect REST server for each replication that you set up and configure. These REST servers ensure communication between the different instances of the driver role and make replication with multiple drivers in a single cluster possible.

If required, you can configure these REST servers in Cloudera Manager with the Streams Replication Manager's Replication Configs property and two specific prefixes. For more information, see [Configuring replication specific](https://docs.cloudera.com/cdp-private-cloud-base/7.1.6/srm-configuration/topics/srm-conf-replication-rest-server.html) [Kafka Connect REST servers](https://docs.cloudera.com/cdp-private-cloud-base/7.1.6/srm-configuration/topics/srm-conf-replication-rest-server.html) .

#### **The grace and retention period as well as the collection frequency of SRM Service role metrics are configurable**

Configuration properties related to the SRM Service role's metric processing are added. These properties give users the ability to configure the grace and retention periods as well as the collection frequency of SRM Service role metrics.

The grace and retention periods can be configured directly with the following Cloudera Manager properties:

- SRM Service Metrics Grace Period (streams.replication.manager.service.streams.metrics.grace)
- SRM Service Metrics Retention Period (streams.replication.manager.service.streams.metrics.retention)

Metric collection frequency can be configured through Streams Replication Manager's Replication Configs with the metrics.period property. The metrics.period property can only be configured on a replication level. For example:

primary->secondary.metrics.period=60

## <span id="page-33-1"></span>**What's new in Streams Messaging Manager**

Learn about the new features of SMM in Cloudera Runtime 7.1.6.

#### **SMM configuration for monitoring Kafka cluster replications**

To enable SMM for monitoring Kafka cluster replications, you need to enable the STREAMS\_REPLICATION\_MANAGER Service property. No other manual configuration is needed.

- **1.** In Cloudera Manager, select Streams Messaging Manager from the available Clusters.
- **2.** Click Configuration.
- **3.** Enable the STREAMS\_REPLICATION\_MANAGER Service property.
- **4.** Click Save Changes (CTRL+S).
- **5.** Restart SMM.

## <span id="page-34-0"></span>**What's New in Apache Tez**

There are no new features for Tez in Cloudera Runtime 7.1.6.

## <span id="page-34-1"></span>**What's New in Apache Hadoop YARN**

Learn about the new features of YARN in Cloudera Runtime 7.1.6.

#### **Configuring Partitions using Queue Manager**

In YARN, you can partition a cluster into sub-clusters so that jobs can run on nodes with specific characteristics. You can now use the Queue Manager UI to manage YARN partitions. You can assign and unassign nodes from partitions. You can filter nodes for assignment by searching using regular expressions. You can view and set the capacity available for each queue in every partition.

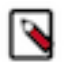

**Note:** The term *Partitions* is used instead of *Node Labels* to be consistent with the YARN terminology.

For more information about configuring partitions, see [Configuring Partitions.](https://docs.cloudera.com/cdp-private-cloud-base/7.1.6/yarn-allocate-resources/topics/yarn-configure-partition-a-cluster.html)

#### **Weight mode for resource allocation**

You can now allocate resources to queues using a new mode called Weight mode. This new mode lets you specify the capacity as weights/fractions of total resources instead of already existing ways of specifying it in percentages or in absolute numbers.

For more information about resource allocation, see [Resource allocation overview.](https://docs.cloudera.com/cdp-private-cloud-base/7.1.6/yarn-allocate-resources/topics/yarn-resource-allocation-overview.html)

#### **Read-only access to Yarn Queue Manager UI for non-admins (Tech Preview)**

You can now allow non-admin users to access YARN Queue Manager in a read-only mode. You can either create a new user account with read-only role or use any existing user account with read-only role in Cloudera Manager to access YARN Queue Manager UI. In the read-only access mode, the user can view all the configurations but cannot make any changes to the configurations.

For more information, see [Provide read-only access to Queue Manager UI.](https://docs.cloudera.com/cdp-private-cloud-base/7.1.6/yarn-allocate-resources/topics/yarn-provide-readonly-access-qm.html)

#### **Fair sharing intra-queue preemption support (Tech Preview)**

You can now enable intra-queue preemption for queues that are configured with fairness-based ordering. If the user has configured ordering-policies for queues (yarn.scheduler.capacity.<queue-path>.orderingpolicy) to be Fair and if this new feature intra-queue preemption is enabled using YARN Queue Manager UI, then all the applications from the same user get a fair amount of resources. Thus, fair-ordering preemption now ensures that each application under a queue gets its fair-share, whether from a single user or several.

While that is for applications from a single user, for resource allocation across users, you can enforce a limit on each user's resource-usage by setting the user limits (yarn.scheduler.capacity.<queue-path>.userlimit-factor).

For more information about ordering policies, see [Set Ordering policies within a specific queue.](https://docs.cloudera.com/cdp-private-cloud-base/7.1.6/yarn-allocate-resources/topics/yarn-set-flexible-scheduling-policies.html)

#### **Enhanced placement rules**

A new placement rules evaluation engine is introduced to resolve some previous limitations. It supports a new JSONbased placement rules format. From Cloudera Runtime 7.1.6, the YARN Queue Manager UI supports only this new placement rules format. Legacy mapping rules are automatically converted into this new format when the YARN Queue Manager UI is used for the first time in Cloudera Runtime 7.1.6 or higher version.

With the new placement rules and evaluation engine, you can define an action that should happen if the target queue of the placement rule does not exist or it cannot be created. This action is called the fallback action and it can have the following values: Skip, PlaceDefault and Reject.

Placement rules can now be created and managed in a more user-friendly way in YARN Queue Manager using Placement rule policies. Placement rule policies provide shortcuts for the most common use cases of placement-rules. All legacy Capacity Scheduler mapping-rules are now available as these policies. They provide the same functionality without having to manually write rules. For example, a previous rule of the form u:%user:%primary\_group.%user can now be achieved using the primaryGroupUser policy. If none of the predefined policies solve your use-case, a custom policy option is available that allows you to define the target queue manually.

For more information about placement rules, see [Managing placement rules.](https://docs.cloudera.com/cdp-private-cloud-base/7.1.6/yarn-allocate-resources/topics/yarn-placement-rules.html)

#### **Dynamic child-queues in Weight mode**

Support for dynamic child-queues is also introduced for the new Weight mode, continuing similar support in the previously existing relative & absolute modes. As before with other modes, dynamic child-queues for Weight mode can be enabled through the YARN Queue Manager UI.

Dynamic child-queues in the new Weight mode have additional enhancements. First, Weight mode supports twolevels of dynamic queues, while other modes only support one-level. And unlike in other modes where a parent-queue cannot have a mix of static and dynamic children, Weight mode supports parent-queues to have both dynamic and static child-queues simultaneously.

For more information, see [Manage dynamic queues](https://docs.cloudera.com/cdp-private-cloud-base/7.1.6/yarn-allocate-resources/topics/yarn-dynamic-queues.html).

#### **fs2cs conversion utility tool enhancements**

The fs2cs conversion utility tool provides better scheduler transition for customers who are upgrading or migrating from one of the CDH releases.

The conversion from Fair Scheduler to Capacity Scheduler using the fs2cs conversion utility is now better through improved placement rules and a new placement rules evaluation engine (see below), a new Weight mode for capacity allocation (see below) with a new and more flexible auto queue creation feature for Capacity Scheduler.s

For more information, see [Fair Scheduler to Capacity Scheduler transition](https://docs.cloudera.com/cdp-private-cloud-upgrade/latest/upgrade-cdh/topics/yarn-scheduler-migration-overview.html).

## <span id="page-35-0"></span>**What's New in Apache Zeppelin**

There are no new features for Zeppelin in Cloudera Runtime 7.1.6.

## <span id="page-35-1"></span>**What's New in Apache ZooKeeper**

There are no new features for ZooKeeper in Cloudera Runtime 7.1.6.

## <span id="page-35-2"></span>**Fixed issues in Cloudera Runtime 7.1.6**

You can review the list of reported issues and their fixes in Cloudera Runtime 7.1.6. Fixed issues represent selected issues that were previously logged through Cloudera Support, but are now addressed in the current Runtime release. These issues may have been reported in previous versions of Runtime as a known issue; meaning they were reported by customers or identified by Cloudera Quality Engineering teams.

The Apache patch information for each component lists Apache patches that do not have a corresponding Cloudera Bug ID.
# **Fixed Issues in Apache Atlas**

Review the list of Atlas issues that are resolved in Cloudera Runtime 7.1.6.

### **CDPD-13803: Attribute search of QualifiedName begins with operator and not returning results when the value ends with a digit+dot.**

This fix provides correct results of entities, when in basic search, search value has special characters or search value has digit+dot. This issue is now resolved.

### **CDPD-17968: Ambari to Cloudera Manager : Deleted entities in HDP-265 miss few attributes after migrated to CDH**

Table-1234 (For example) is DELETED in HDP-2.6.5 and it is migrated to CDH-7.1.4. Attributes like name, db, owner are missing in DELETED entities whereas they are populated correctly in ACTIVE entities.

### [ATLAS-3977](https://issues.apache.org/jira/browse/ATLAS-3977)

### **CDPD-19748: Update hive\_db typedef to have managedlocation**

Added "managedLocation" attribute to hive\_db entity in Atlas. This issue is now resolved.

### **Apache patch information**

- ATLAS-4127
- ATLAS-4137
- ATLAS-4112

### **Fixed Issues in Apache Avro**

Review the list of Avro issues that are resolved in Cloudera Runtime 7.1.6. **CDPD-12712: Updated thrift to solve CVE-2019-0205**

See

### [AVRO-2218](https://issues.apache.org/jira/browse/AVRO-2218)

### **Apache patch information**

No additional Apache patches.

### **Fixed issues in Cruise Control**

Review the list of Cruise Control issues that are resolved in Cloudera Runtime 7.1.6.

### **CDPD-10505: Cruise Control packages cruise-control-version.properties**

The Cruise Control API now provides previously omitted HTTP headers, which caused an issue with using the Cruise Control python client.

### **CDPD-19783: Do not need to set Security Protocol**

The Security Protocol does not need to be set manually for Cruise Control, as it is inherited automatically from Kafka.

### **OPSAPS-58700: Cruise Control capacity bootstrapping ignores deleted log directories**

Cruise Control will continue to work properly when log directories are removed from Kafka.

### **Fixed issues in Data Analytics Studio**

There are no fixed issues for Data Analytics Studio in Cloudera Runtime 7.1.6.

# **Fixed Issues in Apache Hadoop**

There are no fixed issues for Apache Hadoop in Cloudera Runtime 7.1.6.

# **Fixed Issues in HDFS**

Review the list of HDFS issues that are resolved in Cloudera Runtime 7.1.6.

### **OPSAPS-59364: JKS file generated for HTTPS has an incorrect keystore type.**

Added the ssl-server.xml to HTTPS role in HDFS to allow customization from Cloudera Manager. This issue is resolved.

### **Fixed Issues in Apache HBase**

Review the list of HBase issues that are resolved in Cloudera Runtime 7.1.6. **CDPD-21156: Backport HBASE-25432. setTableStateInMeta and fixMeta can be accessed only through Admin rights.**

This issue is resolved.

### **CDPD-21157: Backport HBASE-25441.**

This issue is resolved.

### **Apache patch information**

- HBASE-25432
- HBASE-25441
- HBASE-25206
- HBASE-23364
- HBASE-24827
- HBASE-11554
- HBASE-25307
- HBASE-22710
- HBASE-23202
- HBASE-25459
- HBASE-24350
- HBASE-24779
- HBASE-25263
- HBASE-24139

### **Technical Service Bulletins**

**TSB 2021-494: Accumulated WAL Files Cannot be Cleaned up When Using Phoenix Secondary Global Indexes**

> For the latest update on this issue see the corresponding Knowledge article: [TSB 2021-494:](https://my.cloudera.com/knowledge/TSB-2021-494-Accumulated-WAL-Files-Cannot-be-Cleaned-up-When?id=315628) [Accumulated WAL Files Cannot be Cleaned up When Using Phoenix Secondary Global Indexes](https://my.cloudera.com/knowledge/TSB-2021-494-Accumulated-WAL-Files-Cannot-be-Cleaned-up-When?id=315628)

# **Fixed Issues in Apache Hive**

Review the list of Hive issues that are resolved in Cloudera Runtime 7.1.6. **CDPD-18136: Returned proper response with status code in case of failure**

### See

### [RANGER-3037](https://issues.apache.org/jira/browse/RANGER-3037)

#### **CDPD-17648: Oozie hwc (hive-warehouse-connector) jar conflicts in CDP Private Cloud Base**

The Hive Warehouse Connector was adjusted to be compatible with Oozie.

No Apache issue is associated with this fixed issue.

#### **CDPD-22251: The dag\_\*\_priority.dot files must go into a valid log directory.**

This issue is resolved.

**CDPD-21142: HiveServer2 could not read or write Druid tables in clusters secured with Kerberos authentication. Some smaller queries that did not require spawning Tez tasks are working fine. However, any other query involving DruidStorageHandler failed in Kerberos secured clusters.**

This issue is resolved.

**CDPD-20652: Backport HIVE-23972.**

**CDPD-17596: Hive Local Mode unit tests (with Tez) are failing.**

This issue is resolved.

**CDPD-19071: Backport HIVE-24224.**

#### **CDPD-19086: Improve TezLocalCacheManager to use configured root directory.**

This issue is resolved.

**CDPD-21376: Backport HIVE-24193.**

**CDPD-21558: Backport HIVE-23706.**

**CDPD-21063: Backport HIVE-20032.**

**CDPD-21064: Backport HIVE-20505.**

**CDPD-21088: Backport HIVE-20226.**

**CDPD-21092: Backport HIVE-20601.**

**CDPD-21094: Backport HIVE-20836.**

**CDPD-21098: Backport HIVE-21044.**

**CDPD-21106: Backport HIVE-21320.**

**CDPD-21108: Backport HIVE-21999.**

**CDPD-21110: Backport HIVE-22037.**

**CDPD-21111: Backport HIVE-24307.**

**CDPD-21113: Backport HIVE-24362.**

**CDPD-20986: Backport HIVE-21224.**

**CDPD-20650: Backport HIVE-23851.**

**CDPD-20618: Backport HIVE-21843.**

**CDPD-19842: Backport HIVE-23306.**

**CDPD-19645: Backport HIVE-24157.**

**CDPD-19643: Backport HIVE-24113.**

**CDPD-18605: Backport HIVE-24304.**

**CDPD-16503: Backport HIVE-23665.**

### **CDPD-15734: Backport HIVE-22934.**

### **Apache patch information**

- TEZ-4281
- TEZ-4236
- HIVE-23665
- HIVE-22934
- HIVE-24304
- HIVE-24683
- HIVE-24224
- HIVE-24113
- HIVE-24157
- HIVE-21843
- HIVE-24193
- HIVE-23706
- HIVE-20032
- HIVE-20505
- HIVE-20226
- HIVE-20601
- HIVE-20836
- HIVE-21044
- HIVE-21320
- HIVE-21999
- HIVE-22037
- HIVE-24307
- HIVE-24362
- HIVE-21224
- HIVE-23972
- HIVE-23851
- HIVE-23306

### **Technical Service Bulletins**

### **TSB 2021-480/2: Hive ignores the property to skip a header or footer in a compressed file**

For the latest update on this issue see the corresponding Knowledge article: [TSB-2021 480.2: Hive](https://my.cloudera.com/knowledge/TSB-2021-480-Hive-ignores-the-property-to-skip-a-header-or?id=312937) [ignores the property to skip a header or footer in a compressed file](https://my.cloudera.com/knowledge/TSB-2021-480-Hive-ignores-the-property-to-skip-a-header-or?id=312937)

# **Fixed Issues in Hue**

There are no fixed issues for Hue in Cloudera Runtime 7.1.6.

# **Fixed Issues in Apache Impala**

There are no fixed issues for Apache Impala in Cloudera Runtime 7.1.6. **CDPD-10444: Update the version of Atlas used by Impala**

> Resolves the inconsistency between the versions of jackson-databind used by Atlas and Impala so that you no longer see the exception NoClassDefFoundError after the call to QueryEventHookMa nager#executeQueryCompleteHooks() in Impala.

### **CDPD-14548 and CDPD-13701: IMPALA-10060: Update PostgreSQL JDBC Driver (pgjdbc) for Impala (CVE-2020-13692).**

Upgrades the library, PostgreSQL JDBC Driver (pgjdbc). The previous version 42.2.5 was affected with vulnerability CVE-2020-13692. It is upgraded to version 42.2.14. This issue is now resolved.

### **IMPALA-77: Impala does not properly handle HDFS viewfs mounts (federated cluster) - Queries fail with "wrong filesystem" error**

This issue is fixed in 1.0 by improving the error message.

### **CDPD-17612: Impala must change default to default\_transaction\_type=none**

This fix retains legacy behavior for impala by setting "default\_transactional\_type=none" when a cluster is upgraded. This issue is now resolved.

### **Technical Service Bulletins**

#### **TSB 2021-485: Impala returns fewer rows from parquet tables on S3**

For the latest update on this issue see the corresponding Knowledge article: [TSB-2021-485: Impala](https://my.cloudera.com/knowledge/TSB-2021-485-Impala-returns-fewer-rows-from-parquet-tables?id=314279) [returns fewer rows from parquet tables on S3](https://my.cloudera.com/knowledge/TSB-2021-485-Impala-returns-fewer-rows-from-parquet-tables?id=314279)

# **Fixed Issues in Apache Kafka**

Review the list of Kafka issues that are resolved in Cloudera Runtime 7.1.6. **CDPD-16683: Support consumer offset sync across clusters in MM 2.0 (KAFKA-9076 backport)**

This is a backported improvement, see [KIP-545](https://cwiki.apache.org/confluence/display/KAFKA/KIP-545%3A+support+automated+consumer+offset+sync+across+clusters+in+MM+2.0) and [KAFKA-9076](https://issues.apache.org/jira/browse/KAFKA-9076) for more information.

### **OPSAPS-58492: Automatic Ranger service creation for Kafka is incomplete**

The cruisecontrol user is added to the policy template that Kafka uses for creating resource based services in Ranger. As a result, Cruise Control can access Kafka by default without user configuration.

### **OPSAPS-59031: Kafka cannot start if configuration is added to the Kafka Broker Advanced Configuration Snippet (Safety Valve) for ssl.properties**

This issue is resolved.

### **OPSAPS-59124: Kafka, SMM, and SRM fail to start when there are multiple Ranger Admin roles running**

Kafka can now correctly create the required resource based services in Ranger even if there are multiple Ranger Admin roles configured in the cluster.

### **Apache patch information**

No additional Apache patches.

# **Fixed Issues in Apache Kudu**

### Review the list of Kudu issues that are resolved in Cloudera Runtime 7.1.6. **[KUDU-1954](https://issues.apache.org/jira/browse/KUDU-1954): Improve maintenance manager behavior in heavy write workload**

Fixed lock contention between MaintenanceManager's threads performing already scheduled operations and the scheduler thread itself. This benefits clusters with heavy ingest/update workloads that have many replicas per tablet server.

### **[KUDU-3108](https://issues.apache.org/jira/browse/KUDU-3108): Tablet server crashes when handle diffscan request**

Fixed a bug in the merge iterator that could result in a crash. This could surface as a crash when performing ordered or differential scans, particularly when the underlying data contained deletes and reinserts.

### **[KUDU-3149](https://issues.apache.org/jira/browse/KUDU-3149): Lock contention between registering ops and computing maintenance op stats**

Fixed lock contention between MaintenanceManager op registration and the scheduling of new maintenance ops. On particularly dense tablet servers, this contention was previously shown to significantly slow down startup times.

### **[KUDU-3205](https://issues.apache.org/jira/browse/KUDU-3205): NPE in KuduScanTokenBuilder#build after a tablet server goes down**

Fixed a bug where building scan tokens would result in a NullPointerException if a tablet not found error occurred before generating the token.

### **[KUDU-3238](https://issues.apache.org/jira/browse/KUDU-3238): Use-after-free condition in Kudu C++ client upon modifying a table's partitioning**

Fixed a heap-use-after-free bug in Kudu C++ client that might manifest itself when altering a table to update the partitioning schema.

# **Fixed Issues in Apache Knox**

Review the list of Knox issues that are resolved in Cloudera Runtime 7.1.6.

### **CDPD-19110: Prevent knox from passing hadoop.auth cookie to browser**

This fix will prevent passing of auth cookies that are internal to Knox.

### **OPSAPS-59653: Reverted SSO configuration mappings for Atlas and Ranger.**

To reduce the complexity of SSO configurations mapping as part the AM2CM tool and have the default values for all the services supporting dual authentication, changes are reverted for Atlas and Ranger compared to the previous release. This issue is resolved.

### **OPSAPS-58266: Knox service rules are not updated when upgrading from 7.1.1 to 7.1.4.**

This issue is resolved.

### **CDPD-20188: Unable to add new service through Cloudera Manager UI.**

Cloudera Manager proxied through Knox new services not being added successfully. This issue is resolved.

### **Apache patch information**

No additional Apache patches.

# **Fixed Issues in Apache Oozie**

Review the list of Oozie issues that are resolved in Cloudera Runtime 7.1.6.

### **CDPD-18703: Oozie version returning incorect values**

This issue is resolved.

### **CDPD-20002: When killed, SSH action must kill the spawned processes on target Host if specified.**

When the SSH action is killed the child processes launched by the actions are not killed. The default behaviour is still these not getting killed but found 2 ways: 1. Use the new 0.3 schema version for your SSH action in your workflow.xml and add the "terminate-subprocesses" XML element with value "true". For example, :<terminate-subprocesses>true</terminate-subprocesses> 2. You can set this globally by adding the following oozie-site.xml safety-valve in Cloudera Manager with value "true" : "oozie.action.ssh.action.terminate.subprocesses" If both are set then the value set in the workflow.xml takes precedence. This issue is resolved.

### **CDPD-11965: Cookie without HttpOnly and Secure flag set.**

The Secure and HttpOnly attributes are now set on all Cookies returned by Oozie as per recommendations. This issue is resolved.

### **CDPD-19281: Oozie - Missing CSP, X-XSS-Protection, HSTS Headers.**

Oozie is enhanced with extra HTTP Headers to make it more secure. In scope of these enhancements the following HTTP Headers are now returned by Oozie: X-XSS-Protection with value "1; mode=block" ; Content-Security-Policy with value "default-src 'self'" ; Strict-Transport-Security with value "max-age=31536000; includeSubDomains". You can remove these Headers by adding an oozie-site.xml safety-valve with an empty value must be a space - in Cloudera Manager with the "oozie.servlets.response.header." prefix. For example, "oozie.servlets.response.header.Strict-Transport-Security= " You can also modify the value of these Header the same way through a safety-valve. For example, "oozie.servlets.response.header.Strict-Transport-Security=max-age=604800; includeSubDomains" Using the same prefix you can also make Oozie return custom HTTP Headers. For example, "oozie.servlets.response.header.MyHeader=MyValue". This issue is now resolved.

### **CDPD-17648: Oozie HWC (hive-warehouse-connector) jar conflicts in CDP DC**

The Hive Warehouse Connector is now compatible with Oozie.

### **CDPD-9174: Missing atlas-application.properties in Oozie ShareLib**

This issue is now resolved.

When upgrading from CDH5 / HDP 2.6.5, if you have oozie.service.CallbackService.base.url defined as a safety-valve, you need to remove it as it will be configured by Cloudera Manager.

### **CDPD-18931: "No appropriate protocol" error with email action(disable TLS1.0/1.1)**

This issue is now resolved.

When upgrading from CDH5 / HDP 2.6.5, if you have oozie.service.CallbackService.base.url defined as a safety-valve, you need to remove it as it will be configured by Cloudera Manager.

### **CDPD-21870: A bug in the Oozie CLI launched the workflow in the name of the current Unix user even if Kerberos authentication is used with a ticket for a different user.**

This issue is now resolved.

**CDPD-20984: The falcon-oozie-el-extension library written for HDP 2.6 is not compatible with CDP 7.x Oozie. Introduced a change in Oozie to make that library forward compatible with Oozie in CDP 7. You must note that the rest of the HDP 2.6 Falcon library is still not compatible with CDP but only falconoozie-el-extension is.**

This issue is now resolved.

### **CDPD-20649: Revise yarn.app and mapreduce property overrides in Oozie.**

When upgrading from CDH 5 or HDP 2 or HDP 3, Oozie is able to handle the following map-reduce related properties: \* oozie.launcher.mapreduce.map.memory.mb \* oozie.launcher.mapreduce.map.cpu.vcores \* oozie.launcher.mapreduce.map.java.opts These were originally decommissioned when Oozie was rebased from 4.x to 5.x, but to reduce the migration effort for users these are supported again. This issue is resolved.

### **CDPD-19473: Security vulnerability in Oozie's sharelib CLI created a temporary directory.**

This issue is now resolved.

### **Apache patch information**

No additional Apache patches.

### **Fixed issues in Ozone**

There are no fixed issues for Ozone in Cloudera Runtime 7.1.6.

# **Fixed Issues in Apache Parquet**

Review the list of Parquet issues that are resolved in Cloudera Runtime 7.1.6. **CDPD-11484: Updated log4j to solve CVE-2019-17571**

Updated log4j to solve CVE-2019-17571.

No Apache issue is associated with this this fixed issue.

### **CDPD-17613: Removed conflicting log4j-over-slf4j in parquet-tools**

Removed conflicting log4j-over-slf4j in parquet-tools.

No Apache issue is associated with this this fixed issue.

### **Apache patch information**

No additional Apache patches.

# **Fixed Issues in Phoenix**

Review the list of Apache Phoenix issues that are resolved in Cloudera Runtime 7.1.6. **CDPD-19460: Apache Phoenix 5.1.0**

> Apache Phoenix in Cloudera Runtime 7.1.6 contains all the fixes and improvements in Apache Phoenix 5.1.0. For a list of all the fixes and improvements, see the *Release 5.1.0* section in the [Phoenix changelog](https://github.com/apache/phoenix/blob/5.1/CHANGES.md).

# **Fixed Issues in Apache Ranger**

Review the list of Ranger issues that are resolved in Cloudera Runtime 7.1.6. **CDPD-21942: After cluster upgrades from HDP3.1.5 to CDP 7.1.6, Kafka plugin policy import fails with errors.**

Corrects the inconsistent data from the database. This issue is resolved.

### **OPSAPS-54567: Ability to install NiFi/Kafka clusters with Ranger/Solr but no HDFS.**

Ranger doesn't have a hard dependency on HDFS anymore. Components depending on Ranger (and transitively on Solr) can be installed on a cluster having Core Configuration service instead of HDFS. This issue is resolved.

### **OPSAPS-59481: Add default value to ranger.ldap.user.dnpattern in Cloudera Manager.**

Add validation for ranger.ldap.user.dnpattern. This issue is resolved.

### **CDPD-21849: After upgrade to 7.1.5 unable to update user in usersync.**

Added back support to allow usersearchenabled flag to be configurable (true or false) while retrieve users/groups from AD/LDAP. Default value is "true". When this configuration is set to false, then users are retrieved based on groupmemberattribute. This issue is resolved.

### **CDPD-14939: Audit logs are too verbose.**

Added capability to specify audit filters. This issue is resolved.

### **CDPD-21611: HBase command authorization issue in Ranger.**

- **1.** "list\_namespace" -> user who has "ADMIN" privilege can run this successfully else authorization error will occur.
- **2.** "list namespace table" -> user can have any of the permission ( RWCA) on the namespace to list the tables.
- **3.** "list" -> user should have Create/Admin privilege to list tables.

This issue is resolved.

### **CDPD-20686: HBase list command authorization issue in Ranger.**

- **1.** "list\_namespace" -> user who has "ADMIN" privilege can run this successfully else authorization error will occur.
- **2.** "list\_namespace\_table" -> user can have any of the permission ( RWCA) on the namespace to list the tables.
- **3.** "list" -> user should have Create/Admin privilege to list tables.

This issue is resolved.

### **CDPD-19924: HDFS Audit does not capture HDFS writes or renames properly.**

Ranger Audit will have the correct FileName which is taking part in the operation. This issue is resolved.

### **CDPD-22408: HDP deploy fails: ranger services are missing.**

Fixed failures during service repo creation by adding retry logic for creating service users. This issue is resolved.

### **CDPD-20361: Improvement for FIPS changes on Ranger Code Base.**

FIPS support enhancements. This issue is resolved.

### **CDPD-21649: RMS support to HiveMetaStore API for optimal data download - getTables API for ACL Sync.**

Use optimized API from HMS. This issue is resolved.

### **CDPD-18273: Ranger - Upgrade to TLS to version 1.2 and above.**

Disabled TLS versions that are less than 1.2 for Ranger. This issue is resolved.

### **CDPD-15630: Ranger API to delete a service in Ranger based on cluster name.**

Added Ranger API to delete a service in Ranger based on cluster name. This issue is resolved.

### **CDPD-13866: Ranger Access audit improvements.**

Make table columns resizable and Allow users to select columns. This issue is resolved.

### **CDPD-21704: Ranger Auditor role (API compatibility).**

Fixed access for servicedef GET API. This issue is resolved.

### **CDPD-21799: Ranger Database deadlock while migrating from CDH 5.14.0 to CDH 7.1.5.**

Created individual DB transactions for each create/update user when the request comes from usersync in order to avoid possible DB deadlock that is causing service creation failures. This issue is resolved.

### **CDPD-22348: Ranger HBase resource lookup fails with "java.lang.NoClassDefFoundError: org/apache/ htrace/core/Tracer".**

Fixed Hbase resource lookup. This issue is resolved.

### **CDPD-20299: Ranger Hive policy with nested Roles failed to authorize request.**

Roles/Groups in Nested Roles will be authorized in the Hive operations. This issue is resolved.

### **CDPD-21724: Ranger LDAP for Usersync-- issue seems to be around usage of bcfks file.**

The keystore type and truststore type configuration for LDAPS are not honored properly. This issue is resolved.

### **CDPD-21010: Ranger ShutdownHook hook to be called in RangerHBaseCoprocessor preShutdown APIs for a clean shutdown of HBase.**

For a clean shutdown of HBase, Ranger ShutdownHook hook to be called in RangerHBaseCoprocessor preShutdown APIs. This issue is resolved.

### **CDPD-22264: Ranger UI is breaking when hitting user-profile (protected url) after logout.**

Resolved Ranger UI issue being broken after logout in Firefox. This issue is resolved.

### **CDPD-20730: Remove global JAAS Configuration for auditing.**

Global JAAS Configuration entry should not be set from ranger plugin auditing code. This issue is resolved.

### **CDPD-21026: Some policies are not accessible to user.**

Fixed issue with delegate admin support for specific permissions. This issue is resolved.

**CDPD-22386: Toggle switch does not render after change in resources drop down value.**

This issue is resolved.

**CDPD-23030: Unexpected "Permission denied" when executing hdfs command with RMS enabled.**

Fixed RMS initialization errors coming due to inclusion of jersey-server jar coming from Hive, which was of 2.x version. This issue is resolved.

**CDPD-17467: Upgrade Tomcat from 7.0.x line.**

Tomcat is upgraded to 8.5.61. This issue is resolved.

### **CDPD-20653: Long tag based service names are not shown correctly.**

This issue is resolved.

**CDPD-20899: Improvement in Ranger UI's Edit Policy page - Button alignment enhancements.**

This issue is resolved.

- **CDPD-22733: Usersync failures and intermittent ranger service repo creation failures during startup.** This issue is resolved.
- **CDPD-22463: Use default value for source attribute in enunciate-maven-plugin for ranger-admin.** This issue is resolved.

### **CDPD-22901: Ranger Hive role based grant/revoke failures.**

This issue is resolved.

### **Apache patch information**

- RANGER-3176
- RANGER-3000
- RANGER-3168
- RANGER-3159
- RANGER-3122
- RANGER-3094
- RANGER-3153
- RANGER-3120
- RANGER-3130
- RANGER-3163
- RANGER-3177
- RANGER-3122
- RANGER-3134
- RANGER-3171
- RANGER-3140
- RANGER-3169
- RANGER-3104
- RANGER-3176
- RANGER-3168
- RANGER-3109
- RANGER-2972
- RANGER-3153
- RANGER-3055
- RANGER-3094
- RANGER-3121
- RANGER-3159
- RANGER-3175
- RANGER-3000

# **Fixed Issues in Schema Registry**

### Review the list of Schema Registry issues that are resolved in Cloudera Runtime 7.1.6. **CDPD-11076: Schema Registry API swagger doc is incorrect/not up to date**

Schema Registry API swagger documentation has been updated, descriptions completed to have better understanding about endpoints, and parameters completed. This allows for more accurate searches to be implemented.

### **CDPD-12045: Schema Registry error real cause hidden in the log (was: Exception during jar file upload: no message writer for text/plain)**

Added new logging to improve the supportability of the product.

### **CDPD-12150: Uploading jar files does not work with Firefox and IE**

Uploading a JAR file through the Schema Registry UI only works with the Chrome browser. Firefox and Internet Explorer print out an error message.

Use Chrome browser. The REST API can also be used to upload the JAR file.

### **CDPD-12264: Upgrade kafka\_2.11 artifact to kafka\_2.12 in Schema Registry**

Upgraded the Kafka version to use the Scala 2.12 release.

### **CDPD-12509: Schema Registry - Confluent media type**

Added support for media type application/vnd.schemaregistry.v1+json. This enables the use of the C library libserdes together with Schema Registry.

### **CDPD-12840: Relocate Jersey packages to avoid conflict with Hadoop**

Jersey packages have been relocated to a different package. When using Schema Registry Client, the Jersey packages will not cause classpath issues anymore. This is mostly relevant for Flink and Spark, which use Schema Registry as a client library.

### **CDPD-13048: Cannot select version number when creating a Ranger policy for a schema**

Ranger Admin was using Schema Registry version 0.8.1 which had classpath issues related to Jersey. Due to this, Ranger was unable to send any requests to Schema Registry and it failed silently in the background. This issue has been fixed and Ranger Admin is able to communicate with Schema Registry and query schemas, schema groups, branches, etc.

### **CDPD-15066: Implement schema version selection in Ranger**

Users will now be able to create Ranger rules for specific schema versions. Previously, users could only use the asterisk (apply rule to everything).

### **CDPD-16219: Complete and update Swagger of Schemas**

Previously, in the Schema Registry Swagger page first folder Schemas, information about endpoints was outdated and not completed.

Now the Schemas folder is updated and completed with the parameters necessary for endpoints to work as expected.

### **CDPD-16220: Complete and update Swagger of Serializer/Deserializer**

Previously, in the Schema Registry Swagger page second folder Serializer/Deserializer, information about endpoints was outdated and not completed.

Now the Serializer/Deserializer folder is updated and completed with the parameters necessary for endpoints to work as expected.

### **CDPD-16221: Complete and update Swagger of Other, Confluent Schema Registry compatible API, apiv1schemaregistry**

Previously, in the Schema Registry Swagger page third, fourth, and fifth folders named Other, Conf luent Schema Registry compatible API, and apiv1schemaregistry, information about endpoints was outdated and not completed.

Now the Other, Confluent Schema Registry compatible API, and apiv1schemaregistry are updated and completed with the parameters necessary for endpoints to work as expected.

### **CDPD-16851: updateSchemaMetadata() allows changing schema type to an invalid value which breaks adding new versions to a schema**

When updating a SchemaMetadata, the type parameter is now validated.

### **CDPD-18932: Bump Schema Registry version to 0.10**

Schema Registry is updated to version 0.10.0 in order to reflect the integration with Atlas and also the breaking change introduced by removing the logic for HA.

Schema Registry can still work in HA/stateless mode behind a load balancer, but it cannot achieve HA on its own.

### **CDPD-18943: Remove HA tables from the database**

Removed table host config which was used for communication between hosts. Since the HA feature was removed in version 0.10.0, this table is not used anymore.

### **OPSAPS-56286: Schema Registry Health Check broken with multiple instances**

Health State has been fixed for Schema Registry when there are multiple instances deployed.

### **OPSAPS-56345: Issues with Schema Registry's Ranger repo handling**

The Ranger initialization script was rewritten to generate a unique repository name. It will also not fail in case the repository already exists.

### **OPSAPS-57294: Schema Registry first run fails when multiple Ranger Admin services are configured**

The Schema Registry start-up script now can handle the case when multiple Ranger Admin services are configured.

### **OPSAPS-57317: Ranger user cannot send requests to Schema Registry**

Added user rangerlookup to the default list of users when creating the Schema Registry policy in Ranger.

### **OPSAPS-57409: Add security related header controls to all Schema Registry responses**

Added the following HTTP headers to Schema Registry HTTP responses:

```
-Content-Security-Policy -XSS-Protection -X-Frame options -Conte
nt-Type-Options -Cache-control
```
### **OPSAPS-58990: Streams Messaging Manager and Schema Registry Ranger plugin Solr audits fails with HTTP 403**

Fixed Ranger plugin authorization issue with Solr. Audit events can now be logged to Solr.

# **Fixed Issues in Cloudera Search**

Review the list of Oozie issues that are resolved in Cloudera Runtime 7.1.6.

### **CDPD-20823: Impersonating principal has a hyphen in its name.**

Any kerberos principal which contains characters that do not match regex "[a-zA-Z\_][a-zA-Z0-9\_]\*" cannot be used as an impersonating user in Solr. This affects HUE and KNOX access to Solr, as the principals for these services are configured as Solr proxy users by default. This issue is resolved.

# **Fixed Issues in Apache Spark**

Review the list of Spark issues that are resolved in Cloudera Runtime 7.1.6.

#### **CDPD-2650: Spark can't write ZSTD and LZ4 compressed Parquet to dynamically partitioned table.**

This issue is resolved.

#### **CDPD-3783: Unable to create database in spark.**

This issue is resolved.

### **CDPD-372: YARN aggregation job is missing YARN metric folders because of timezone issues**

In this release, the Spark Atlas Connector produces a spark\_application entity for each Spark job. Each data flow produced by the job creates a spark\_process entity in Atlas, which tracks the actual input and output data sets for that process.

### **CDPD-18458: [SPARK-32635] When pyspark**

When pyspark.sql.functions.lit() function is used with dataframe cache, it returns wrong result.

[SPARK-32635](https://issues.apache.org/jira/browse/SPARK-32635)

### **Apache patch information**

No additional Apache patches.

### **Fixed Issues in Apache Sqoop**

Review the list of Atlas issues that are resolved in Cloudera Runtime 7.1.6.

### **CDPD-19647: When the --query parameter is used with --as-orcfile Sqoop displays an error.**

This is is resolved.

#### **CDPD-18796: Oozie version returns improper values**

The oozie version command now returns the proper Oozie version and build time. This is is resolved.

**CDPD-19934: During Hive import when no --hs2-url parameter was specified and Sqoop did the import via the beeline command line utility, in the beeline process launched by Sqoop only the following environment variables were preserved from the parent process: HADOOP\_COMMON\_HOME, HADOOP\_HOME, HADOOP\_MAPRED\_HOME, HBASE\_HOME, HCAT\_HOME, HIVE\_HOME, JAVA\_HOME, PATH, ZOOKEEPER\_HOME. Now you can specify custom environment variables to preserve through: 1. By specifying the "sqoop.beeline.env.preserve" system-property for the Sqoop command. For example, sqoop import -Dsqoop.beeline.env.preserve=MY\_VARIBALE 2. Or by specifying the "sqoop.beeline.env.preserve" property as a sqoop-site.xml safety-valve in Cloudera Manager and then it will be applied for every sqoop Hive import.**

This is is resolved.

# **Fixed Issues in Streams Replication Manager**

Review the list of Streams Replication Manager issues that are resolved in Cloudera Runtime 7.1.6. **CSP-462: Replication failing when SRM driver is present on multiple nodes**

> Replication no longer fails when the driver is present on multiple nodes. Running SRM in high availability mode is now possible.

### **CDPD-18300: SRM resolves configuration provider references in its internal configuration topic**

Configuration provider references are no longer resolved. Sensitive information is no longer exposed this way.

**CDPD-11074: The srm-control tool can be called without the --target option**

The srm-control tool can no longer be called without the --target option.

### **OPSAPS-59124: Kafka, SMM, and SRM fail to start when there are multiple Ranger Admin roles running**

Kafka can now correctly create the required resource based services in Ranger even if there are multiple Ranger Admin roles configured in the cluster.

# **Fixed Issues in Streams Messaging Manager**

Review the list of Streams Messaging Manager (SMM) issues that are resolved in Cloudera Runtime 7.1.6.

### **CDPD-19045: Kerberos rewrite rules should be applied for SMM Ranger Authorization.**

Although SMM's Cloudera Manager config streams.messaging.manager.kerberos.name.rules is configured, this was not being honored when authorizing against Ranger.

### **CDPD-19495: SMM UI does not show producer data on topics page.**

The topics page, the topic profile pages, and the broker profile pages now show correct producer data.

### **CDPD-20493: Passive producers are shown as active in SMM.**

SMM is showing all producers as active when Producers are queried for 30 minutes.

### **CDPD-20654: SMM fails to show replication flow status on the Replications tab.**

As a result of an SRM Service REST API issue, replication flow status as well as the latest cluster and topic level metrics were not provided to SMM. This caused SMM to show no data for throughput, replication latency, and checkpoint latency even if replication was working properly.

This issue is fixed. SMM now correctly displays this information.

### **CDPD-20462: Upgrade jackson to 2.10.5.1 or 2.11.0+ due to CVE-2020-25649.**

This issue is resolved.

### **OPSAPS-57411: Configuration for metrics fetching in group or separately**

You can configure the mode to fetch metrics in Streams Messaging Manager.

### **OPSAPS-57444: Streams Messaging Manager throws an error if keystore and private key password are not the same**

Streams Messaging Manager secure configuration now supports non-matching key and keystore passwords. This affects CDH versions 7.2.2 and higher, and CDH versions 7.1.4 and higher.

### **OPSAPS-57539: Sometimes Streams Messaging Manager UI process does not get killed and prevents restarting it**

The Streams Messaging Manager UI stop script has been improved, so that it will kill the child processes to prevent the Streams Messaging Manager UI process from being stuck.

### **OPSAPS-57745: Streams Messaging Manager UI Server failed to start but its status in the Cloudera Manager Admin Console still shows green**

Cloudera Manager now correctly displays role status when the Streams Messaging Manager UI process fails or stops.

### **OPSAPS-58107: CSD support to configure caching in Streams Messaging Manager Authorizer**

Streams Messaging Manager request processing is sped up by introducing an authorization cache. The default TTL of the cache is 30 seconds and it is configurable in Cloudera Manager. Setting the TTL to 0 disables the cache entirely.

### **OPSAPS-58990: Streams Messaging Manager Ranger plugin Solr audits fails with HTTP 403**

Fixed Streams Messaging Manager Ranger plugin authorization issue with Solr. Audit events can now be logged to Solr.

### **OPSAPS-59124: Kafka, SMM, and SRM fail to start when there are multiple Ranger Admin roles running**

Kafka can now correctly create the required resource based services in Ranger even if there are multiple Ranger Admin roles configured in the cluster.

# **Fixed Issues in Apache Tez**

Review the list of Tez issues that are resolved in Cloudera Runtime 7.1.6. **CDPD-20206: hadoop-yarn-registry dependency in tez-api breaks the maven builds.**

This issue is resolved.

# **Fixed Issues in Apache YARN**

Review the list of YARN issues that are resolved in Cloudera Runtime 7.1.6. **OPSAPS-50291: "HADOOP\_HOME,PATH,LANG,TZ" are now added by default to the yarn.nodemanager.env-whitelist Yarn configuration option.**

This issue is resolved.

**OPSAPS-58001: YARN aggregation job is missing YARN metric folders because of timezone issues** Issue is fixed, where YarnUsageAggregation didn't find directories to aggregate in case of IST timezone.

### **OPSAPS-58146: CM doesn't consider version when creating application links**

YarnWorkRelatedLinkGenerator was modified to consider the CDH/CDP version. For CDH releases the UI1 link will be generated, for CDP and later the UI2.

### **COMPX-4550: Hive On Tez queries fails upon submission to dynamically created pools**

When using Hive-on-Tez with application tags, the access control check failed for dynamically created queues. With this change, the ACL settings of the parent is looked up.

### [YARN-10458](https://issues.apache.org/jira/browse/YARN-10458)

### **CDPD-17194: Upgrade to Ember.js 2.2.1+ due to CVE-2015-7565**

Prior to this upgrade, YARN was pulling in ember.js 2.2.0 which is vulnerable to CVE-2015-7565. This CVE can be avoid by upgrading to ember.js 2.2.1.

### **COMPX-4291: Config-service startup issues due to host name mismatch**

For some custom DNS setup, the hostnames may have an alias of this form:

```
172.27.175.194 yarn-llukpp-dw-master0.yarn-2rj.svbr-nqvp.int.cld
r.work yarn-llukpp-dw-master0
```
The basic setup is usually of this form:

172.27.175.194 yarn-llukpp-dw-master0

Since Config-service was using InetAddress.getLocalHost().getHostName() it does not always returns FQDN (which is used in the keytabs). The fix is made in Config Service code to use getCanonicalHostName() which will always return an FQDN if present.

This will ensure that the principal name formed by config-service is in line with the DNS setup.

### **CDPD-17194: Upgrade to Ember.js 2.2.1+ due to CVE-2015-7565**

Prior to this upgrade, YARN was pulling in ember.js 2.2.0 which is vulnerable to CVE-2015-7565. This CVE can be avoid by upgrading to ember.js 2.2.1.

### **Apache patch information**

Apache patches in this release. These patches do not have an associated Cloudera bug ID.

- [YARN-10159.](https://issues.apache.org/jira/browse/YARN-10159) Destroy Jersey Client in TimelineConnector.
- [YARN-7266.](https://issues.apache.org/jira/browse/YARN-7266) Fixed deadlock in Timeline Server thread initialization.
- [YARN-9554:](https://issues.apache.org/jira/browse/YARN-9554) Fixed TimelineEntity DAO serialization handling.
- YARN-10622
- YARN-10618
- YARN-10615
- YARN-10600
- YARN-10579
- YARN-10581
- YARN-10512
- YARN-10486
- YARN-10504

# **Fixed Issues in Zeppelin**

Review the list of Zeppelin issues that are resolved in Cloudera Runtime 7.1.6. **CDPD-22469: Livy Interpreter doesn't support Japanese Character.**

This issue is resolved.

### **CDPD-17187: Mitigate several CVE(s) including CVE-2020-7676 by upgrading to angular-1.8.**

This issue is resolved.

### **CDPD-17186: Upgrade to bootstrap 3.4.1 or 4.3.1+.**

This issue is resolved.

### **Apache patch information**

• ZEPPELIN-5231

# **Fixed Issues in Zookeeper**

Review the list of Zookeeper issues that are resolved in Cloudera Runtime 7.1.6.

### **Apache patch information**

• ZOOKEEPER-3388

# **Hotfixes in Cloudera Runtime 7.1.6**

You can review the list of CDP Private Cloud Base hotfixes rolled into Cloudera Runtime 7.1.6. This will help you to verify if a hotfix provided to you on a previous CDP Private Cloud Base release was included in this release.

- $\cdot$  7.1.4-1.cdh7.1.4.p68.23715851
- $7.1.4-1.cdh7.1.4.p13.9387451$
- $\cdot$  7.1.4-1.cdh7.1.4.p3.7040237
- $7.1.4 1.$ cdh $7.1.4$ .p50.16923772
- $7.1.5-1.cdh7.1.5.p44.16478369$
- 7.1.1-1.cdh7.1.1.p2015.15916337
- 7.1.5-1.cdh7.1.5.p16.11609220
- 7.1.5-1.cdh7.1.5.p13.10347635
- 7.1.2-1.cdh7.1.2.p3.10180336
- 7.1.4-1.cdh7.1.4.p16.10115207
- 7.1.5-1.cdh7.1.5.p7.10009489
- 7.1.4-1.cdh7.1.4.p14.9971413
- $7.1.5-1.cdh7.1.5.p8.10001552$
- 7.1.5-1.cdh7.1.5.p9.9892389
- 7.1.5-1.cdh7.1.5.p10.10157424
- $7.1.4 1.cdh7.1.4. p15.10157584$
- $7.1.2 1.$ cdh $7.1.2$ .p2.10085798
- 7.1.4-1.cdh7.1.4.p2.6981144
- $7.1.3 1.$ cdh $7.1.3$ .p2.7044151
- $7.1.1-1.cdh7.1.1.p2006.7062858$
- $7.1.4 1.cdh7.1.4.$ p $4.7421859$
- 7.1.1-1.cdh7.1.1.p2009.8622543
- 7.1.4-1.cdh7.1.4.p5.7455727
- 7.1.5-1.cdh7.1.5.p1.7784715
- 7.1.5-1.cdh7.1.5.p2.7912554
- $7.1.4 1.$ cdh $7.1.4$ .p6.8031028
- 7.1.4-1.cdh7.1.4.p7.9835047
- $7.1.4 1.cdh7.1.4.p8.8386376$
- $7.1.5-1.cdh7.1.5.p3.8390156$
- $7.1.4 1.cdh7.1.4.$ p $9.8629618$
- 7.1.4-1.cdh7.1.4.p10.8772370
- $7.1.5-1.cdh7.1.5.p4.8832912$
- $7.1.5-1.cdh7.1.5.p5.8831108$
- 7.1.5-1.cdh7.1.5.p6.9020036
- 7.1.4-1.cdh7.1.4.p11.8996762
- 7.1.4-1.cdh7.1.4.p12.9418110

# **Known issues in Cloudera Runtime 7.1.6**

You must be aware of the known issues and limitations, the areas of impact, and workaround in Cloudera Runtime 7.1.6.

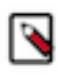

**Note:** CDSW does not support RPM-based installation on CDP Private Base. (RPM installation is deprecated and only supported on HDP and CDH 5. For CDH6 and onward, Cloudera recommends you to use CSDbased installations.)

# **Known Issues in Apache Atlas**

Learn about the known issues in Atlas, the impact or changes to the functionality, and the workaround. **CDPD-22799: Apache Atlas displays 503 service unavailable on transparent proxy setup.**

> In the following file /opt/cloudera/parcels/CDH-<%version%>/lib/atlas/server/webapp/atlas/WEB-INF delete DOCTYPE tag, and replace web-app tag with the following: <web-app xmlns="http:// java.sun.com/xml/ns/javaee" xmlns:xsi="http://www.w3.org/2001/XMLSchema-instance" xsi:schemaLocation="http://java.sun.com/xml/ns/javaee http://java.sun.com/xml/ns/javaee/webapp\_2\_5.xsd" version="2.5">

### **OPSAPS-58348: The user name HTTP is not found in Atlas logs**

You must disable the Atlas metrics configuration from Cloudera Manager UI.

### **CDPD-19996: Atlas AWS S3 metadata extractor fails when High Availability is configured for IDBroker.**

If you have the HA configured for IDBroker, ensure that your cluster has only one IDBroker address in core-site.xml. If your cluster has two IDBroker addresses in core-site.xml, remove one of them, and the extractor must be able to retrieve the token from IDBroker.

### **CDPD-5542: AWS S3 Bulk and Incremental Extraction is currently not supported on 7.1.5.**

None.

### **CDPD-17355: Atlas AWS extraction issue due to KeyError: 'entities'.**

AWS S3 extraction does not happen as the extractor.sh is missing from the host.

None.

### **CDPD-14877:**

In the Ozone Atlas integration, only the Spark-Atlas connector is failing.

Running the Spark query through the Ozone path, an incomplete entity is created.

### **CDPD-12668: Navigator Spark lineage can fail to render in Atlas**

As part of content conversion from Navigator to Atlas, the conversion of some spark applications created a cyclic lineage reference in Atlas, which the Atlas UI fails to render. The cases occur when a Spark application uses data from a table and updates the same table.

None.

### **CDPD-11941: Table creation events missed when multiple tables are created in the same Hive command**

When multiple Hive tables are created in the same database in a single command, the Atlas audit log for the database may not capture all the table creation events. When there is a delay between creation commands, audits are created as expected.

None.

### **CDPD-11940: Database audit record misses table delete**

When a hive table entity is created, the Atlas audit list for the parent database includes an update audit. However, at this time, the database does not show an audit when the table is deleted.

None.

### **CDPD-11790: Simultaneous events on the Kafka topic queue can produce duplicate Atlas entities**

In normal operation, Atlas receives metadata to create entities from multiple services on the same or separate Kafka topics. In some instances, such as for Spark jobs, metadata to create a table entity in Atlas is triggered from two separate messages: one for the Spark operation and a second for the table metadata from HMS. If the process metadata arrives before the table metadata, Atlas creates a temporary entity for any tables that are not already in Atlas and reconciles the temporary entity with the HMS metadata when the table metadata arrives.

However, in some cases such as when Spark SQL queries with the write.saveAsTable function, Atlas does not reconcile the temporary and final table metadata, resulting in two entities with the same qualified name and no lineage linking the table to the process entity.

This issue is not seen for other lineage queries from spark:

```
create table default.xx3 as select * from default.xx2
insert into yy2 select * from yy
insert overwrite table ww2 select * from ww1
```
Another case where this behavior may occur is when many REST API requests are sent at the same time.

None.

### **CDPD-11692: Navigator table creation time not converted to Atlas**

In converting content from Navigator to Atlas, the create time for Hive tables is not moved to Atlas.

None.

### **CDPD-11338: Cluster names with upper case letters may appear in lower case in some process names**

Atlas records the cluster name as lower case in qualifiedNames for some process names. The result is that the cluster name may appear in lower case for some processes (insert overwrite table) while it appears in upper case for other queries (ctas) performed on the same cluster.

None.

### **CDPD-10576: Deleted Business Metadata attributes appear in Search Suggestions**

Atlas search suggestions continue to show Business Metadata attributes even if the attributes have been deleted.

None.

### **CDPD-10574: Suggestion order doesn't match search weights**

At this time, the order of search suggestions does not honor the search weight for attributes.

None.

### **CDPD-9095: Duplicate audits for renaming Hive tables**

Renaming a Hive table results in duplicate ENTITY\_UPDATE events in the corresponding Atlas entity audits, both for the table and for its columns.

None.

### **CDPD-7982: HBase bridge stops at HBase table with deleted column family**

Bridge importing metadata from HBase fails when it encounters an HBase table for which a column family was previously dropped. The error indicates:

```
Metadata service API org.apache.atlas.AtlasClientV2$API_V2@58112
bc4 failed with status 404 (Not Found) Response Body 
({""errorCode"":""ATLAS-404-00-007"",""errorMessage"":""Invalid
  instance creation/updation parameters passed : 
hbase_column_family.table: mandatory attribute value missing in
  type hbase_column_family""})
```
None.

### **CDPD-7781: TLS certificates not validated on Firefox**

Atlas is not checking for valid TLS certificates when the UI is opened in FireFox browsers.

None.

### **CDPD-6675: Irregular qualifiedName format for Azure storage**

The qualifiedName for hdfs path entities created from Azure blog locations (ABFS) doesn't have the clusterName appended to it as do hdfs\_path entities in other location types.

None.

### **CDPD-5933, CDPD-5931: Unexpected Search Results When Using Regular Expressions in Basic Searches on Classifications**

When you include a regular expression or wildcard in the search criteria for a classification in the Basic Search, the results may differ unexpectedly from when full classification names are included. For example, the Exclude sub-classifications option is respected when using a full classification name as the search criteria; when using part of the classification name and the wildcard (\*) with Exclude sub-classifications turned off, entities marked with sub-classifications are not included in the results. Other instances of unexpected results include case-sensitivity.

None.

### **CDPD-4762: Spark metadata order may affect lineage**

Atlas may record unexpected lineage relationships when metadata collection from the Spark Atlas Connector occurs out of sequence from metadata collection from HMS. For example, if an ALTER TABLE operation in Spark changing a table name and is reported to Atlas before HMS has processed the change, Atlas may not show the correct lineage relationships to the altered table.

None.

### **CDPD-4545: Searches for Qualified Names with "@" doesn't fetch the correct results**

When searching Atlas qualifiedName values that include an "at" character ( $\omega$ ), Atlas does not return the expected results or generate appropriate search suggestions.

Consider leaving out the portion of the search string that includes the @ sign, using the wildcard character \* instead.

### **CDPD-3208: Table alias values are not found in search**

When table names are changed, Atlas keeps the old name of the table in a list of aliases. These values are not included in the search index in this release, so after a table name is changed, searching on the old table name will not return the entity for the table.

None.

### **CDPD-3160: Hive lineage missing for INSERT OVERWRITE queries**

Lineage is not generated for Hive INSERT OVERWRITE queries on partitioned tables. Lineage is generated as expected for CTAS queries from partitioned tables.

None.

### **CDPD-3125: Logging out of Atlas does not manage the external authentication**

At this time, Atlas does not communicate a log-out event with the external authentication management, Apache Knox. When you log out of Atlas, you can still open the instance of Atlas from the same web browser without re-authentication.

To prevent access to Atlas after logging out, close all browser windows and exit the browser.

### **CDPD-1892: Ranking of top results in free-text search not intuitive**

The Free-text search feature ranks results based on which attributes match the search criteria. The attribute ranking is evolving and therefore the choice of top results may not be intuitive in this release.

If you don't find what you need in the top 5 results, use the full results or refine the search.

### **CDPD-1884: Free text search in Atlas is case sensitive**

The free text search bar in the top of the screen allows you to search across entity types and through all text attributes for all entities. The search shows the top 5 results that match the search terms at any place in the text (\*term\* logic). It also shows suggestions that match the search terms that begin with the term (term\* logic). However, in this release, the search results are case-sensitive.

If you don't see the results you expect, repeat the search changing the case of the search terms.

### **CDPD-1823: Queries with ? wildcard return unexpected results**

DSL queries in Advanced Search return incorrect results when the query text includes a question mark (?) wildcard character. This problem occurs in environments where trusted proxy for Knox is enabled, which is always the case for CDP.

None.

### **CDPD-1664: Guest users are redirected incorrectly**

Authenticated users logging in to Atlas are redirected to the CDP Knox-based login page. However, if a guest user (without Atlas privileges) attempts to log in to Atlas, the user is redirected instead to the Atlas login page.

To avoid this problem, open the Atlas Dashboard in a private or incognito browser window.

### **CDPD-922: IsUnique relationship attribute not honored**

The Atlas model includes the ability to ensure that an attribute can be set to a specific value in only one relationship entity across the cluster metadata. For example, if you wanted to add metadata

tags to relationships that you wanted to make sure were unique in the system, you could design the relationship attribute with the property "IsUnique" equal true. However, in this release, the IsUnique attribute is not enforced.

None.

### **OPSAPS-58720: Atlas HBase hook not enabled post migration to CDH**

Using the AM2CM tool for HDP-2 to CDP-7, post-migration, you must manually enable the Atlas HBase hook.

### **OPSAPS-58784: HMS hook is not enabled by default**

Using the AM2CM tool for HDP-2 to CDP-7, post-migration, you must manually enable the Atlas HMS hook.

### **CDPD-23776: When a HBase table is dropped, the relationship between the table and namespace is displayed as ACTIVE**

When the HBase table is disabled and dropped, the table status is marked DELETED but the relationship status between table and namespace is still ACTIVE.

### **CDPD-23587: hbase\_namespace owner is updated to user who creates the HBase table**

Owner of the HBase namespace must not be modified based on users' who create the table under it.

### **CDPD-22484: DML statements like "insert" and "delete" are captured by Atlas**

Extra audits are generated by Atlas for DML statements on tables like insert and delete values on the table.

### **Known Issues in Apache Avro**

There are no known issues for Avro in Cloudera Runtime 7.1.6.

### **Known issues in Cruise Control**

Learn about the known issues in Cruise Control, the impact or changes to the functionality, and the workaround. **CDPD-22635: Some Kafka metrics are collected incorrectly in Cruise Control**

> Using the network inbound/outbound capacity goals can cause the network inbound metrics to increase in the logs.

Until the issue is resolved, avoid using the network inbound/outbound capacity goal.

### **CDPD-47616: Unable to initiate rebalance, number of valid windows (NumValidWindows) is zero**

If a Cruise Control rebalance is initiated with the rebalance\_disk parameter and Cruise Control is configured to fetch metrics from Cloudera Manager, Cruise Control stops collecting metrics from the partitions that are moved. This is because Cloudera Manager does not collect metrics from moved partitions due to an issue in Kafka (KAFKA-10320).

If the metrics are not available, the partition is considered invalid by Cruise Control. This results in Cruise Control blocking rebalance operations and proposal generation.

Rolling restart Kafka broker roles.

# **Known Issues in Data Analytics Studio**

Learn about the known issues in Data Analytics Studio, the impact or changes to the functionality, and the workaround.

• You may not be able to add or delete columns or change the table schema after creating a new table using the upload table feature.

• For clusters secured using Knox, you see the HTTP 401: Forbidden error message when you click the DAS quick link from Cloudera Manager and are unable to log into DAS.

Workaround: The admin user will need to provide the DAS URL from the Knox proxy topology to the users needing access to DAS.

• The download logs feature may not return the YARN application logs on a Kerberized cluster. When you download the logs, the logs contain an error-reports.json file which states that no valid Kerberos tokens are available.

Workaround: An admin user with access to the machine can use the kinit command as a hive user with hive service user keytabs and trigger the download.

- The task logs for a particular task may not be available in the task swimlane. And the zip file generated by download logs artifact may not have task logs, but instead contain an error-reports.json file with the error log of the download failures.
- You may not see any data for a report for any new queries that you run. This can happen especially for the last one day's report.

Workaround:

- **1.** Shut down the DAS Event Processor.
- **2.** Run the following command from the Postgres server:

```
update das.report_scheduler_run_audit set status = 'FAILED' where status
 = 'READING';
```
- **3.** Start the DAS Event Processor.
- On clusters secured with Knox proxy only: You might not be able to save the changes to the JDBC URL in the DAS UI to change the server interface (HS2 or LLAP) on which you are running your queries.
- You may be unable to upload tables or get an error while browsing files to upload tables in DAS on a cluster secured using Knox proxy.
- DAS does not parse semicolons (;) and double hyphens (--) in strings and comments.

For example, if you have a semicolon in query such as the following, the query might fail: select \* from properties where prop\_value = "name1;name2";

If a semicolon is present in a comment, then execute the query after removing the semicolon from the comment, or removing the comment altogether. For example:

select \* from test; -- select \* from test; select \* from test; /\* comment; comment \*/

Queries with double hyphens (--) might also fail. For example:

select  $*$  from test where option =  $'-$ -name';

- You might face UI issues on Google Chrome while using faceted search. We recommend you to use the latest version of Google Chrome (version 71.x or higher).
- Visual Explain for the same query shows different graphs on the **Compose** page and the **Query Details** page.
- While running some queries, if you restart HSI, the query execution is stopped. However, DAS does not reflect this change and the queries appear to be in the same state forever.
- After a fresh installation, when there is no data and you try to access the Reports tab, DAS displays an "HTTP 404 Not Found" error.
- Join count does not get updated for tables with partitioned columns.

### **Technical Service Bulletins**

**TSB 2022-581: Issues with "DAG ID" and "APP ID" visibility when exploring jobs in Data Analytics Studio**

When using Data Analytics Studio (DAS) with Cloudera Data Platform (CDP) Private Cloud Base, sometimes the DAG ID and APP ID will not be visible to DAS.

### **Knowledge article:**

For the latest update on this issue see the corresponding Knowledge article: [TSB 2022-581: Issues](https://my.cloudera.com/knowledge/TSB-2022-581-Issues-with-DAG-ID-and-APP-ID-visibility-when?id=344412) [with "DAG ID" and "APP ID" visibility when exploring jobs in Data Analytics Studio](https://my.cloudera.com/knowledge/TSB-2022-581-Issues-with-DAG-ID-and-APP-ID-visibility-when?id=344412)

# **Known Issues in Apache Hadoop**

There are no known issues for Hadoop in Cloudera Runtime 7.1.6.

### **Known Issues in Apache HBase**

This topic describes known issues and workarounds for using HBase in this release of Cloudera Runtime. **HBASE-24885: If an operator uses HBCK2 to invoke multiple `assigns` operations against one Region or happens to invoke HBCK2 `assigns` while HBase is re-assigning a Region, it is possible that the Region will be abnormally assigned. For example, unassigned, stuck in transition, and doubly-assigned.**

Obtain a fix for this issue. Operators should definitely not schedule multiple assigns for a single Region at the same time, however there is still a potential race condition.

### **BUG-125233**

If you have migrated from HDP 3.1.5 to Cloudera Runtime 7.1.6, the HBase Thrift Server may fail to start because of incorrectly updated links.

Manually find and update the version numbers of all the instances of hbase-client to 7.1.6.0- [\*\*\**BUILD NUMBER*\*\*\*]. Identify other links that point to the pre-upgrade version of hbaseclient, and resolve the links to point to 7.1.6.0-[\*\*\**BUILD NUMBER*\*\*\*]. You can do this using the hdp-select | grep hbase command in your terminal on each of the HBase nodes. If the ls or hdpselect show you any pre-upgrade versions, you must create a manual link to each of the pre-upgrade versions. For example, 3.1.5.0-[\*\*\**BUILD NUMBER*\*\*\*] is the old version and should be linked to the new 7.1.6.0-[\*\*\**BUILD NUMBER*\*\*\*] version.

Apache Issue: N/A

### **N/A**

Operational Database with SQL template Data Hub cluster fails to initialize if you are reusing a cloud storage location that was used by an older OpDB Data Hub cluster

Stop HBase using Cloudera Manager before deleting an operational database Data Hub cluster.

### **HDFS encryption with HBase**

Cloudera has tested the performance impact of using HDFS encryption with HBase. The overall overhead of HDFS encryption on HBase performance is in the range of 3 to 4% for both read and update workloads. Scan performance has not been thoroughly tested.

N/A

### **AccessController postOperation problems in asynchronous operations**

When security and Access Control are enabled, the following problems occur:

- If a Delete Table fails for a reason other than missing permissions, the access rights are removed but the table may still exist and may be used again.
- If hbaseAdmin.modifyTable() is used to delete column families, the rights are not removed from the Access Control List (ACL) table. The portOperation is implemented only for postDeleteCo lumn().
- If Create Table fails, full rights for that table persist for the user who attempted to create it. If another user later succeeds in creating the table, the user who made the failed attempt still has the full rights.

### N/A

### Apache Issue: [HBASE-6992](https://issues.apache.org/jira/browse/HBASE-6992)

### **Bulk load is not supported when the source is the local HDFS**

The bulk load feature (the completebulkload command) is not supported when the source is the local HDFS and the target is an object store, such as S3/ABFS.

Use distcp to move the HFiles from HDFS to S3 and then run bulk load from S3 to S3.

Apache Issue: N/A

### **Technical Service Bulletins**

### **TSB 2021-506: Active HBase MOB files can be removed**

Actively used MOB files can be deleted by MobFileCleanerChore due to incorrect serialization of reference file names. This is causing data loss on MOB-enabled tables.

### **Upstream JIRA**

- [HBASE-23723](https://issues.apache.org/jira/browse/HBASE-23723)
- [HBASE-25970](https://issues.apache.org/jira/browse/HBASE-25970)

### **Knowledge article**

For the latest update on this issue see the corresponding Knowledge article: [TSB 2021-506: Active](https://my.cloudera.com/knowledge/TSB-2021-506-Active-HBase-MOB-files-can-be-removed?id=322374) [HBase MOB files can be removed](https://my.cloudera.com/knowledge/TSB-2021-506-Active-HBase-MOB-files-can-be-removed?id=322374)

# **Known Issues in HDFS**

Learn about the known issues in HDFS, the impact or changes to the functionality, and the workaround. **OPSAPS-60958: The dfs.access.time.precision and dfs.namenode.accesstime.precision parameters are available in Cloudera Manager > HDFS > Configuration.**

> You must configure both the dfs.access.time.precision and dfs.namenode.accesstime.precision parameters with the same value as Cloudera Manager still sends both the parameters to HDFS service configuration.

### **OPSAPS-55788: WebHDFS is always enabled. The Enable WebHDFS checkbox does not take effect.**

None.

### **Unsupported Features**

The following HDFS features are currently not supported in Cloudera Data Platform:

- ACLs for the NFS gateway [\(HADOOP-11004](https://issues.apache.org/jira/browse/HADOOP-11004))
- Aliyun Cloud Connector ([HADOOP-12756\)](https://issues.apache.org/jira/browse/HADOOP-12756)
- Allow HDFS block replicas to be provided by an external storage system [\(HDFS-9806](https://issues.apache.org/jira/browse/HDFS-9806))
- Consistent standby Serving reads ([HDFS-12943\)](https://issues.apache.org/jira/browse/HDFS-12943)
- Cost-Based RPC FairCallQueue ([HDFS-14403](https://issues.apache.org/jira/browse/HDFS-14403))
- HDFS Router Based Federation [\(HDFS-10467](https://issues.apache.org/jira/browse/HDFS-10467))
- More than two NameNodes ([HDFS-6440](https://issues.apache.org/jira/browse/HDFS-6440))
- NameNode Federation ([HDFS-1052](https://issues.apache.org/jira/browse/HDFS-1052))
- NameNode Port-based Selective Encryption ([HDFS-13541](https://issues.apache.org/jira/browse/HDFS-13541))
- Non-Volatile Storage Class Memory (SCM) in HDFS Cache Directives [\(HDFS-13762](https://issues.apache.org/jira/browse/HDFS-13762))
- OpenStack Swift ([HADOOP-8545\)](https://issues.apache.org/jira/browse/HADOOP-8545)
- SFTP FileSystem ([HADOOP-5732\)](https://issues.apache.org/jira/browse/HADOOP-5732)
- Storage policy satisfier ([HDFS-10285\)](https://issues.apache.org/jira/browse/HDFS-10285)

**OPSAPS-59321: The HDP 3.1.5 cluster with NameNode federation enabled does not support migration to the CDP 7.1.6 cluster.**

None.

### **HDFS-15422: After upgrade from CDH to Cloudera Runtime 7 followed by a Name Node Failover, hdfs fsck command may report false negatives: "CORRUPT ReasonCode: SIZE\_MISMATCH".**

Upgrade to maintenance releases 7.1.7+ or 7.2.9+.

### **Technical Service Bulletins**

### **TSB 2022-604: GetContentSummary call performance issues with Apache Ranger HDFS plugin**

With Apache Ranger enabled on the NameNode, getContentSummary calls in the Apache Hadoop Distributed File System (HDFS) lock for multiple seconds and can cause NameNode failover.

### **Knowledge article**

For the latest update on this issue see the corresponding Knowledge article: [TSB 2022-604:](https://my.cloudera.com/knowledge/TSB-2022-604-GetContentSummary-call-performance-issues-with?id=352196) [GetContentSummary call performance issues with Apache Ranger HDFS plugin](https://my.cloudera.com/knowledge/TSB-2022-604-GetContentSummary-call-performance-issues-with?id=352196)

### **TSB 2022-549: Possible HDFS Erasure Coded (EC) data loss when EC blocks are over-replicated**

Cloudera has detected a bug that can cause loss of data that is stored in HDFS Erasure Coded (EC) files in an unlikely scenario.

Some EC blocks may be inadvertently deleted due to a bug in how the NameNode chooses excess or over-replicated block replicas for deletion. One possible cause of over-replication is running the HDFS balancer soon after a NameNode goes into failover mode.

In a rare situation, the redundant blocks could be placed in such a way that one replica is in one rack, and few redundant replicas are in the same rack. Such placement causes a counting bug [\(HDFS-16420\)](https://issues.apache.org/jira/browse/HDFS-16420) to be triggered. Instead of deleting just the redundant replicas, the original replica may also be deleted.

Usually this is not an issue, because the lost replica can be detected and reconstructed from the remaining data and parity blocks. However, if multiple blocks in an EC Block Group are affected by this counting bug within a short time, the block cannot be reconstructed anymore. For example, 4 blocks are affected out of 9 for the RS(6,3) policy.

Another situation is recommissioning multiple nodes back into the same rack of the cluster where the current live replica exists.

### **Upstream JIRA**

### [HDFS-16420](https://issues.apache.org/jira/browse/HDFS-16420)

### **Knowledge article**

For the latest update on this issue see the corresponding Knowledge article: [TSB 2022-549: Possible](https://my.cloudera.com/knowledge/TSB-2022-549-Possible-HDFS-Erasure-Coded-EC-data-loss-when-EC?id=336137) [HDFS Erasure Coded \(EC\) data loss when EC blocks are over-replicated](https://my.cloudera.com/knowledge/TSB-2022-549-Possible-HDFS-Erasure-Coded-EC-data-loss-when-EC?id=336137)

### **Known Issues in Apache Hive**

Learn about the known issues in Hive, the impact or changes to the functionality, and the workaround. **OPSAPS-58664: Hive on Tez LDAP configurations are not pushed to hive-site.xml by Cloudera Manager**

> After setting up LDAP properties in the Hive on Tez service, the settings are not pushed into hivesite.xml for Hive on Tez service even after a restart. The issue is due to HiveOnTezServiceHandler re-using definitions from HiveConfigFileDefinitions. The definitions are not including any roletypes other than HiveServiceHandler's roletypes.

### **OPSAPS-59928: INSERT INTO from SELECT using hive (hbase) table returns an error under certain conditions.**

Users who upgraded to a Kerberized CDP cluster from HDP and enabled AutoTLS have reported this problem. For more information, see [Cloudera Community article: ERROR: "FAILED:](https://community.cloudera.com/t5/Customer/ERROR-quot-FAILED-Execution-Error-return-code-2-quot-when/ta-p/312253) [Execution Error, return code 2" when the user is unable to issue INSERT INTO from SELECT](https://community.cloudera.com/t5/Customer/ERROR-quot-FAILED-Execution-Error-return-code-2-quot-when/ta-p/312253) [using hive \(hbase\) table.](https://community.cloudera.com/t5/Customer/ERROR-quot-FAILED-Execution-Error-return-code-2-quot-when/ta-p/312253)

In Cloudera Manager TEZ Configurations , find the tez.cluster.additional.classpath.prefix Safety Valve, and set the value to /etc/hbase/conf.

### **CDPD-21365: Performing a drop catalog operation drops the catalog from the CTLGS table. The DBS table has a foreign key reference on CTLGS for CTLG\_NAME. Because of this, the DBS table is locked and creates a deadlock.**

You must create an index in the DBS table on CTLG\_NAME: CREATE INDEX CTLG\_NAME\_DBS ON DBS(CTLG\_NAME);.

### **OPSAPS-60546: Upgrading from CDH to Cloudera Runtime 7, the Hive Java Heap Size does not propagate and defaults to 2GB.**

Manually reconfigure Hive Java Heap Size after upgrade.

### **OPSAPS-54299 Installing Hive on Tez and HMS in the incorrect order causes HiveServer failure**

You need to install Hive on Tez and HMS in the correct order; otherwise, HiveServer fails. You need to install additional HiveServer roles to Hive on Tez, not the Hive service; otherwise, HiveServer fails.

Workaround: Follow instructions on [Installing Hive on Tez.](https://docs.cloudera.com/cdp-private-cloud-base/7.1.6/hive-introduction/topics/hive_installing_on_tez.html)

### **CDPD-23506: OutOfMemoryError in LLAP**

Long running spark-shell applications can leave sessions in interactive Hiveserver2 until the Spark application finishes (user exists from spark-shell), causing memory pressure in case of a high number of queries in the same shell (1000+).

You must close spark-shell so that sessions are closed. Add the owner of the database or the tables as a user with read or read/write access to the tables directly.

### **CDPD-23041: DROP TABLE on a table having an index does not work**

If you migrate a Hive table to CDP having an index, DROP TABLE does not drop the table. Hive no longer supports indexes [\(HIVE-18448](https://issues.apache.org/jira/browse/HIVE-18448)). A foreign key constraint on the indexed table prevents dropping the table. Attempting to drop such a table results in the following error:

```
java.sql.BatchUpdateException: Cannot delete or update a parent 
row: a foreign key constraint fails ("hive"."IDXS", CONSTRAINT "
IDXS_FK1" FOREIGN KEY ("ORIG_TBL_ID") REFERENCES "TBLS ("TBL_ID"
))
```
There are two workarounds:

- Drop the foreign key "IDXS FK1" on the "IDXS" table within the metastore. You can also manually drop indexes, but do not cascade any drops because the IDXS table includes references to "TBLS".
- Launch an older version of Hive, such as Hive 2.3 that includes IDXS in the DDL, and then drop the indexes as described in [Language Manual Indexing](https://cwiki.apache.org/confluence/display/Hive/LanguageManual+Indexing).

Apache Issue: [Hive-24815](https://issues.apache.org/jira/browse/HIVE-24815)

### **CDPD-20636 and DWX-6163: SHOW TABLES command does not produce a list of tables that are owned by the current user**

When you run the SHOW TABLES command against a Hive Virtual Warehouse, tables are only returned if you have explicit read or read/write access to the table, or if you belong to a group that has read or read/write access. If you only have access to the tables because you are the owner of the objects, you can query the table content, but the table names do not appear in the SHOW TABLES command output.

Add the owner of the database or the tables as a user with read or read/write access to the tables directly.

### **CDPD-17766: Queries fail when using spark.sql.hive.hiveserver2.jdbc.url.principal in the JDBC URL to invoke Hive.**

Do not specify spark.sql.hive.hiveserver2.jdbc.url.principal in the JDBC URL to invoke Hive remotely.

Workaround: specify principal=hive.server2.authentication.kerberos.principal as shown in the following syntax:

```
jdbc:hive://<host>:<port>/<dbName>;principal=hive.server2.authen
tication.kerberos.principal;<otherSessionConfs>?<hiveConfs>#<hiv
eVars>
```
### **HIVE-24271: Problem creating an ACID table in legacy table mode**

In site-level, legacy CREATE TABLE mode, the CREATE MANAGED TABLE command might not work as expected to override the legacy behavior and create a managed ACID table. The command works only at the session level.

Workaround: Include table properties in a CREATE TABLE that specify a transactional table. For example:

```
CREATE TABLE T2(a int, b int) 
  STORED AS ORC
 TBLPROPERTIES ('transactional'='true');
```
### **CDPD-13636: Hive job fails with OutOfMemory exception in the Azure DE cluster**

Set the parameter hive.optimize.sort.dynamic.partition.threshold=0. Add this parameter in Cloudera Manager (Hive Service Advanced Configuration Snippet (Safety Valve) for hive-site.xml)

### **CDPD-16802: Autotranslate assertion failure.**

The exception is not triggered when it is executed from Spark-Shell. This is from Hive in the getJdoFilterPushdownParam parameter of ExpressionTree.java, which checks the partition column as only String and not any other type.

This can be disabled by setting hive.metastore.integral.jdo.pushdown to true.

### **HiveServer Web UI displays incorrect data**

If you enabled auto-TLS for TLS encryption, the HiveServer2 Web UI does not display the correct data in the following tables: Active Sessions, Open Queries, Last Max n Closed Queries

### **CDPD-11890: Hive on Tez cannot run certain queries on tables stored in encryption zones**

This problem occurs when the Hadoop Key Management Server (KMS) connection is SSLencrypted and a self signed certificate is used. SSLHandshakeException might appear in Hive logs.

Use one of the workarounds:

- Install a self signed SSL certificate into cacerts file on all hosts.
- Copy ssl-client.xml to a directory that is available in all hosts. In Cloudera Manager, in Clusters Hive on Tez Configuration . In Hive Service Advanced Configuration Snippet for hive-site.xml, click +, and add the name tez.aux.uris and valuepath-to-ssl-client.xml.

### **Technical Service Bulletins**

### **TSB 2021-480/1: Hive produces incorrect query results when skipping a header in a binary file**

In CDP, setting the table property skip.header.line.count to greater than 0 in a table stored in a binary format, such as Parquet, can cause incorrect query results. The skip header property is intended for use with Text files and typically used with CSV files. The issue is not present when you run the query on a Text file that sets the skip header property to 1 or greater.

**Upstream JIRA**

[Apache Jira: HIVE-24827](https://issues.apache.org/jira/browse/HIVE-24827)

### **Knowledge article**

For the latest update on this issue see the corresponding Knowledge article: [TSB 2021-480.1: Hive](https://my.cloudera.com/knowledge/TSB-2021-480-Hive-produces-incorrect-query-results-when?id=312935) [produces incorrect query results when skipping a header in a binary file](https://my.cloudera.com/knowledge/TSB-2021-480-Hive-produces-incorrect-query-results-when?id=312935)

### **TSB 2021-482: Race condition in subdirectory delete/rename causes hive jobs to fail**

Multiple threads try to perform a rename operation on s3. One of the threads fails to perform a rename operation, causing an error. Hive logs will report "HiveException: Error moving ..." and the log will contain an error line starting with " Exception when loading partition " -all paths listed with s3a:// prefixes.

### **Knowledge article**

For the latest update on this issue see the corresponding Knowledge article: [TSB 2021-482: Race](https://my.cloudera.com/knowledge/TSB-2021-482-Race-condition-in-subdirectory-delete-rename?id=313222) [condition in subdirectory delete/rename causes Hive jobs to fail](https://my.cloudera.com/knowledge/TSB-2021-482-Race-condition-in-subdirectory-delete-rename?id=313222)

### **TSB 2021-501: JOIN queries return wrong result for join keys with large size in Hive**

JOIN queries return wrong results when performing joins on large size keys (larger than 255 bytes). This happens when the fast hash table join algorithm is enabled, which is enabled by default.

### **Knowledge article**

For the latest update on this issue see the corresponding Knowledge article: [TSB 2021-501: JOIN](https://my.cloudera.com/knowledge/TSB-2021-501-JOIN-queries-return-wrong-result-for-join-keys?id=324447) [queries return wrong result for join keys with large size in Hive](https://my.cloudera.com/knowledge/TSB-2021-501-JOIN-queries-return-wrong-result-for-join-keys?id=324447)

### **TSB 2021-518: Incorrect results returned when joining two tables with different bucketing versions**

Incorrect results are returned when joining two tables with different bucketing versions, and with the following Hive configurations: set hive.auto.convert.join = false and set mapreduce.job.reduces = any custom value.

### **Knowledge article**

For the latest update on this issue see the corresponding Knowledge article: [TSB 2021-518:](https://my.cloudera.com/knowledge/TSB-2021-518-Incorrect-results-returned-when-joining-two?id=331352) [Incorrect results returned when joining two tables with different bucketing versions](https://my.cloudera.com/knowledge/TSB-2021-518-Incorrect-results-returned-when-joining-two?id=331352)

### **TSB 2021-524: Intermittent data duplication if direct insert enabled**

If direct insert is enabled, data is written directly to the final location with an attemptId. At the end of the insert operation, all data written before the final attempt should be deleted. However due to a bug in HIVE-21164, this does not happen.

Example: Data is written to the final location with attemptId=0, but this task fails. Hive tries the task again and writes data to the final location with attemptId=1. At the end of the insert, Hive should remove all the files with attemptId=0, but it does not.

### **Upstream JIRA**

- [HIVE-21164](https://issues.apache.org/jira/browse/HIVE-21164)
- [HIVE-24322](https://issues.apache.org/jira/browse/HIVE-24322)

### **Knowledge article**

For the latest update on this issue see the corresponding Knowledge article: [TSB 2021-524:](https://my.cloudera.com/knowledge/TSB-2021-524-Intermittent-data-duplication-if-direct-insert?id=327372) [Intermittent data duplication if direct insert enabled](https://my.cloudera.com/knowledge/TSB-2021-524-Intermittent-data-duplication-if-direct-insert?id=327372)

### **TSB 2021-529: Ranger RMS leads to HMS Connection leak and increased heap memory usage in NameNode process**

After enabling Ranger Resource Mapping Service (RMS), RMS connects to Hive MetaStore (HMS) every 30 seconds to fetch the notification event. However, for each request, RMS creates two HMS connections and only closes one of them.

### **Knowledge article**

For the latest update on this issue see the corresponding Knowledge article: [TSB 2021-529: Ranger](https://my.cloudera.com/knowledge/TSB-2021-529-Ranger-RMS-leads-to-HMS-Connection-leak-and?id=330482) [RMS leads to HMS Connection leak and increased heap memory usage in NameNode process](https://my.cloudera.com/knowledge/TSB-2021-529-Ranger-RMS-leads-to-HMS-Connection-leak-and?id=330482)

### **TSB 2022-526: A Hive query may produce wrong results for some vectorized built-in functions with compound expression in PARTITION BY or ORDER BY clause**

Vectorized functions with PARTITION BY and/or ORDER BY clauses where the partition or order by expression is compound (example: cast string to integer) and not just a simple column reference may be broken.

The query may fail or output wrong results, depending on the compound expression. For example:

- Cast integer to string results in query failure with a NullPointerExpression
- Cast string to integer outputs wrong results

### **Knowledge article**

For the latest update on this issue see the corresponding Knowledge article: [TSB 2022-526: A Hive](https://my.cloudera.com/knowledge/TSB-2022-526-A-Hive-query-may-produce-wrong-results-for-some?id=343821) [query may produce wrong results for some vectorized built-in functions with compound expression](https://my.cloudera.com/knowledge/TSB-2022-526-A-Hive-query-may-produce-wrong-results-for-some?id=343821) [in PARTITION BY or ORDER BY clause](https://my.cloudera.com/knowledge/TSB-2022-526-A-Hive-query-may-produce-wrong-results-for-some?id=343821)

### **TSB 2022-600: Renaming translated external partition table shows empty records in Apache Hive**

If an Apache Hive partitioned table is renamed, it can cause data loss due to the location being incorrectly translated at the Hive Metastore (HMS) translation layer in the legacy config mode.

Scenario:

- The following configurations are set:
	- hive.create.as.external.legacy=true
	- hive.created.as.acid=true
- The following processes are executed:
	- Creation of new partition table
	- Data is loaded on new table
	- Table is renamed
	- Scan/view after rename of the same table returns empty records

#### Example:

• The following kind of query is affected:

```
CREATE TABLE foo (i1 int) PARTITIONED BY (i2 string);
                   INSERT INTO foo VALUES (1,'foo');
                   ALTER TABLE foo RENAME TO foo_renamed;
                  SELECT * FROM foo renamed; //returns empty
 records
```
The following kind of query is not affected:

```
CREATE EXTERNAL foo (i1 int) PARTITIONED BY (i2 string);
                   INSERT INTO foo VALUES (1,'foo');
                  ALTER TABLE foo RENAME TO foo renamed;
                   SELECT * FROM foo_renamed; //returns 1 reco
rd
```
### **Upstream JIRA**

[HIVE-26158](https://issues.apache.org/jira/browse/HIVE-26158)

### **Knowledge article**

For the latest update on this issue, see the corresponding Knowledge article: [TSB 2022-600:](https://my.cloudera.com/knowledge/TSB-2022-600-Renaming-translated-external-partition-table?id=353902) [Renaming translated external partition table shows empty records in Apache Hive](https://my.cloudera.com/knowledge/TSB-2022-600-Renaming-translated-external-partition-table?id=353902)

### **TSB 2023-627: IN/OR predicate on binary column returns wrong result**

An IN or an OR predicate involving a binary datatype column may produce wrong results. The OR predicate is converted to an IN due to the setting hive.optimize.point.lookup which is true by default. Only binary data types are affected by this issue. See [https://issues.apache.org/jira/browse/](https://issues.apache.org/jira/browse/HIVE-26235) [HIVE-26235](https://issues.apache.org/jira/browse/HIVE-26235) for example queries which may be affected.

### **Upstream JIRA**

[HIVE-26235](https://issues.apache.org/jira/browse/HIVE-26235)

### **Knowledge article**

For the latest update on this issue, see the corresponding Knowledge article: [TSB 2023-627: IN/OR](https://my.cloudera.com/knowledge/TSB-2023-627-IN-OR-predicate-on-binary-column-returns-wrong?id=364679) [predicate on binary column returns wrong result](https://my.cloudera.com/knowledge/TSB-2023-627-IN-OR-predicate-on-binary-column-returns-wrong?id=364679)

## **Known Issues in Hue**

Learn about the known issues in Hue, the impact or changes to the functionality, and the workaround. **CDPD-40354: Uploading large files to WebHDFS from Hue secured using Knox fails**

> When you upload files larger than 300 MB to WebHDFS using Hue File Browser from a Hue instance that is secured using Knox, the upload fails and you see the following error on the Hue web interface: 502 bad gateway nginx error. This error occus only when you access the Hue instance from the Knox Gateway. Also, you may not find any exceptions in Hue or Knox service logs.

This issue is caused because the value of the "addExpect100Continue" is set to "true". Therefore streaming large files causes out of memory error in Knox.

To resolve the issue, you must set the value of the "addExpect100Continue" to "false".

- **1.** SSH in to the Knox host as an Administrator.
- **2.** Back up the following files:
	- /opt/cloudera/parcels/CDH-*[\*\*\*VERSION\*\*\*]*/lib/knox/data/services/hue/1.0.0/service.xml
	- /var/lib/knox/gateway/data/services/hue/1.0.0/service.xml
- **3.** Open the /opt/cloudera/parcels/CDH-*[\*\*\*VERSION\*\*\*]*/lib/knox/data/services/hue/1.0.0/ service.xml file for editing, search for the addExpect100Continue property, and set the value of this property to "false" as follows:

```
<param>
    <name>addExpect100Continue</name>
    <value>false</value>
</param>
```
- **4.** Save the file and exit.
- **5.** Open the /var/lib/knox/gateway/data/services/hue/1.0.0/service.xml file for editing, search for the addExpect100Continue property, and set the value of this property to "false" as follows:

```
<param>
    <name>addExpect100Continue</name>
    <value>false</value>
</param>
```
- **6.** Save the file and exit.
- **7.** Delete the deployment directory as follows:

```
rm -rf /var/lib/knox/gateway/data/deployments/
```
**8.** Restart the Knox service.

### **Hue uses the unsafe-inline directive in its Content Security Policy (CSP) header**

Hue 4 web interface uses the unsafe-inline directive in its CSP header. As a result, the application server does not set the CSP header in its HTTP responses, and therefore does not benefit from the additional protection against potential cross-site scripting issues and other modern application

vulnerabilities which a properly configured CSP may provide. This could lead to application vulnerability.

This issue will be fixed in Hue 5. Until then, Cloudera recommends deploying additional security measures such as a firewall within the Hue server to control allowed connections, and SSO-based authentications mechanisms such as LDAP or SAML.

### **Cloudera Manager displays stale Hue configuration after upgrading to CDP 7.1.x from CDH 6.**

After upgrading from CDH 6 to CDP 7.1.x, you may see stale configurations in Cloudera manager for the Hue service.

Manually restart the Hue service from Cloudera Manager.

### **Setting idle session timeout for Hue does not work when the cluster is secured using Knox SSO**

If Hue is configured with desktop.auth.backend.KnoxSpnegoDjangoBackend as the Authentication Backend, then the automatic idle session logout that is set by configuring the idle\_session\_timeout property does not take effect. You may also see 404 error while accessing Hue from the Knox UI when the idle session timeout property is not set to -1.

None

### **Downloading Impala query results containing special characters in CSV format fails with ASCII codec error**

In CDP, Hue is compatible with Python 2.7.x, but the Tablib library for Hue has been upgraded from 0.10.x to 0.14.x, which is generally used with the Python 3 release. If you try to download Impala query results having special characters in the result set in a CSV format, then the download may fail with the ASCII unicode decode error.

To fix this issue, downgrade the Tablib library to 0.12.x.

- **1.** SSH into the Hue server host.
- **2.** Change directory to the following:

cd /opt/cloudera/parcels/CDH-7.x/lib/

**3.** Back up the hue directory:

cp -R hue hue\_orginal

**4.** Change to the hue directory:

cd hue

**5.** Install the Wheel package using pip:

./build/env/bin/pip install wheel

The Wheel package is used to avoid recompiling your software during every install. **6.** Install the Python Setuptools package for Hue as follows:

./build/env/bin/pip install setuptools==44.1.0

**7.** Install Tablib version 0.12.1 as follows:

./build/env/bin/pip install tablib==0.12.1

**8.** Go to Cloudera Manager and restart the Hue service.

### **OPSAPS-60196: Psycopg2 library needed for PostgreSQL-backed Hue when on RHEL 8 or Ubuntu 20 platforms**

You may see a warning on the **Host Inspector Results** page stating that a compatible version of the Psycopg2 library is missing on your host if you have installed CDP 7.1.7 on RHEL 8 or Ubuntu 20

platforms and if you are using PostgreSQL as the backend database for Hue. This is because RHEL 8 and Ubuntu 20 contain Python 3 by default and Hue does not support Python 3.

Hue in Runtime 7 requires version 2.7.5 of the psycopg2 Python package for connecting to a PostgreSQL database. If you are on RHEL 8 or Ubuntu 20, then you must install one of the following compatible psycopg2 package versions before deploying CDP 7.1.7 on your cluster: 2.7.5, 2.7.6.1, and 2.7.7. For more information, see [Installing the psycopg2 Python Package on](https://docs.cloudera.com/cdp-private-cloud-base/7.1.6/installation/topics/cdpdc-installing-psycopg2-package.html) [PostgreSQL-backed Hue](https://docs.cloudera.com/cdp-private-cloud-base/7.1.6/installation/topics/cdpdc-installing-psycopg2-package.html).

### **Connection failed error when accessing the Search app (Solr) from Hue**

If you are using Solr with Hue to generate interactive dashboards and for indexing data, and if you have deployed two Solr services on your cluster and selected the second one as a dependency for Hue, then Cloudera Manager assigns the hostname of the first Solr service and the port number of the second Solr service generating an incorrect Solr URL in the search section of the hue.ini file. As a result, you may see a "Connection failed" error when you try to access the Search app from the Hue web UI.

- **1.** Log into Cloudera Manager as an Administrator.
- **2.** Go to Clusters Hue service Configuration and add the following lines in the Hue Service Advanced Configuration Snippet (Safety Valve) for hue\_safety\_valve.ini field:

```
[search]
# URL of the Solr Server
solr_url=http://[***HOSTNAME***]:[***PORT***]/solr/
```
For example:

```
solr_url=http://solr2:4567/solr/
```
- **3.** Click Save Changes.
- **4.** Restart the Hue service.

### **Invalid S3 URI error while accessing S3 bucket**

The Hue Load Balancer merges the double slashes  $\langle \rangle$  in the S3 URI into a single slash  $\langle \rangle$  so that the URI prefix "/filebrowser/view=S3A://" is changed to "/filebrowser/view=S3A:/". This results in an error when you try to access the S3 buckets from the Hue File Browser through the port 8889.

The Hue web UI displays the following error: "Unknown error occurred".

The Hue server logs record the "ValueError: Invalid S3 URI: S3A" error.

To resolve this issue, add the following property in the Hue Load Balancer Advanced Configuration Snippet:

- **1.** Sign in to Cloudera Manager as an administrator.
- **2.** Go to Clusters Hue service Configurations Load Balancer and search for the Load Balancer Advanced Configuration Snippet (Safety Valve) for httpd.conf field.
- **3.** Specify MergeSlashes OFF in the Load Balancer Advanced Configuration Snippet (Safety Valve) for httpd.conf field.
- **4.** Click Save Changes.
- **5.** Restart the Hue Load Balancer.

You should be able to load the S3 browser from both 8888 and 8889 ports.

Alternatively, you can use the Hue server port 8888 instead of the load balancer port 8889 to resolve this issue.

### **Error while rerunning Oozie workflow**

You may see an error such as the following while rerunning an an already executed and finished Oozie workflow through the Hue web interface: E0504: App directory [hdfs:/cdh/user/hue/oozie/ workspaces/hue-oozie-1571929263.84] does not exist.

To resolve this issue, add the following property in the Hue Load Balancer Advanced Configuration Snippet:

- **1.** Sign in to Cloudera Manager as an administrator.
- **2.** Go to Clusters Hue service Configurations Load Balancer and search for the Load Balancer Advanced Configuration Snippet (Safety Valve) for httpd.conf field.
- **3.** Specify MergeSlashes OFF in the Load Balancer Advanced Configuration Snippet (Safety Valve) for httpd.conf field.
- **4.** Click Save Changes.
- **5.** Restart the Hue Load Balancer.

### **Python-psycopg2 package version 2.8.4 not compatible with Hue**

Ubuntu 18.04 provides python-psycopg2 package version 2.8.4 but it is not compatible with Hue because of a bug in the Django framework.

Downgrade the package at the OS level by running the following command:

sudo apt install python-psycopg2==2.7.5

or install python-psycopg2 package using pip by running the following command:

```
sudo pip install psycopg2==2.7.5
```
### **Hue Importer is not supported in the Data Engineering template**

When you create a Data Hub cluster using the Data Engineering template, the Importer application is not supported in Hue:

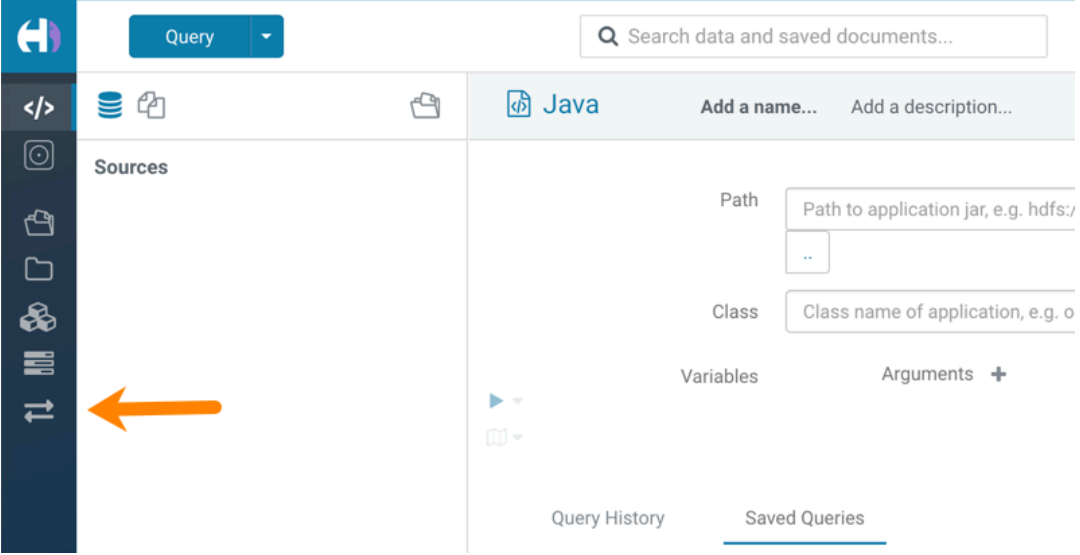

### **Hue limitation after upgrading from CDH to CDP Private Cloud Base**

The hive.server2.parallel.ops.in.session configuration property changes from TRUE to FALSE after upgrading from CDH to CDP Private Cloud Base. Current versions of Hue are compatible with this property change; however, if you still would like to use an earlier version of Hue that was not compatible with this property being FALSE and shared a single JDBC connection to issue queries concurrently, the connection will no longer work after upgrading.

### **Unsupported feature: Importing and exporting Oozie workflows across clusters and between different CDH versions is not supported**

You can export Oozie workflows, schedules, and bundles from Hue and import them only within the same cluster if the cluster is unchanged. You can migrate bundle and coordinator jobs with their workflows only if their arguments have not changed between the old and the new cluster. For example, hostnames, NameNode, Resource Manager names, YARN queue names, and all the other parameters defined in the workflow.xml and job.properties files.

Using the import-export feature to migrate data between clusters is not recommended. To migrate data between different versions of CDH, for example, from CDH 5 to CDP 7, you must take the dump of the Hue database on the old cluster, restore it on the new cluster, and set up the database in the new environment. Also, the authentication method on the old and the new cluster should be the same because the Oozie workflows are tied to a user ID, and the exact user ID needs to be present in the new environment so that when a user logs into Hue, they can access their respective workflows.

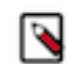

**Note:** Migrating Oozie workflows from HDP clusters is not supported.

### **PySpark and SparkSQL are not supported with Livy in Hue**

Hue does not support configuring and using PySpark and SparkSQL with Livy in CDP Private Cloud Base.

### **INSIGHT-3707: Query history displays "Result Expired" message**

You see the "Result Expired" message under the Query History column on the **Queries** tab for queries which were run back to back. This is a known behaviour.

None.

### **Technical Service Bulletins**

### **TSB 2021-487: Cloudera Hue is vulnerable to Cross-Site Scripting attacks**

Multiple Cross-Site Scripting (XSS) vulnerabilities of Cloudera Hue have been found. They allow JavaScript code injection and execution in the application context.

- CVE-2021-29994 The Add Description field in the Table schema browser does not sanitize user inputs as expected.
- CVE-2021-32480 Default Home direct button in Filebrowser is also susceptible to XSS attack.
- CVE-2021-32481 The Error snippet dialog of the Hue UI does not sanitize user inputs.

#### **Knowledge article**

For the latest update on this issue see the corresponding Knowledge article: [TSB 2021-487:](https://my.cloudera.com/knowledge/SB-2021-487-Hue-is-vulnerable-to-Cross-Site-Scripting?id=324634) [Cloudera Hue is vulnerable to Cross-Site Scripting attacks \(CVE-2021-29994, CVE-2021-32480,](https://my.cloudera.com/knowledge/SB-2021-487-Hue-is-vulnerable-to-Cross-Site-Scripting?id=324634) [CVE-2021-32481\)](https://my.cloudera.com/knowledge/SB-2021-487-Hue-is-vulnerable-to-Cross-Site-Scripting?id=324634)

### **Known Issues in Apache Impala**

Learn about the known issues in Impala, the impact or changes to the functionality, and the workaround. **Impala known limitation when querying compacted tables**

> When the compaction process deletes the files for a table from the underlying HDFS location, the Impala service does not detect the changes as the compactions does not allocate new write ids. When the same table is queried from Impala it throws a 'File does not exist' exception that looks something like this:

```
Query Status: Disk I/O error on <node>:22000: Failed to open HDF
S file hdfs://nameservice1/warehouse/tablespace/managed/hive/<da
tabase>/<table>/xxxxx
Error(2): No such file or directory Root cause: RemoteException:
 File does not exist: /warehouse/tablespace/managed/hive/<data
base>/<table>/xxxx
```
Use the [REFRESH/INVALIDATE](https://docs.cloudera.com/cdp-private-cloud-base/7.1.6/impala-sql-reference/topics/impala-langref-sql.html) statements on the affected table to overcome the 'File does not exist' exception.

### **CDPD-21828: Multiple permission assignment through grant is not working**

None

#### **Problem configuring masking on tables using Ranger**

The following Knowledge Base article describes the behavior when we configure masking on tables using Ranger. This configuration works for Hive, but breaks queries in some scenarios for Impala.

For a workaround, see the following Knowledge Base article: [ERROR: "AnalysisException: No](https://my.cloudera.com/knowledge/ERROR-quotAnalysisException-No-matching-function-with?id=307417) [matching function with signature: mask\(FLOAT\)" when Impala jobs fail with the following error](https://my.cloudera.com/knowledge/ERROR-quotAnalysisException-No-matching-function-with?id=307417) [with signature: mask\(FLOAT\)](https://my.cloudera.com/knowledge/ERROR-quotAnalysisException-No-matching-function-with?id=307417)

#### **HADOOP-15720: Queries stuck on failed HDFS calls and not timing out**

In Impala 3.2 and higher, if the following error appears multiple times in a short duration while running a query, it would mean that the connection between the impalad and the HDFS NameNode is in a bad state.

```
"hdfsOpenFile() for <filename> at backend <hostname:port> failed
to finish before the <hdfs_operation_timeout_sec> second timeout
 "
```
In Impala 3.1 and lower, the same issue would cause Impala to wait for a long time or not respond without showing the above error message.

Restart the impalad.

### **IMPALA-532: Impala should tolerate bad locale settings**

If the LC\_\* environment variables specify an unsupported locale, Impala does not start.

Add LC ALL="C" to the environment settings for both the Impala daemon and the Statestore daemon.

### **IMPALA-5605: Configuration to prevent crashes caused by thread resource limits**

Impala could encounter a serious error due to resource usage under very high concurrency. The error message is similar to:

```
F0629 08:20:02.956413 29088 llvm-codegen.cc:111] LLVM hit fatal
 error: Unable to allocate section memory!
terminate called after throwing an instance of 'boost::exception_
detail::clone_impl<boost::exception_detail::error_info_injector<
boost::thread_resource_error> >'
```
To prevent such errors, configure each host running an impalad daemon with the following settings:

```
 echo 2000000 > /proc/sys/kernel/threads-max
 echo 2000000 > /proc/sys/kernel/pid_max
 echo 8000000 > /proc/sys/vm/max_map_count
```
Add the following lines in /etc/security/limits.conf:

```
 impala soft nproc 262144
 impala hard nproc 262144
```
### **Avro Scanner fails to parse some schemas**

The default value in Avro schema must match type of first union type, e.g. if the default value is null, then the first type in the UNION must be "null".

Swap the order of the fields in the schema specification. For example, use ["null", "string"] instead of ["string", "null"]. Note that the files written with the problematic schema must be rewritten with the new schema because Avro files have embedded schemas.

### **IMPALA-691: Process mem limit does not account for the JVM's memory usage**

Some memory allocated by the JVM used internally by Impala is not counted against the memory limit for the impalad daemon.

To monitor overall memory usage, use the top command, or add the memory figures in the Impala web UI /memz tab to JVM memory usage shown on the /metrics tab.

### **IMPALA-9350: Ranger audit logs for applying column masking policies missing**

Impala is not producing these logs.

None

### **IMPALA-1024: Impala BE cannot parse Avro schema that contains a trailing semi-colon**

If an Avro table has a schema definition with a trailing semicolon, Impala encounters an error when the table is queried.

Remove trailing semicolon from the Avro schema.

### **IMPALA-1652: Incorrect results with basic predicate on CHAR typed column**

When comparing a CHAR column value to a string literal, the literal value is not blank-padded and so the comparison might fail when it should match.

Use the RPAD() function to blank-pad literals compared with CHAR columns to the expected length.

### **IMPALA-1821: Casting scenarios with invalid/inconsistent results**

Using a CAST() function to convert large literal values to smaller types, or to convert special values such as NaN or Inf, produces values not consistent with other database systems. This could lead to unexpected results from queries.

None

### **IMPALA-2005: A failed CTAS does not drop the table if the insert fails**

If a CREATE TABLE AS SELECT operation successfully creates the target table but an error occurs while querying the source table or copying the data, the new table is left behind rather than being dropped.

Drop the new table manually after a failed CREATE TABLE AS SELECT

### **IMPALA-2422: % escaping does not work correctly when occurs at the end in a LIKE clause**

If the final character in the RHS argument of a LIKE operator is an escaped \% character, it does not match a % final character of the LHS argument.

None

### **IMPALA-2603: Crash: impala::Coordinator::ValidateCollectionSlots**

A query could encounter a serious error if includes multiple nested levels of INNER JOIN clauses involving subqueries.

None

### **IMPALA-3094: Incorrect result due to constant evaluation in query with outer join**
An OUTER JOIN query could omit some expected result rows due to a constant such as FALSE in another join clause. For example:

explain SELECT 1 FROM alltypestiny a1 INNER JOIN alltypesagg a2 ON a1.smallint\_col = a2.year AND fals e RIGHT JOIN alltypes a3 ON al.year = al.bigint col; +-\-\-\-\-\-\-\-\-\-\-\-\-\-\-\-\-\-\-\-\-\-\-\-\-\-\-\-\-\-\-\-\ -\-\-\-\-\-\-\-\-\-\-\-\-\-\-\-\-\-\-\-\-\-\-\-\-+ | Explain String | +-\-\-\-\-\-\-\-\-\-\-\-\-\-\-\-\-\-\-\-\-\-\-\-\-\-\-\-\-\-\-\-\ -\-\-\-\-\-\-\-\-\-\-\-\-\-\-\-\-\-\-\-\-\-\-\-\-+ | Estimated Per-Host Requirements: Memory=1.00KB VCores=1 | | | | 00:EMPTYSET | +-\-\-\-\-\-\-\-\-\-\-\-\-\-\-\-\-\-\-\-\-\-\-\-\-\-\-\-\-\-\-\-\ -\-\-\-\-\-\-\-\-\-\-\-\-\-\-\-\-\-\-\-\-\-\-\-\-+

#### **IMPALA-3509: Breakpad minidumps can be very large when the thread count is high**

The size of the breakpad minidump files grows linearly with the number of threads. By default, each thread adds 8 KB to the minidump size. Minidump files could consume significant disk space when the daemons have a high number of threads.

Add -\-minidump\_size\_limit\_hint\_kb=size to set a soft upper limit on the size of each minidump file. If the minidump file would exceed that limit, Impala reduces the amount of information for each thread from 8 KB to 2 KB. (Full thread information is captured for the first 20 threads, then 2 KB per thread after that.) The minidump file can still grow larger than the "hinted" size. For example, if you have 10,000 threads, the minidump file can be more than 20 MB.

## **IMPALA-4978: Impala requires FQDN from hostname command on Kerberized clusters**

The method Impala uses to retrieve the host name while constructing the Kerberos principal is the gethostname() system call. This function might not always return the fully qualified domain name, depending on the network configuration. If the daemons cannot determine the FQDN, Impala does not start on a Kerberized cluster.

Test if a host is affected by checking whether the output of the hostname command includes the FQDN. On hosts where hostname, only returns the short name, pass the command-line flag ##ho stname=*fully\_qualified\_domain\_name* in the startup options of all Impala-related daemons.

## **IMPALA-6671: Metadata operations block read-only operations on unrelated tables**

Metadata operations that change the state of a table, like COMPUTE STATS or ALTER RE COVER PARTITIONS, may delay metadata propagation of unrelated unloaded tables triggered by statements like DESCRIBE or SELECT queries.

None

## **IMPALA-7072: Impala does not support Heimdal Kerberos**

None

**OPSAPS-46641: A single parameter exists in Cloudera Manager for specifying the Impala Daemon Load Balancer. Because BDR and Hue need to use different ports when connecting to the load balancer, it is not possible to configure the load balancer value so that BDR and Hue will work correctly in the same cluster.**

> The workaround is to use the load balancer configuration either without a port specification, or with the Beeswax port: this will configure BDR. To configure Hue use the "Hue Server Advanced Configuration Snippet (Safety Valve) for impalad\_flags" to specify the the load balancer address with the HiveServer2 port.

### **CDPD-28139: Set spark.hadoop.hive.stats.autogather to false by default**

As an Impala user, if you submit a query against a table containing data ingested using Spark and you are concerned about the quality of the query plan, you must run COMPUTE STATS against such a table in any case after an ETL operation because numRows created by Spark could be incorrect. Also, use other stats computed by COMPUTE STATS, e.g., Number of Distinct Values (NDV) and NULL count for good selectivity estimates.

For example, when a user ingests data from a file into a partition of an existing table using Spark, if spark.hadoop.hive.stats.autogather is not set to false explicitly, numRows associated with this partition would be 0 even though there is at least one row in the file. To avoid this, the workaround is to set "spark.hadoop.hive.stats.autogather=false" in the "Spark Client Advanced Configuration Snippet (Safety Valve) for spark-conf/spark-defaults.conf" in Spark's CM Configuration section.

Some of the unresolved issues include:

- IMPALA-6841
- HADOOP-15720
- IMPALA-635

## **Technical Service Bulletins**

#### **TSB 2021-502: Impala logs the session / operation secret on most RPCs at INFO level**

Impala logs contain the session / operation secret. With this information a person who has access to the Impala logs might be able to hijack other users' sessions. This means the attacker is able to execute statements for which they do not have the necessary privileges otherwise. Impala deployments where Apache Sentry or Apache Ranger authorization is enabled may be vulnerable to privilege escalation. Impala deployments where audit logging is enabled may be vulnerable to incorrect audit logging.

Restricting access to the Impala logs that expose secrets will reduce the risk of an attack. Additionally, restricting access to trusted users for the Impala deployment will also reduce the risk of an attack. Log redaction techniques can be used to redact secrets from the logs. For more information, see the *Cloudera Manager documentation*.

For log redaction, users can create a rule with a search pattern: secret  $\langle$  (string $\rangle$ ) [=:].\*And the replacement could be for example: secret=LOG-REDACTED

#### **Upstream JIRA**

#### [IMPALA-10600](https://issues.apache.org/jira/browse/IMPALA-10600)

#### **Knowledge article**

For the latest update on this issue see the corresponding Knowledge article: [TSB 2021-502: Impala](https://my.cloudera.com/knowledge/TSB-2021-502-Impala-logs-the-session-operation-secret-on?id=324779) [logs the session / operation secret on most RPCs at INFO level](https://my.cloudera.com/knowledge/TSB-2021-502-Impala-logs-the-session-operation-secret-on?id=324779)

#### **TSB 2021-479: Impala can return incomplete results through JDBC and ODBC clients in all CDP offerings**

In CDP, we introduced a timeout on queries to Impala defaulting to 10 seconds. The timeout setting is called FETCH\_ROWS\_TIMEOUT\_MS. Due to this setting, JDBC, ODBC, and Beeswax clients running Impala queries believe the data returned at 10 seconds is a complete dataset and present it as the final output. However, in cases where there are still results to return after this timeout has passed, when the driver closes the connection, based on the timeout, it results in a scenario where the query results are incomplete.

#### **Upstream JIRA**

[IMPALA-7561](https://issues.apache.org/jira/browse/IMPALA-7561)

#### **Knowledge article**

For the latest update on this issue, see the corresponding Knowledge article: [TSB-2021 479: Impala](https://my.cloudera.com/knowledge/TSB-2021-479-Impala-can-return-incomplete-results-through?id=312668) [can return incomplete results through JDBC and ODBC clients in all CDP offerings](https://my.cloudera.com/knowledge/TSB-2021-479-Impala-can-return-incomplete-results-through?id=312668)

#### **TSB 2022-543: Impala query with predicate on analytic function may produce incorrect results**

Apache Impala may produce incorrect results for a query which has all of the following conditions:

- There are two or more analytic functions (for example, row\_number()) in an inline view
- Some of the functions have partition-by expression while the others do not
- There is a predicate on the inline view's output expression corresponding to the analytic function

#### **Upstream JIRA**

[IMPALA-11030](https://issues.apache.org/jira/browse/IMPALA-11030)

#### **Knowledge article**

For the latest update on this issue, see the corresponding Knowledge article: [TSB 2022-543: Impala](https://my.cloudera.com/knowledge/TSB-2022-543-Impala-query-with-predicate-on-analytic-function?id=341892) [query with predicate on analytic function may produce incorrect results](https://my.cloudera.com/knowledge/TSB-2022-543-Impala-query-with-predicate-on-analytic-function?id=341892)

#### **TSB 2023-632: Apache Impala reads minor compacted tables incorrectly on CDP Private Cloud Base**

The issue occurs when Apache Impala (Impala) reads insert-only Hive ACID tables that were minor compacted by Apache Hive (Hive).

Insert-only ACID table (also known as micro-managed ACID table) is the default table format in Impala in CDP Private Cloud Base 7.1.x and can be identified by having the following table properties:

```
"transactional"="true" 
"transactional_properties"="insert_only"
```
Minor compactions can be initiated in Hive with the following statement:

```
ALTER TABLE <table_name> COMPACT 'minor'
```
A minor compaction differs from a major compaction in compacting only the files created by INSERTs since the last compaction instead of compacting all files in the table.

Performing a minor compaction results in creation of delta directories in the table (or partition) folder like delta\_0000001\_0000008\_v0000564. These delta directories are not handled correctly by Impala, which can lead to returning different results compared to Hive. This means either missing rows from some data files or duplicating rows from some data files. The exact results depend on whether a major compaction was run on the table and on whether the old files compacted during a minor compaction have been deleted.

If the last compaction was a major compaction or if neither a minor nor a major compaction was performed on the table, then the issue does not occur.

Minor compaction is not initiated automatically by Hive Metastore (HMS) or any other CDP (Cloudera Data Platform) component, meaning that this issue can only occur if minor compactions were initiated explicitly by users or scripts.

#### **Knowledge article**

For the latest update on this issue see the corresponding Knowledge article: [TSB 2022-632 Impala](https://my.cloudera.com/knowledge/TSB-2022-632-Impala-reads-minor-compacted-tables-incorrectly?id=357877) [reads minor compacted tables incorrectly on CDP Private Cloud Base](https://my.cloudera.com/knowledge/TSB-2022-632-Impala-reads-minor-compacted-tables-incorrectly?id=357877)

## **Known Issues in Apache Kafka**

Learn about the known issues in Kafka, the impact or changes to the functionality, and the workaround.

#### **OPSAPS-59553: SMM's bootstrap server config should be updated based on Kafka's listeners**

SMM does not show any metrics for Kafka or Kafka Connect when multiple listeners are set in Kafka.

Workaround: SMM cannot identify multiple listeners and still points to bootstrap server using the default broker port (9093 for SASL\_SSL). You would have to override bootstrap server URL (hostname:port as set in the listeners for broker) in the following path:

Cloudera Manager > SMM > Configuration > Streams Messaging Manager Rest Admin Server Advanced Configuration Snippet (Safety Valve) for streams-messaging-manager.yaml > Save Changes > Restart SMM.

## **Topics created with the kafka-topics tool are only accessible by the user who created them when the deprecated --zookeeper option is used**

By default all created topics are secured. However, when topic creation and deletion is done with the kafka-topics tool using the --zookeeper option, the tool talks directly to Zookeeper. Because security is the responsibility of ZooKeeper authorization and authentication, Kafka cannot prevent users from making ZooKeeper changes. As a result, if the --zookeeper option is used, only the user who created the topic will be able to carry out administrative actions on it. In this scenario Kafka will not have permissions to perform tasks on topics created this way.

Use kafka-topics with the --bootstrap-server option that does not require direct access to Zookeeper.

#### **Certain Kafka command line tools require direct access to Zookeeper**

The following command line tools talk directly to ZooKeeper and therefore are not secured via Kafka:

• kafka-reassign-partitions

None

## **The offsets.topic.replication.factor property must be less than or equal to the number of live brokers**

The offsets.topic.replication.factor broker configuration is now enforced upon auto topic creation. Internal auto topic creation will fail with a GROUP\_COORDINATOR\_NOT\_AVAILABLE error until the cluster size meets this replication factor requirement.

None

## **Requests fail when sending to a nonexistent topic with auto.create.topics.enable set to true**

The first few produce requests fail when sending to a nonexistent topic with auto.create.topics.e nable set to true.

Increase the number of retries in the producer configuration setting retries.

#### **Performance degradation when SSL Is enabled**

In some configuration scenarios, significant performance degradation can occur when SSL is enabled. The impact varies depending on your CPU, JVM version, Kafka configuration, and message size. Consumers are typically more affected than producers.

Configure brokers and clients with ssl.secure.random.implementation = SHA1PRNG. It often reduces this degradation drastically, but its effect is CPU and JVM dependent.

## **OPSAPS-43236: Kafka garbage collection logs are written to the process directory**

By default Kafka garbage collection logs are written to the agent process directory. Changing the default path for these log files is currently unsupported.

None

## **Unsupported Features**

The following Kafka features are not supported in Cloudera Data Platform:

- Only Java and .Net based clients are supported. Clients developed with C, C++, Python, and other languages are currently not supported.
- The Kafka default authorizer is not supported. This includes setting ACLs and all related APIs, broker functionality, and command-line tools.

• SASL/SCRAM is only supported for delegation token based authentication. It is not supported as a standalone authentication mechanism.

#### **Limitations**

#### **Collection of Partition Level Metrics May Cause Cloudera Manager's Performance to Degrade**

If the Kafka service operates with a large number of partitions, collection of partition level metrics may cause Cloudera Manager's performance to degrade.

If you are observing performance degradation and your cluster is operating with a high number of partitions, you can choose to disable the collection of partition level metrics.

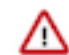

**Important:** If you are using SMM to monitor Kafka or Cruise Control for rebalancing Kafka partitions, be aware that both SMM and Cruise Control rely on

partition level metrics. If partition level metric collection is disabled, SMM will not be able to display information about partitions. In addition, Cruise Control will not operate properly.

Complete the following steps to turn off the collection of partition level metrics:

- **1.** Obtain the Kafka service name:
	- **a.** In Cloudera Manager, Select the Kafka service.
	- **b.** Select any available chart, and select Open in Chart Builder from the configuration icon drop-down.
	- **c.** Find \$SERVICENAME= near the top of the display.

The Kafka service name is the value of \$SERVICENAME.

- **2.** Turn off the collection of partition level metrics:
	- **a.** Go to HostsHosts Configuration.
	- **b.** Find and configure the Cloudera Manager Agent Monitoring Advanced Configuration Snippet (Safety Valve) configuration property.

Enter the following to turn off the collection of partition level metrics:

```
[KAFKA_SERVICE_NAME]_feature_send_broker_topic_partition_ent
ity_update_enabled=false
```
Replace [KAFKA\_SERVICE\_NAME] with the service name of Kafka obtained in step 1. The service name should always be in lower case.

**c.** Click Save Changes.

## **Known Issues in Kerberos**

Learn about the known issues in Kerberos, the impact or changes to the functionality, and the workaround. **OPSAPS-60331: If Cloudera Manager is configured to use Active Directory as a Kerberos KDC, and is also configured to use /etc/cloudera-scm-server/cmf.keytab as the KDC admin credentials, you may encounter errors when generating Kerberos credentials.**

> In the Cloudera Manager Admin Console, run the "Administration > Security > Kerberos Credentials > Import KDC Account Manager Credentials" wizard. Remove /etc/cloudera-scmserver/cmf.keytab on the Cloudera Manager server host.

## **Known Issues in Apache Knox**

Learn about the known issues in Knox, the impact or changes to the functionality, and the workaround. **CDPD-3125: Logging out of Atlas does not manage the external authentication**

At this time, Atlas does not communicate a log-out event with the external authentication management, Apache Knox. When you log out of Atlas, you can still open the instance of Atlas from the same web browser without re-authentication.

To prevent additional access to Atlas, close all browser windows and exit the browser.

**OPSAPS-58179: HIVE endpoint url is updated on only one knox host topolgies. While on other knox host, the Cloudera Manager configuraiton monitoring change is not identified and topologies are not updated with the Hive URL.**

None

**OPSAPS-59751: If Cloudera Manager is configured with Apache Knox, then Replication Manager does not work.**

None

**CDPD-22785: Improvements and issues needs to be addressed in convert-topology knox cli command**

None

**CDPD-21239: Knox Service configuration monitoring failed on one host**

None

## **Technical Service Bulletins**

#### **TSB 2022-553: DOM based XSS Vulnerability in Apache Knox**

When using Knox Single Sign On (SSO) in the affected releases, a request could be crafted to redirect a user to a malicious page due to improper URL parsing. The request includes a specially crafted request parameter that could be used to redirect the user to a page controlled by an attacker. This request URL would need to be presented to the user outside the normal request flow through a XSS or phishing campaign.

## **Knowledge article**

For the latest update on this issue see the corresponding Knowledge article: [TSB 2022-553: DOM](https://my.cloudera.com/knowledge/TSB-2022-553-DOM-based-XSS-Vulnerability-in-Apache-Knox-Knox?id=335330) [based XSS Vulnerability in Apache Knox \("Knox"\)](https://my.cloudera.com/knowledge/TSB-2022-553-DOM-based-XSS-Vulnerability-in-Apache-Knox-Knox?id=335330)

## **Known Issues in Apache Kudu**

Learn about the known issues in Kudu, the impact or changes to the functionality, and the workaround.

• Kudu HMS Sync is disabled and is not yet supported

## **You get "The user 'kudu' is not part of group 'hive' on the following hosts: " warning by the Host Inspector**

If you are using fine grained authorization for Kudu, and you are also using Kudu-HMS integration with HDFS-Sentry sync, then you may get the "The user 'kudu' is not part of group 'hive' on the following hosts: " warning while upgrading.

Workaround: Run the following command on all the HMS servers:

usermod -aG hive kudu

## **Known Issues in Apache Oozie**

Learn about the known issues in Oozie, the impact or changes to the functionality, and the workaround. **OOZIE-3549: Oozie fails to start when Cloudera Manager 7.x is used with Cloudera Runtime 6.x and Java 11 because Oozie does not set the trust-store password.**

The issue is fixed in OOZIE-3549 and is already included in CDP 7.x but not in CDH 6.x. If you are on CDH 6.x and want to upgrade to Java 11 or your Cloudera Manager to 7.x then you must request for a patch.

### **Oozie jobs fail (gracefully) on secure YARN clusters when JobHistory server is down**

If the JobHistory server is down on a YARN (MRv2) cluster, Oozie attempts to submit a job, by default, three times. If the job fails, Oozie automatically puts the workflow in a SUSPEND state.

When the JobHistory server is running again, use the resume command to inform Oozie to continue the workflow from the point at which it left off.

#### **Unsupported Feature**

The following Oozie features are currently not supported in Cloudera Data Platform:

- Non-support for Pig action (CDPD-1070)
- Conditional coordinator input logic

Cloudera does not support using Derby database with Oozie. You can use it for testing or debugging purposes, but Cloudera does not recommend using it in production environments. This could cause failures while upgrading from CDH to CDP.

## **Known Issues in Ozone**

Learn about the known issues in Ozone, the impact or changes to the functionality, and the workaround. **CDPD-15268:**

> Uploading a key using the S3 Multi-part upload API into an Ozone encryption zone (TDE-enabled bucket) is not currently supported. The key upload will fail with an exception.

None

## **CDPD-15602: Creating or deleting keys with a trailing forward slash (/) in the name is not supported via the Ozone shell or the S3 REST API. Such keys are internally treated as directories by the Ozone service for compatibility with the Hadoop filesystem interface. This will be supported in a later release of CDP.**

You can create or delete keys via the Hadoop Filesystem interface, either programmatically or via the filesystem Hadoop shell. For example, ozone fs -rmdir <dir>.

## **CDPD-21837:**

Adding new Ozone Manager (OM) role instances to an existing cluster will cause the cluster to behave erratically. It can possibly cause split-brain between the Ozone Managers or crash them.

Adding new OM roles to an existing cluster is currently not supported and there is no workaround.

#### **OPSAPS-59647:**

Ozone has an optional role where it can deploy a pre-configured Prometheus instance. This prometheus instance's default port '9090' conflicts with HBase Thrift Server's port. Hence, one of the components will fail to start if they are on the same host.

The prometheus port is a directly editable field on the CM UI, with the name 'ozone.prometheus.http-port'. This can be changed to a non conflicting port.

## **CDPD-24321:**

On a secure cluster with Kerberos enabled, the Recon dashboard shows a value of zero for volumes, buckets, and keys.

- Enable kerberos authentication for HTTP web consoles, if not already enabled, by configuring the ozone.security.http.kerberos.enabled property on Cloudera Manager.
- Add om/\_HOST@REALM,recon/\_HOST@REALM to ozone.administrators as an advanced configuration snippet by configuring the Ozone Service Advanced Configuration Snippet (Safety Valve) for ozone-conf/ozone-site.xml property on Cloudera Manager.

## **Technical Service Bulletins**

## **TSB 2021-523: Multiple CVEs - Ozone security identified and addressed**

The following CVEs have been addressed:

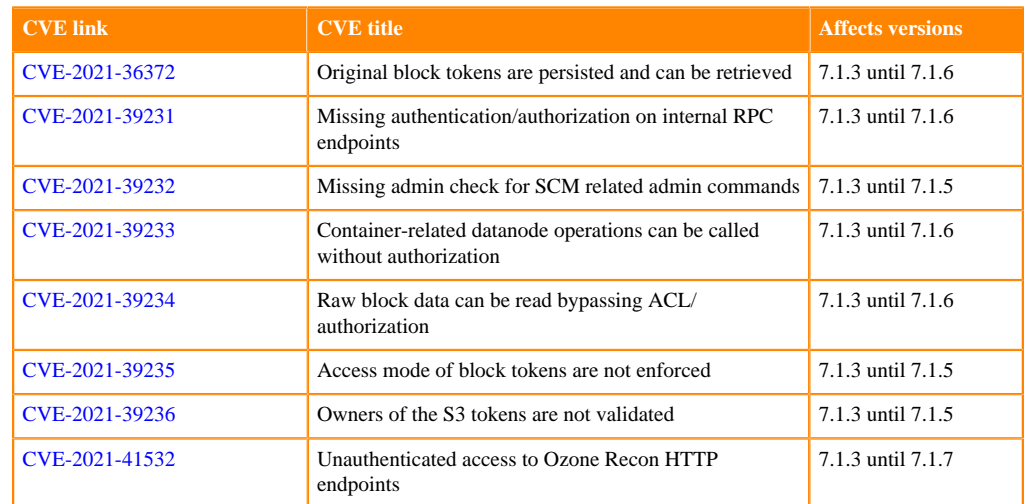

#### **Knowledge article**

For the latest update on this issue see the corresponding Knowledge article: [TSB 2021-523:](https://my.cloudera.com/knowledge/TSB-2021-523-Multiple-CVEs-Ozone-security-identified-and?id=331855) [Multiple CVEs - Ozone security identified and addressed](https://my.cloudera.com/knowledge/TSB-2021-523-Multiple-CVEs-Ozone-security-identified-and?id=331855)

## **Known Issues in Apache Parquet**

There are no known issues for Parquet in Cloudera Runtime 7.1.6.

## **Known Issues in Apache Phoenix**

Learn about the known issues in Phoenix, the impact or changes to the functionality, and the workaround. **CDPD-21865: If a table uses local secondary indexing, and if this table is used multiple times in a query, the following error may occur:org.apache.phoenix.schema.AmbiguousTableException: ERROR 501 (42 000): Table name exists in more than one table schema and is used without being qualified. This error occurs only when using self JOIN and even when the correct table alias is used in the query.**

When you want to use a self JOIN, do not use local indexes on those tables.

**CDPD-23173: After migrating from HDP 3.x to Cloudera Runtime 7.1.6, when you connect to your migrated Phoenix Query Server (PQS) and SSL/TLS is enabled for Apache HBase, you see the following error unable to find valid certification path to requested target at ....**

When connecting to PQS, provide the truststore and the truststore password parameters along with the PQS endpoint URL. For example, when using phoenix-sqlline:

```
phoenix-sqlline-thin https://[***PQS endpoint URL***]:8765 -t
  [***PATH TO YOUR JKS FILE***} [****TRUSTSTORE.jks****] -tp [*
**TRUSTSTORE PASSWORD****]
```
Use the truststore (phoenix.queryserver.tls.truststore) and truststore password (phoenix.queryserver.tls.truststore.password) that you set when configuring TLS for Phoenix Query Server.

For more information, see [Launching Apache Phoenix Thin Client](https://docs.cloudera.com/cdp-private-cloud-base/7.1.6/phoenix-access-data/topics/phoenix-sqlline-thin.html).

**CDPD-23539: When a query on a table with local indexes refers to both covered and uncovered columns in the where clause, the query will return incorrect results.**

### None.

## **CDPD-23465: When using the Phoenix-Spark connector, you may see some errors because of incompatibility between the Phoenix Spark JAR file and an HBase shaded mapreduce JAR file present in your Spark classpath.**

In Cloudera Manager, locate Spark\_on\_YARN > Spark Client Advanced Configuration Snippet (Safety Valve) for spark-conf/spark-defaults.conf, add spark.driver.userClassPathFirst=true and spark.executor.userClassPathFirst=true. Note that these settings apply only to cluster mode. Then run your Spark applications that use the Phoenix Spark integration in cluster mode.

or

Run Spark applications that use the Phoenix Spark integration in cluster mode with "--conf spark.driver.userClassPathFirst=true --conf spark.executor.userClassPathFirst=true".

If you use the spark-shell with the Phoenix-Spark connector, do the following:

- **1.** Run cp -r /etc/spark/conf /some/other/spark-conf.
- **2.** Edit [\*\*\**YOUR PATH to SOME OTHER SPARK-CONF*\*\*\*]/spark-conf/classpath.txt, and remove the following lines:

```
/opt/cloudera/parcels/CDH-7.1.6.../lib/hbase/bin/../lib/clie
nt-facing-thirdparty/audience-annotations-0.5.0.jar
  /opt/cloudera/parcels/CDH-7.1.6.../lib/hbase/bin/../lib/cli
ent-facing-thirdparty/commons-logging-1.2.jar
  /opt/cloudera/parcels/CDH-7.1.6.../lib/hbase/bin/../lib/clien
t-facing-thirdparty/findbugs-annotations-1.3.9-1.jar
  /opt/cloudera/parcels/CDH-7.1.6.../lib/hbase/bin/../lib/cl
ient-facing-thirdparty/htrace-core4-4.2.0-incubating.jar
  /opt/cloudera/parcels/CDH-7.1.6.../lib/hbase/bin/../lib/sh
aded-clients/hbase-shaded-mapreduce-2.2.3.7.1.6.0-....jar
```
**3.** Export SPARK\_CONF\_DIR to the customized configuration directory:

```
export SPARK_CONF_DIR=/[***YOUR PATH to SOME OTHER SPARK-
CONF***]/
```
**4.** Run spark-shell.

**DRILL-6866: In CDP 7.1.6 PvC cluster, while connecting to Phoenix sqlline, it fails with the following exception : "java.lang.IllegalArgumentException: Bad history file syntax! The history file `/home/ e154579/.sqlline/history` may be an older history: please remove it or use a different history file."**

> To resolve this issue, remove or move the mentioned history file in the exception and connect to the sqlline again.

## **Technical Service Bulletins**

## **TSB 2022-568: HBase normalizer must be disabled for Salted Phoenix tables**

When Apache Phoenix ("Phoenix") creates a salted table, it pre-splits the table according to the number of salt regions. These regions must always be kept separate, otherwise Phoenix does not work correctly.

The HBase normalizer is not aware of this requirement, and in some cases the pre-split regions are merged automatically. This causes failure in Phoenix.

The same requirement applies when merging regions of salted tables manually: regions containing different salt keys (the first byte of the rowkey) must never be merged.

Note that either automatic or manual splitting of the regions for a salted table does not cause a problem. The problem only occurs when adjacent regions containing different salt keys are merged.

## **Upstream JIRA**

## [PHOENIX-4906](https://issues.apache.org/jira/browse/PHOENIX-4906)

## **Knowledge article**

For the latest update on this issue, see the corresponding Knowledge article: [TSB 2022-568: Hbase](https://my.cloudera.com/knowledge/TSB-2022-568-Hbase-normalizer-must-be-disabled-for-Salted?id=339580) [normalizer must be disabled for Salted Phoenix tables](https://my.cloudera.com/knowledge/TSB-2022-568-Hbase-normalizer-must-be-disabled-for-Salted?id=339580)

## **Known Issues in Apache Ranger**

Learn about the known issues in Ranger, the impact or changes to the functionality, and the workaround. **CDPD-21577: Changes made from one user, persists for other users as well.**

None

**When you mask a table through Ranger, you can run the query from Hive, but when you run the same from Impala, the following error is displayed: "ERROR: "AnalysisException: No matching function with signature: mask(FLOAT)" when Impala jobs fail with No matching function with signature: mask(FLOAT)"**

> Do not use Redact (MASK) on float/ double/ decimal types since Hive always returns NULL for them (so it is not Redact actually). Use Nullify policy (MASK\_NULL) for the same purpose and it is more efficient. For more information, see this [KB article](https://my.cloudera.com/knowledge/ERROR-quotAnalysisException-No-matching-function-with?id=307417).

**CDPD-23666: cm\_hbase service create fails intermittently due to deadlock.**

None.

## **CDPD-3296: Audit files for Ranger plugin components do not appear immediately in S3 after cluster creation**

For Ranger plugin components (Atlas, Hive, HBase, etc.), audit data is updated when the applicable audit file is rolled over. The default Ranger audit rollover time is 24 hours, so audit data appears 24 hours after cluster creation.

To see the audit logs in S3 before the default rollover time of 24 hours, use the following steps to override the default value in the Cloudera Manager safety valve for the applicable service.

- **1.** On the Configuration tab in the applicable service, select Advanced under CATEGORY.
- **2.** Click the + icon for the <service\_name> Advanced Configuration Snippet (Safety Valve) for ranger-<service\_name>-audit.xml property.
- **3.** Enter the following property in the Name box:

xasecure.audit.destination.hdfs.file.rollover.sec.

- **4.** Enter the desired rollover interval (in seconds) in the Value box. For example, if you specify 180, the audit log data is updated every 3 minutes.
- **5.** Click Save Changes and restart the service.

## **CDPD-12644: Ranger Key Names cannot be reused with the Ranger KMS KTS service**

Key names cannot be reused with the Ranger KMS KTS service. If the key name of a delete key is reused, the new key can be successfully created and used to create an encryption zone, but data cannot be written to that encryption zone.

Use only unique key names when creating keys.

**CDPD-17962: Ranger roles do not work when you upgrade from any CDP Private Cloud Base to CDP Private cloud base. Roles which are created prior to upgrade work as expected, issue is only for new roles created post upgrade and authorization enforced via ranger policies wont work for these new roles. This behavior is only observed with the upgraded cluster; a newly installed cluster does not show this behavior.**

There are two possible workarounds to resolve this issue:

- **1.** Update database entries (Recommended):
	- select \* from x\_ranger\_global\_state where state\_name='RangerRole';
	- update x\_ranger\_global\_state set app\_data='{"Version":"2"}' where state\_name='RangerRole';

Or

**2.** Add a property in safety valve under ranger-admin-site which will bypass the getAppDataVersion method:

## **Known Issues in Schema Registry**

Learn about the known issues in Schema Registry, the impact or changes to the functionality, and the workaround. **CDPD-21871: SchemaRegistry CNF when using MySQL 8 JDBC driver**

Schema Registry fails to start when you use the MySQL 8 JDBC driver.

Use the MySQL 5.1 connectors.

- **1.** Place the jar file in the following locations:
	- /opt/cloudera/parcels/CDH-version/lib/schemaregistry/bootstrap/lib/
	- /opt/cloudera/parcels/CDH-version/lib/schemaregistry/libs
- **2.** From Cloudera Manager, add the following variable in the Schema Registry Server Environment Advanced Configuration Snippet (Safety Valve) field:
	- Key:

CLASSPATH

• Value:

```
:/path/to/the/5.1connector/file.jar
```
#### **CDPD-49217 and CDPD-50309: Schema Registry caches user group membership indefinitely**

Schema Registry caches the Kerberos user and group information indefinitely and does not catch up on group membership changes.

Restart Schema Registry after group membership changes.

#### **CDPD-56890: New schemas cannot be created following an upgrade**

If you delete the latest version of a schema (the one with the highest ID) from the Schema Registry database before an upgrade, you might not be able to create new schemas after you upgrade the cluster to a newer version.

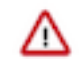

**Important:** In CDP Private Cloud Base, this issue only manifests when upgrading from Cloudera Runtime 7.1.7 or lower to 7.1.8 or higher.

- **1.** Access the Schema Registry database. Go to Cloudera Manager Schema Registry Configuration and search for "database" if you don't know the name, host, or port of the Schema Registry database.
- **2.** Cross reference the ID's in the schemaVersionId column of the schmema\_version\_state table with the ID's found in the schema\_version\_info table.
- **3.** Delete all records from the schema\_version\_state table that contains a schemaVersionId not present in the schema\_version\_info table.

## **CDPD-58265: Schema Registry Client incorrectly applies SSL configuration**

The Cloudera distributed Schema Registry Java client might fail to apply the SSL configurations correctly with concurrent access in Jersey clients due to a [Jersey](https://github.com/eclipse-ee4j/jersey/issues/4332) issue related to JDK.

Before using HttpsURLConnection in any form concurrently, call javax.net.ssl.HttpsURLConnec tion.getDefaultSSLSocketFactory() once in the custom client application.

## **CDPD-55381: Schema Registry issues authentication cookie for the authorized user, not for the authenticated one**

When the authenticated user is different from the authorized user, which can happen when Schema Registry is used behind Knox, authorization issues can occur for subsequent requests as the authentication cookie in Schema Registry stores the authorized user.

Access Schema Registry directly, without using Knox, if possible. If not, ensure that the name of the end user that tries to connect does not begin with knox.

#### **CDPD-48853: Schemas created with the Confluent Schema Registry API cannot be viewed in the UI**

Schemas created in Cloudera Schema Registry using the Confluent Schema Registry API are not visible in the Cloudera Schema Registry UI.

In addition, the /api/v1/schemaregistry/search/schemas/aggregated endpoint of the Cloudera Schema Registry API does not return schemas created with the Confluent Schema Registry API.

A typical case where this issue can manifest is when you are using the Confluent Avro converter for SerDes in a Kafka Connect connector and the connector connects to Cloudera Schema Registry. That is, the key.converter and/or value.converter properties of the connector are set to io.confluent.connect.avro.AvroConverter, and key.converter.schema.registry.url and/or value.converter.schema.registry.url are set to a Cloudera Schema Registry server URL.

None.

## **Known Issues in Cloudera Search**

Learn about the known issues in Cloudera Search, the impact or changes to the functionality, and the workaround. **Unable to see single valued and multivalued empty string values when querying collections after upgrade to CDP**

After upgrading from CDH or HDP to CDP, you are not able to see single valued and multi Valued empty string values in CDP.

This behavior in CDP is due to the remove-blank processor present in solrconfig.xml in Solr 8.

Remove the remove-blank processor from solr-config.xml.

#### **Cannot create multiple heap dump files because of file name error**

Heap dump generation fails with a similar error message:

```
java.lang.OutOfMemoryError: Java heap space
Dumping heap to /data/tmp/solr_solr-SOLR_SERVER-fc9dacc265fabfc5
00b92112712505e3_pid{{PID}}.hprof ...
Unable to create /data/tmp/solr_solr-SOLR_SERVER-fc9dacc265fab
fc500b92112712505e3_pid{{PID}}.hprof: File exists
```
The cause of the problem is that  $\{PID\}$  does not get substituted during dump file creation with an actual process ID and because of that, a generic file name is generated. This causes the next dump file creation to fail, as the existing file with the same name cannot be overwritten.

You need to manually delete the existing dump file.

### **Solr coreAdmin status throws Null Pointer Exception**

You get a Null Pointer Exception with a similar stacktrace:

```
Caused by: java.lang.NullPointerException
     at org.apache.solr.core.SolrCore.getInstancePath(SolrCore.
java:333)
```

```
 at org.apache.solr.handler.admin.CoreAdminOperation.getCor
eStatus(CoreAdminOperation.java:324)
   at org.apache.solr.handler.admin.StatusOp.execute(StatusOp.
java:46)
     at org.apache.solr.handler.admin.CoreAdminOperation.execute
(CoreAdminOperation.java:362)
```
This is caused by an error in handling solr admin core STATUS after collections are rebuilt.

Restart the Solr server.

#### **Applications fail because of mixed authentication methods within dependency chain of services**

Using different types of authentication methods within a dependency chain, for example, configuring your indexer tool to authenticate using Kerberos and configuring your Solr Server to use LDAP for authentication may cause your application to time out and eventually fail.

Make sure that all services in a dependency chain use the same type of authentication.

#### **API calls fail with error when used with alias, but work with collection name**

API calls fail with a similar error message when used with an alias, but they work when made using the collection name:

```
[ ] o.a.h.s.t.d.w.DelegationTokenAuthenticationFilter Authenti
cation exception: User: xyz@something.example.com is not allowed
  to impersonate xyz@something.example.com
   [c:RTOTagMetaOdd s:shard3 r:core_node11 x:RTOTagMetaOdd_shar
d3_replica_n8] o.a.h.s.t.d.w.DelegationTokenAuthenticationFilter
  Authentication exception: User: xyz@something.example.com is not
  allowed to impersonate xyz@something.example.com
```
Make sure there is a replica of the collection on every host.

#### **Mergeindex operation with --go-live fails after CDH 6 to CDP upgrade**

During an upgrade from CDH6 to CDP, collections are not reindexed because Lucene 8 (CDP) can read Lucene 7 (CDH6) indexes.

If you try to execute MapReduceIndexerTool (MRIT) or HBase Indexer MRIT with --go-live against such a collection, you get a similar error message:

```
Caused by: java.lang.IllegalArgumentException: Cannot merge a se
gment that has been created with major version 8 into this index
 which has been created by major version 7
         at org.apache.lucene.index.IndexWriter.validateMergeReade
r(IndexWriter.java:2894)
         at org.apache.lucene.index.IndexWriter.addIndexes(Index
Writer.java:2960)
         at org.apache.solr.update.DirectUpdateHandler2.mergeIn
dexes(DirectUpdateHandler2.java:570)
         at org.apache.solr.update.processor.RunUpdateProcessor.
processMergeIndexes(RunUpdateProcessorFactory.java:95)
         at org.apache.solr.update.processor.UpdateRequestProcesso
r.processMergeIndexes(UpdateRequestProcessor.java:63)
```
This happens because CDP MRIT and HBase indexer use Solr 8 as embedded Solr, which creates a Lucene 8 index. It cannot be merged (using MERGEINDEXES) into an older Lucene 7 index.

In the case of MRIT the only way to move past this issue is to drop the entire collection, delete the data in HDFS and recreate the collection with Solr 8 configs.

For HBase Indexer MRIT an alternative workaround is setting the number of reducers to 0 (--re ducers 0) because in this case documents are sent directly from the mapper tasks to live Solr servers instead of using MERGEINDEXES.

### **MapreduceIndexerTool performance problem in CDP**

The reduce step of the MorphlineMapper task of the MapReduceIndexerTool (MRIT) can take very long to finish in CDPD. The reason of the slowness is merging norms without HDFS caching.

HDFS caching can not be enabled in the affected MRIT versions. Future MRIT releases will both allow controlling HDFS caching and will turn it on by default. For existing MRIT releases, the only known workaround is omitting norms. This disables length normalization for the field, saves some memory and improves MRIT execution times. Only full-text fields can benefit from norms. Norms are omitted for primitive (non-analyzed) types by default. (Norms were formerly also used for index-time boosting but this usage has been deprecated. Index-time boosting can be achieved using doc values fields instead.)

The downside of omitting norms is that document length will not play a role in result ranking. (With norms enabled, documents with a shorter matching field would be ranked higher than matching documents with a longer field.)

You can control norms in the schema using the omitNorms attribute in the fieldType elements. To eliminate the slowdown, you must add omitNorms="true" to all fieldType elements. It is also possible to selectively set this attribute on selected fields, which allows reducing the slowdown without completely eliminating it.

#### **Creating a config on Local File System does not work on upgraded clusters**

During upgrades it is possible that the localFSTemplate is not uploaded to ZooKeeper. In this case the solrctl config --create newconfig localFSTemplate call does not work.

**1.** Create a local FS template:

solrctl instancedir --generate [\*\*\*NEW\_CONFIG\*\*\*] -localfs

**2.** Upolad it to ZooKeeper:

solrctl instancedir --upload [\*\*\*NEW\_CONFIG\*\*\*]

#### **Indexing fails with socketTimeout**

Starting from CDH 6.0, the HTTP client library used by Solr has a default socket timeout of 10 minutes. Because of this, if a single request sent from an indexer executor to Solr takes more than 10 minutes to be serviced, the indexing process fails with a timeout error.

This timeout has been raised to 24 hours. Nevertheless, there still may be use cases where even this extended timeout period proves insufficient.

If your MapreduceIndexerTool or HBaseMapreduceIndexerTool batch indexing jobs fail with a timeout error during the go-live (Live merge, MERGEINDEXES) phase (This means the merge takes longer than 24 hours).

Use the --go-live-timeout option where the timeout can be specified in milliseconds.

If the timeout occurs during Near real time (NRT) indexing, Cloudera suggests you try the following workarounds:

- Check the batch size of your indexing job. Sending too large batches to Solr might increase the time needed on the Solr server to process the incoming batch.
- If your indexing job uses deleteByQuery requests, consider using deleteById wherever possible as deleteByQuery involves a complex locking mechanism on the Solr side which makes processing the requests slower.
- Check the number of executors for your Spark Crunch Indexer job. Too many executors can overload the Solr service. You can configure the number of executors by using the --mappers parameter
- Check that your Solr installation is correctly sized to accommodate the indexing load, making sure that the number of Solr servers and the number of shards in your target collection are adequate.
- The socket timeout for the connection can be configured in the morphline file. Add the solrClie ntSocketTimeout parameter to the solrLocator command

Example

```
SOLR_LOCATOR :
{ 
   collection : test_collection 
   zkHost : "zookeeper1.example.corp:2181/solr" 
# 10 minutes in milliseconds 
   solrClientSocketTimeout: 600000 
   # Max number of documents to pass per RPC from morphline to
  Solr Server
   # batchSize : 10000
}
```
#### **Splitshard operation on HDFS index checks local filesystem and fails**

When performing a shard split on an index that is stored on HDFS, SplitShardCmd still evaluates free disk space on the local file system of the server where Solr is installed. This may cause the command to fail, perceiving that there is no adequate disk space to perform the shard split.

Run the following command to skip the check for sufficient disk space altogether:

• On nonsecure clusters:

```
curl 'http://$[***SOLR SERVER HOSTNAME***]:8983/so
lr/admin/collections?action=SPLITSHARD&collectio
n=[***COLLECTION_NAME***]&shard=[***SHARD_TO_SPLIT***]&skipFre
eSpaceCheck=true'
```
• On secure clusters:

```
curl -k -u : --negotiate 'http://
$[***SOLR_SERVER_HOSTNAME***]:8985/solr/admin/collections
?action=SPLITSHARD&collection=[***COLLECTION_NAME***]&sha
rd=[***SHARD_TO_SPLIT***]&skipFreeSpaceCheck=true'
```

```
Replace [***SOLR_SERVER_HOSTNAME***] with a valid Solr server hostname,
[***COLLECTION_NAME***] with the collection name, and [***SHARD_TO_SPLIT***] with
the ID of the to split.
```
To verify that the command executed succesfully, check overseer logs for a similar entry:

```
2021-02-02 12:43:23.743 INFO (OverseerThreadFactory-9-thread-5-
processing-n:myhost.example.com:8983_solr) [c:example s:shard1
   ] o.a.s.c.a.c.SplitShardCmd Skipping check for sufficient disk
  space
```
#### **DOCS-5717: Lucene index handling limitation**

The Lucene index can only be upgraded by one major version. Solr 8 will not open an index that was created with Solr 6 or earlier.

None, you need to reindex collections.

#### **CDH-82042: Solr service with no added collections causes the upgrade process to fail.**

Upgrade fails while performing the bootstrap collections step of the solr-upgrade.sh script with the error message:

Failed to execute command Bootstrap Solr Collections on service Solr

if there are no collections present in Solr.

If there are no collections added to it, remove the Solr service from your cluster before you start the upgrade.

## **CDH-34050: Collection Creation No Longer Supports Automatically Selecting A Configuration If Only One Exists.**

Before CDH 5.5.0, a collection could be created without specifying a configuration. If no -c value was specified, then:

- If there was only one configuration, that configuration was chosen.
- If the collection name matched a configuration name, that configuration was chosen.

Search now includes multiple built-in configurations. As a result, there is no longer a case in which only one configuration can be chosen by default.

Explicitly specify the collection configuration to use by passing  $-c \leq \text{configName} > \text{to}$  solrctl coll ection --create.

## **CDH-22190: CrunchIndexerTool which includes Spark indexer requires specific input file format specifications.**

If the --input-file-format option is specified with CrunchIndexerTool, then its argument must be text, avro, or avroParquet, rather than a fully qualified class name.

None

## **CDH-19923: he quickstart.sh file does not validate ZooKeeper and the NameNode on some operating systems.**

The quickstart.sh file uses the timeout function to determine if ZooKeeper and the NameNode are available. To ensure this check can be complete as intended, the quickstart.sh determines if the operating system on which the script is running supports timeout. If the script detects that the operating system does not support timeout, the script continues without checking if the NameNode and ZooKeeper are available. If your environment is configured properly or you are using an operating system that supports timeout, this issue does not apply.

This issue only occurs in some operating systems. If timeout is not available, the quickstart continues and final validation is always done by the MapReduce jobs and Solr commands that are run by the quickstart.

#### **CDH-26856: ield value class guessing and Automatic schema field addition are not supported with the MapReduceIndexerTool nor with the HBaseMapReduceIndexerTool.**

The MapReduceIndexerTool and the HBaseMapReduceIndexerTool can be used with a Managed Schema created via NRT indexing of documents or via the Solr Schema API. However, neither tool supports adding fields automatically to the schema during ingest.

Define the schema before running the MapReduceIndexerTool or HBaseMapReduceIndexerTool. In non-schemaless mode, define in the schema using the schema.xml file. In schemaless mode, either define the schema using the Solr Schema API or index sample documents using NRT indexing before invoking the tools. In either case, Cloudera recommends that you verify that the schema is what you expect, using the List Fields API command.

## **CDH-19407: The Browse and Spell Request Handlers are not enabled in schemaless mode.**

The Browse and Spell Request Handlers require certain fields to be present in the schema. Since those fields cannot be guaranteed to exist in a Schemaless setup, the Browse and Spell Request Handlers are not enabled by default.

If you require the Browse and Spell Request Handlers, add them to the solrconfig.xml configuration file. Generate a non-schemaless configuration to see the usual settings and modify the required fields to fit your schema.

#### **CDH-17978: Enabling blockcache writing may result in unusable indexes.**

It is possible to create indexes with solr.hdfs.blockcache.write.enabled set to true. Such indexes may appear corrupt to readers, and reading these indexes may irrecoverably corrupt indexes. Blockcache writing is disabled by default.

None

## **CDH-58276: Users with insufficient Solr permissions may receive a "Page Loading" message from the Solr Web Admin UI.**

Users who are not authorized to use the Solr Admin UI are not given a page explaining that access is denied to them, instead receive a web page that never finishes loading.

None

## **CDH-15441: Using MapReduceIndexerTool or HBaseMapReduceIndexerTool multiple times may produce duplicate entries in a collection**

Repeatedly running the MapReduceIndexerTool on the same set of input files can result in duplicate entries in the Solr collection. This occurs because the tool can only insert documents and cannot update or delete existing Solr documents. This issue does not apply to the HBaseMapReduceIndexerTool unless it is run with more than zero reducers.

To avoid this issue, use HBaseMapReduceIndexerTool with zero reducers. This must be done without Kerberos.

### **CDH-58694: Deleting collections might fail if hosts are unavailable.**

It is possible to delete a collection when hosts that host some of the collection are unavailable. After such a deletion, if the previously unavailable hosts are brought back online, the deleted collection may be restored.

Ensure all hosts are online before deleting collections.

#### **CDPD-4139: Collection state goes down after Solr SSL.**

If you enable TLS/SSL on a Solr instance with existing collections, the collections will break and become unavailable. Collections created after enabling TLS/SSL are not affected by this issue.

Recreate the collection after enabling TLS.

#### **CDPD-13923: Every Configset is Untrusted Without Kerberos**

Solr 8 introduces the concept of ['untrusted configset](https://lucene.apache.org/solr/guide/8_4/configsets-api.html#configsets-upload)', denoting configsets that were uploaded without authentication. Collections created with an untrusted configset will not initialize if  $\langle$ lib> directives are used in the configset.

Select one of the following options if you would like to use untrusted configsets with  $\langle$ lib> directives:

- If the configset contains external libraries, but you do not want to use them, simply upload the configsets after deleting the <lib> directives.
- If the configset contains external libraries, and you want to use them, choose one from the following options:
	- Secure your cluster before reuploading the configset.
	- Add the libraries to Solr's classpath, then reupload the configset without the  $\langle$ lib $\rangle$  directives.

## **Unsupported features**

The following Solr features are currently not supported in Cloudera Data Platform:

- [Package Management System](https://lucene.apache.org/solr/guide/8_4/solr-upgrade-notes.html#solr-8-4)
- [HTTP/2](https://lucene.apache.org/solr/guide/8_4/major-changes-in-solr-8.html#http2-support)
- [Solr SQL/JDBC](https://lucene.apache.org/solr/guide/7_0/parallel-sql-interface.html)
- **[Graph Traversal](https://lucene.apache.org/solr/guide/7_0/graph-traversal.html)**
- [Cross Data Center Replication \(CDCR\)](https://lucene.apache.org/solr/guide/7_0/cross-data-center-replication-cdcr.html)
- [SolrCloud Autoscaling](https://lucene.apache.org/solr/guide/7_0/solrcloud-autoscaling.html)
- HDFS Federation
- Saving search results
- Solr contrib modules (Spark, MapReduce and Lily HBase indexers are not contrib modules but part of the Cloudera Search product itself, therefore they are supported).

### **Limitations**

#### **Default Solr core names cannot be changed**

Although it is technically possible to give user-defined Solr core names during core creation, it is to be avoided in te context of Cloudera Search. Cloudera Manager expects core names in the default "collection\_shardX\_replicaY" format. Altering core names results in Cloudera Manager being unable to fetch Solr metrics for the given core and this, eventually, may corrupt data collection for co-located core, or even shard and server level charts.

## **Known Issues in Apache Solr**

This topic describes known issues and workarounds for using Solr in this release of Cloudera Runtime.

#### **Technical Service Bulletins**

### **TSB 2021-495: CVE-2021-29943: Apache Solr Unprivileged users may be able to perform unauthorized read/write to collections**

Using the ConfigurableInternodeAuthHadoopPlugin class as the authentication plugin with Ranger as the authorization module introduced a backdoor for unauthorized access to data. With this combination, when an authenticated user sends a query to a node, which does not have the data locally, the request will be forwarded in the name of the Solr service user and not in the name of the original requester. In this case, the authorization happens against the user named solr which may have almost full access. It may be the case that infra Solr customers were advised to switch back to ConfigurableInternodeAuthHadoopPlugin. Only these customers should be affected by this CVE.

#### **Knowledge article**

For the latest update on this issue see the corresponding Knowledge article: [TSB 2021-495:](https://my.cloudera.com/knowledge/TSB-2021-495-Apache-Solr-Unprivileged-users-may-be-able-to?id=322869) [Apache Solr Unprivileged users may be able to perform unauthorized read/write to collections -](https://my.cloudera.com/knowledge/TSB-2021-495-Apache-Solr-Unprivileged-users-may-be-able-to?id=322869) [CVE-2021-29943](https://my.cloudera.com/knowledge/TSB-2021-495-Apache-Solr-Unprivileged-users-may-be-able-to?id=322869)

## **TSB 2021-497: CVE-2021-27905: Apache Solr SSRF vulnerability with the Replication handler**

The Apache Solr ReplicationHandler (normally registered at "/replication" under a Solr core) has a "masterUrl" (also "leaderUrl" alias) parameter. The "masterUrl" parameter is used to designate another ReplicationHandler on another Solr core to replicate index data into the local core. To help prevent the CVE-2021-27905 SSRF vulnerability, Solr should check these parameters against a similar configuration used for the "shards" parameter.

## **Knowledge article**

For the latest update on this issue see the corresponding Knowledge article: [TSB 2021-497:](https://my.cloudera.com/knowledge/TSB-2021-497-CVE-2021-27905-Apache-Solr-SSRF-vulnerability?id=317473) [CVE-2021-27905: Apache Solr SSRF vulnerability with the Replication handler](https://my.cloudera.com/knowledge/TSB-2021-497-CVE-2021-27905-Apache-Solr-SSRF-vulnerability?id=317473)

## **Known Issues in Apache Spark**

Learn about the known issues in Spark, the impact or changes to the functionality, and the workaround. **DOCS-9260: The Spark version is 2.4.5 for CDP Private Cloud 7.1.6. However, in the jar names the Spark version number is still 2.4.0. Hence, in the maven repositories the Spark version number is referred as 2.4.0. However, the Spark content is 2.4.5.**

#### None.

## **CDPD-23817: In the upgraded Cluster, the permission of /tmp/spark is restricted due to the HDP configuration hive.exec.scratchdir=/tmp/spark.**

If you are using the /tmp/spark directory in the CDP cluster, you must provide the required additional Policies/ACL permissions.

**CDPD-22670 and CDPD-23103: There are two configurations in Spark, "Atlas dependency" and "spark\_lineage\_enabled", which are conflicted. The issue is when Atlas dependency is turned off but spark\_lineage\_enabled is turned on.**

> Run Spark application, Spark will log some error message and cannot continue. That can be restored by correcting the configurations and restarting Spark component with distributing client configurations.

**CDPD-23007: Mismatch in the Spark Default DB Location. In HDP 3.1.5, hive\_db entities have one attribute - 'location' which is configured to the '/managed' path. In fresh install of CDP 7.1.6, hive\_db entities now have 2 attributes 'location' configured to '/external' path and 'managedLocation' configured to '/managed' path. In. the AM2CM migration (HDP 3.1.5 -> CDP 7.1.6), the 'location' attribute from hive\_db entities in HDP 3.1.5 comes unaltered to CDP 7.1.6 and hence maps to '/managed' path.**

> This issue arises only if you are upgrading from HDP 3.1.5 to CDP 7.1.6. If you are performing a fresh install of CDP 7.1.6, you can ignore this issue.

None

#### **CDPD-217: HBase/Spark connectors are not supported**

The *Apache HBase Spark Connector* (hbase-connectors/spark) and the *Apache Spark - Apache HBase Connector* (shc) are not supported in the initial CDP release.

None

#### **CDPD-3038: Launching pyspark displays several HiveConf warning messages**

When pyspark starts, several Hive configuration warning messages are displayed, similar to the following:

```
19/08/09 11:48:04 WARN conf.HiveConf: HiveConf of name hive.vect
orized.use.checked.expressions does not exist
19/08/09 11:48:04 WARN conf.HiveConf: HiveConf of name hive.te
z.cartesian-product.enabled does not exist
```
These errors can be safely ignored.

## **Known Issues in Streams Replication Manager**

Learn about the known issues in Streams Replication Manager, the impact or changes to the functionality, and the workaround.

#### **Known Issues**

#### **CDPD-22089: SRM does not sync re-created source topics until the offsets have caught up with target topic**

Messages written to topics that were deleted and re-created are not replicated until the source topic reaches the same offset as the target topic. For example, if at the time of deletion and re-creation there are a 100 messages on the source and target clusters, new messages will only get replicated once the re-created source topic has 100 messages. This leads to messages being lost.

None

#### **CDPD-14019: SRM may automatically re-create deleted topics**

If auto.create.topics.enable is enabled, deleted topics are automatically recreated on source clusters.

Prior to deletion, remove the topic from the topic allowlist with the srm-control tool. This prevents topics from being re-created.

```
srm-control topics --source [SOURCE_CLUSTER] --target [TARGET_CL
USTER] --remove [TOPIC1][TOPIC2]
```
#### **CDPD-13864 and CDPD-15327: Replication stops after the network configuration of a source or target cluster is changed**

If the network configuration of a cluster which is taking part in a replication is changed, for example, port numbers are changed as a result of enabling or disabling TLS, SRM will not update its internal configuration even if SRM is reconfigured and restarted. From SRM's perspective, it is the cluster identity that has changed. SRM cannot determine whether the new identity corresponds to the same cluster or not, only the owner or administrator of that cluster can know. In this case, SRM tries to use the last known configuration of that cluster which might not be valid, resulting in the halt of replication.

There are three workarounds for this issue. Choose one of the following:

#### **Increase the driver rebalance timeout**

Increasing the rebalance timeout to 5 minutes (300000 ms) or longer can resolve the issue. In general a 5 minute timeout should be sufficient for most deployments. However, depending on your scenario, an even longer period might be required. Increasing the rebalance timeout might lead to increased latency when the SRM drivers stop. The cluster will be slower when it rebalances the load of the removed driver.

The rebalance timeout can be configured on a per cluster (alias) basis by adding the following to the Streams Replication Manager's Replication Configs Cloudera Manager property:

[\*\*\*ALIAS\*\*\*].rebalance.timeout.ms = [\*\*\*VALUE\*\*\*]

Replace *[\*\*\*ALIAS\*\*\*]* with a cluster alias specified in Streams Replication Manager Cluster alias. Do this for all clusters that are taking part in the replication process. When correctly configured, your configuration will have a rebalance.timeout.ms entry corresponding to each cluster (alias). For example:

```
primary.rebalance.timeout.ms = 30000
secondary.rebalance.timeout.ms = 30000
tertiary.rebalance.timeout.ms = 30000
```
After the new broker configuration is applied by SRM, the rebalance timeout can be reverted back to its original value, or removed from the configuration altogether.

#### **Decrease replication admin timeout**

Decreasing the replication admin timeout to 15 seconds (15000 ms) can resolve the issue. With higher loads, this might cause WARN messages to appear in the SRM driver log.

The admin timeout can be configured on a per replication basis by adding the following to the Streams Replication Manager's Replication Configs Cloudera Manager property:

 $['***REPLICATION***]$ .admin.timeout.ms =  $['***VALUE***]$ 

Replace *[\*\*\*REPLICATION\*\*\*]* with a replication specified in Streams Replication Manager's Replication Configs. Do this for all affected replications. When correctly configured, your configuration will have an admin.timeout.ms entry corresponding to each affected replication. For example:

```
primary->secondary.admin.timeout.ms = 15000
secondary->primary.admin.timeout.ms = 15000
```
After the new broker configuration is applied by SRM, the admin timeout can be reverted back to its original value, or removed from the configuration altogether.

### **Upgrade the brokers incrementally**

Instead of switching over to the new configuration, open two separate listeners on the broker. One for the old configuration, and one for the new configuration. After updating SRM's configuration and restarting SRM, the old listener can be turned off. Non–inter-broker listeners can be configured with the dynamic configuration API of Kafka, this way not every listener change has to be followed by a restart.

## **CDPD-11709: Blacklisted topics appear in the list of replicated topics**

If a topic was originally replicated but was later excluded for replication, it will still appear as a replicated topic under the /remote-topics REST API endpoint. As a result, if a call is made to this endpoint, this topic will be included in the response. Additionally, the excluded topic will also be visible in the SMM UI. However, it's Partitions and Consumer Groups will be 0, its Throughput, Replication Latency and Checkpoint Latency will show N/A.

None

#### **CDPD-22094: The SRM service role displays as healthy, but no metrics are processed**

The SRM service role might encounter errors that make metrics processing impossible. An example of this is when the target Kafka cluster is not reachable. The SRM service role does not automatically stop or recover if such an error is encountered. It continues to run and displays as healthy in Cloudera Manager. Metrics, however, are not processed. In addition, no new data is displayed in SMM for the replications.

- **1.** Ensure that all clusters are available and are in a healthy state.
- **2.** Restart SRM.

#### **CDPD-22389: The SRM driver role displays as healthy, but replication fails**

During startup, the SRM driver role might encounter errors that make data replication impossible. An example of this is when one of the clusters added for replication is not reachable. The SRM driver role does not automatically stop or recover if such an error is encountered. It will start up, continue to run, and display as healthy in Cloudera Manager. Replication, however, will not happen.

- **1.** Ensure that all clusters are available and are in a healthy state.
- **2.** Restart SRM.

## **CDPD-23683: The replication status reported by the SRM service role for healthy replications is flaky**

The replication status reported by the SRM service role is flaky. The replication status might change between active and inactive frequently even if the replication is healthy. This status is also reflected in SMM on the replications tab.

None

## **OPSAPS-63992: Rolling restart unavailable for SRM**

Initiating a rolling restart for the SRM service is not possible. Consequently, performing a rolling upgrade of the SRM service is also not possible.

Upgrade to Cloudera Manager 7.7.1 or later. Upgrading Cloudera Runtime is not required to fix this issue.

#### **CDPD-31745: SRM Control fails to configure internal topic when target is earlier than Kafka 2.3**

When the target Kafka cluster of a replication is earlier than version 2.3, the srm-control internal topic is created with an incorrect configuration (cleanup.policy=compact). This causes the srm-cont rol topic to lose the replication filter records, causing issues in the replication.

After a replication is enabled where the target Kafka cluster is earlier than 2.3, manually configure all srm-control.*[\*\*\*SOURCE CLUSTER ALIAS\*\*\*]*.internal topics in the target cluster to use clea nup.policy=compact.

## **CDPD-31235: Negative consumer group lag when replicating groups through SRM**

SRM checkpointing reads the offset-syncs topic to create offset mappings for committed consumer group offsets. In some corner cases, it is possible that a mapping is not available in offset-syncs. In a case like this SRM simply copies the source offset, which might not be a valid offset in the replica topic.

One possible situation is if there is an empty topic in the source cluster with a non-zero end offset (for example, retention already removed the records), and a consumer group which has a committed offset set to the end offset. If replication is configured to start replicating this topic, it will not have an offset mapping available in offset-syncs (as the topic is empty), causing SRM to copy the source offset.

This can cause issues when automatic offset synchronization is enabled, as the consumer group offset can be potentially set to a high number. SRM never rewinds these offsets, so even when there is a correct offset mapping available, the offset will not be updated correctly.

After offset mappings are created, stop the consumers of the group and set the committed offsets of the group to the end of the topic on the target cluster with this command:

```
kafka-consumer-groups --bootstrap-se
rver [***HOST***]:[***PORT***] --group [***GROUP***] --t
opic [***SOURCE CLUSTER ALIAS***].[***TOPIC***] --reset-offsets
  --to-latest --execute
```
Alternatively, set it to the beginning of the topic with this command:

```
kafka-consumer-groups --bootstrap-se
rver [***HOST***]:[***PORT***] --group <group> --topic [***SOURCE
  CLUSTER ALIAS***].[***TOPIC***] --reset-offsets --to-earliest --
execute
```
## **OPSAPS-67772: SRM Service metrics processing fails when the noexec option is enabled for /tmp**

The SRM Service role uses /tmp to extract RocksDB .so files, which are required for metrics processing to function. If the noexec option is enabled for the /tmp directory, the SRM Service role is not able load the required RocksDB files. This results in metrics processing failing.

- **1.** In Cloudera Manager, select the SRM service and go to Configuration.
- **2.** Add the following to SRM Service Environment Advanced Configuration Snippet (Safety Valve). Do this for all SRM Service role instances.

ROCKSDB\_SHAREDLIB\_DIR=[\*\*\*PATH\*\*\*]

Replace *[\*\*\*PATH\*\*\*]* with a directory that is not /tmp.

## **OPSAPS-67738: SRM Service role's Remote Querying feature does not work when the noexec option is enabled for /tmp**

The SRM Service role puts the Netty native libraries into the /tmp directory. As a result, If the noex ec option is enabled for the /tmp directory, the Remote Querying feature will fail to function.

- **1.** In Cloudera Manager, select the SRM service and go to Configuration.
- **2.** Add the following to SRM\_JVM\_PERF\_OPTS.

-Dio.netty.native.workdir=[\*\*\*PATH\*\*\*]

Replace *[\*\*\*PATH\*\*\*]* with a directory that is not /tmp.

## **Limitations**

**SRM cannot replicate Ranger authorization policies to or from Kafka clusters**

Due to a limitation in the Kafka-Ranger plugin, SRM cannot replicate Ranger policies to or from clusters that are configured to use Ranger for authorization. If you are using SRM to replicate data to or from a cluster that uses Ranger, disable authorization policy synchronization in SRM. This can be achieved by clearing the Sync Topic Acls Enabled (sync.topic.acls.enabled) checkbox.

### **SRM cannot ensure the exactly-once semantics of transactional source topics**

SRM data replication uses at-least-once guarantees, and as a result cannot ensure the exactly-once semantics (EOS) of transactional topics in the backup/target cluster.

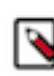

**Note:** Even though EOS is not guaranteed, you can still replicate the data of a transactional source, but you must set isolation.level to read\_committed for SRM's internal consumers. This can be done by adding *[\*\*\*SOURCE CLUSTER ALIAS\*\*\*]*- >*[\*\*\*TARGET CLUSTER ALIAS\*\*\*]*.consumer.isolation.level=read\_committed to the Streams Replication Manager's Replication Configs SRM service property in Cloudera Manger.

#### **SRM checkpointing is not supported for transactional source topics**

SRM does not correctly translate checkpoints (committed consumer group offsets) for transactional topics. Checkpointing assumes that the offset mapping function is always increasing, but with transactional source topics this is violated. Transactional topics have control messages in them, which take up an offset in the log, but they are never returned on the consumer API. This causes the mappings to decrease, causing issues in the checkpointing feature. As a result of this limitation, consumer failover operations for transactional topics is not possible.

## **Known Issues for Apache Sqoop**

Learn about the known issues in Sqoop, the impact or changes to the functionality, and the workaround. **Using direct mode causes problems**

Using direct mode has several drawbacks:

- Imports can cause an intermittent and overlapping input split.
- Imports can generate duplicate data.
- Many problems, such as intermittent failures, can occur.
- Additional configuration is required.

Stop using direct mode. Do not use the --direct option in Sqoop import or export commands.

#### **Avro, S3, and HCat do not work together properly**

Importing an Avro file into S3 with HCat fails with Delegation Token not available.

#### **Parquet columns inadvertently renamed**

Column names that start with a number are renamed when you use the --as-parquetfile option to import data.

Prepend column names in Parquet tables with one or more letters or underscore characters.

#### **Importing Parquet files might cause out-of-memory (OOM) errors**

Importing multiple megabytes per row before initial-page-run check (ColumnWriter) can cause OOM. Also, rows that vary significantly by size so that the next-page-size check is based on small rows, and is set very high, followed by many large rows can also cause OOM.

## **Known issues in Streams Messaging Manager**

Learn about the known issues in Streams Messaging Manager, the impact or changes to the functionality, and the workaround.

**CDPD-17361: Consumer Group metrics does not appear in SMM**

SMM emits consumer metrics to Cloudera Manager and reads the consumer metrics back from Cloudera Manager. For SMM to work correctly, you must configure the Cloudera Manager Service Monitor Host property. This property is also know as cm.metrics.service.monitor.host.

To resolve:

- **1.** Go to the Configuration tab for SMM.
- **2.** Search for cm.metrics.service.monitor.host.

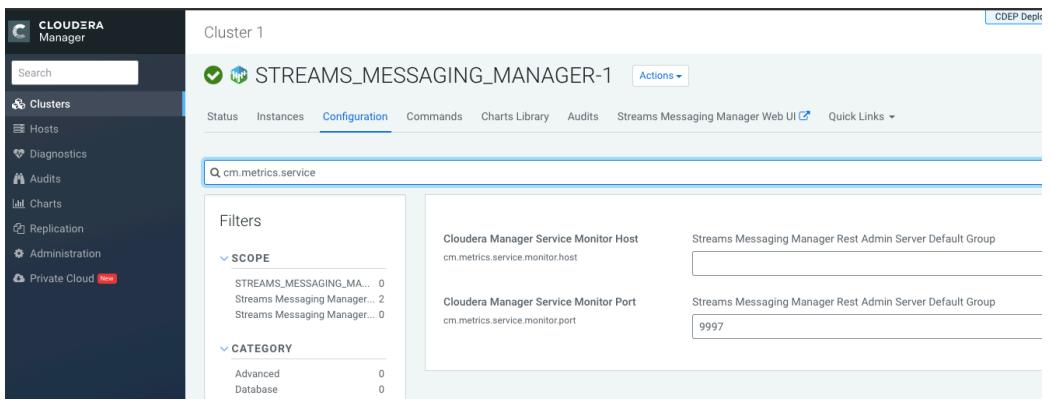

- **3.** In the Cloudera Manager Service Monitor Host field, specify the host name of the Service Monitor host.
- **4.** Save the update.

#### **OPSAPS-59553: SMM's bootstrap server config should be updated based on Kafka's listeners**

SMM does not show any metrics for Kafka or Kafka Connect when multiple listeners are set in Kafka.

Workaround: SMM cannot identify multiple listeners and still points to bootstrap server using the default broker port (9093 for SASL\_SSL). You would have to override bootstrap server URL (hostname:port as set in the listeners for broker). Add the bootstrap server details in SMM safety valve in the following path:

Cloudera Manager > SMM > Configuration > Streams Messaging Manager Rest Admin Server Advanced Configuration Snippet (Safety Valve) for streams-messaging-manager.yaml > Add the following value for bootstrap servers>Save Changes > Restart SMM.

```
streams.messaging.manager.kafka.bootstrap.servers=<comma-separat
ed list of brokers>
```
#### **OPSAPS-59597: SMM UI logs are not supported by Cloudera Manager**

Cloudera Manager does not display a Log Files menu for SMM UI role (and SMM UI logs cannot be displayed in the Cloudera Manager UI) because the logging type used by SMM UI is not supported by Cloudera Manager.

Workaround: View the SMM UI logs on the host.

#### **OPSAPS-59828: SMM cannot connect to Schema Registry when TLS is enabled**

When TLS is enabled, SMM by default cannot properly connect to Schema Registry.

As a result, when viewing topics in the SMM Data Explorer with the deserializer key or value set to Avro, the following error messages are shown:

- Error deserializing key/value for partition [\*\*\*PARTITION\*\*\*] at offset [\*\*\*OFFSET\*\*\*]. If needed, please seek past the record to continue consumption.
- Failed to fetch value schema versions for topic : '[\*\*\*TOPIC\*\*]'.

In addition, the following certificate error will also be present the SMM log:

• javax.net.ssl.SSLHandshakeException: PKIX path building failed:...

Workaround: Additional security properties must be set for SMM.

- **1.** In Cloudera Manager, select the SMM service.
- **2.** Go to Configuration.
- **3.** Find and configure the SMM\_JMX\_OPTS property.

Add the following JVM SSL properties:

- Djavax.net.ssl.trustStore=[\*\*\*SMM TRUSTSTORE LOCATION\*\*\*]
- Djavax.net.ssl.trustStorePassword=[\*\*\*PASSWORD\*\*\*]

## **Known Issues in MapReduce and YARN**

Learn about the known issues in MapReduce and YARN, the impact or changes to the functionality, and the workaround.

## **Known Issues**

**This issue comes up when a user tries to submit an app to a non-existing queue in the format of parent.leaf. The app gets submitted, gets an ID and it state is stored to the state store. After that an NPE will occur and the ResourceManager stops with the application data stored in recovery. When it gets restarted it tries to recover the apps but once it gets to the one that was submitted to the unknown queue the NPE will happen again, causing the RM to exit again.**

Resolution 1:

- **1.** A queue needs to be created somewhere in the structure (like root.parent.leaf in case of the unknown queue was parent.leaf), this way the app still won't be launched but the NPE will not occur and the RM could start
- **2.** the recovery data for the failing app needs to be deleted. These workarounds however do not protect the customer from experiencing the NPE again.

#### Resolution 2:

- **1.** The permanent solution is to change the configuration the following way: Enable the yarn.scheduler.capacity.queue-mappings-override.enable (in QM as Override Queue Mappings or in capacity scheduler SV)
- **2.** Add a new mapping rule to the first place which matches all users, and places the application in the queue specified at runtime.
- **3.** If required, add more placement rules to ensure that jobs are submitted to the correct queue.
- **4.** Create a last rule to reject the application if the target queue does not exist.

Resolution 3: A custom fix can be provided as YARN-10571 is a large refactor patch.

#### **COMPX-5240: Restarting parent queue does not restart child queues in weight mode**

When a dynamic auto child creation enabled parent queue is stopped in weight mode, its static and dynamically created child queues are also stopped. However, when the dynamic auto child creation enabled parent queue is restarted, its child queues remain stopped. In addition, the dynamically created child queues cannot be restarted manually through the YARN Queue Manager UI either.

Delete the dynamic auto child creation enabled parent queue. This action also deletes all its child queues, both static and dynamically created child queues, including the stopped dynamic queues. Then recreate the parent queue, enable the dynamic auto child creation feature for it and add any required static child queues.

#### **COMPX-5244: Root queue should not be enabled for auto-queue creation**

After dynamic auto child creation is enabled for a queue using the YARN Queue Manager UI, you cannot disable it using the YARN Queue Manager UI. That can cause problem when you want to switch between resource allocation modes, for example from weight mode to relative mode. The

YARN Queue Manager UI does not let you to switch resource allocation mode if there is at least one dynamic auto child creation enabled parent queue in your queue hierarchy.

If the dynamic auto child creation enabled parent queue is NOT the root or the root.default queue: Stop and remove the dynamic auto child creation enabled parent queue. Note that this stops and remove all of its child queues as well.

If the dynamic auto child creation enabled parent queue is the root or the root.default queue: You cannot stop and remove neither the root nor the root.default queue. You have to change the configuration in the applicable configuration file:

- **1.** In Cloudera Manager, navigate to YARN>>Configuration.
- **2.** Search for capacity scheduler and find the Capacity Scheduler Configuration Advanced Configuration Snippet (Safety Valve) property.
- **3.** Add the following configuration: yarn.scheduler.capacity.<queue-path>.auto-queue-creationv2.enabled=false For example: yarn.scheduler.capacity.root.default.auto-queue-creationv2.enabled=false Alternatively, you can remove the yarn.scheduler.capacity.<queue-path>.autoqueue-creation-v2.enabled property from the configuration file.
- **4.** Restart the Resource Manager.

## **COMPX-5589: Unable to add new queue to leaf queue with partition capacity in Weight/Absolute mode**

Scenario

- **1.** User creates one or more partitions.
- **2.** Assigns a partition to a parent with children
- **3.** Switches to the partition to distribute the capacities
- **4.** Creates a new child queue under one of the leaf queues but the following error is displayed:

```
Error :
2021-03-05 17:21:26,734 ERROR 
com.cloudera.cpx.server.api.repositories.SchedulerRepository: Val
idation failed for Add queue 
operation. Error message: CapacityScheduler configuration vali
dation failed:java.io.IOException: 
Failed to re-init queues : Parent queue 'root.test2' have childr
en queue used mixed of weight 
mode, percentage and absolute mode, it is not allowed, please do
uble check, details:
{Queue=root.test2.test2childNew, label= uses weight mode}. {Que
ue=root.test2.test2childNew, 
label=partition uses percentage mode}
```
To create new queues under leaf queues without hitting this error, perform the following:

- **1.** Switch to Relative mode
- **2.** Create the required queues
- **3.** Create the required partitions
- **4.** Assign partitions and set capacities
- **5.** Switch back to Weight mode
- **1.** Create the entire queue structure
- **2.** Create the required partitions
- **3.** Assign partition to queues
- **4.** Set partition capacities

## **COMPX-5264: Unable to switch to Weight mode on creating a managed parent queue in Relative mode**

In the current implemention, if there is an existing managed queue in Relative mode, then conversion to Weight mode is not be allowed.

To proceed with the conversion from Relative mode to Weight mode, there should not be any managed queues. You must first delete the managed queues before conversion. In Weight mode, a parent queue can be converted into managed parent queue.

## **COMPX-5549: Queue Manager UI sets maximum-capacity to null when you switch mode with multiple partitions**

If you associate a partition with one or more queues and then switch the allocation mode before assigning capacities to the queues, an Operation Failed error is displayed as the max-capacity is set to null.

After you associate a partition with one or more queues, in the YARN Queue Manager UI, click Overview > *<Partition name>* from the dropdown list and distribute capacity to the queues before switching allocation mode or creating placement rules.

## **COMPX-4992: Unable to switch to absolute mode after deleting a partition using YARN Queue Manager**

If you delete a partition (node label) which has been associated with queues and those queues have capacities configured for that partition (node label), the CS.xml still contains the partition (node label) information. Hence, you cannot switch to absolute mode after deleting the partition (node label).

It is recommended not to delete a partition (node label) which has been associated with queues and those queues have capacities configured for that partition (node label).

## **COMPX-3181: Application logs does not work for AZURE and AWS cluster**

Yarn Application Log Aggregation will fail for any YARN job (MR, Tez, Spark, etc) which do not use cloud storage, or use a cloud storage location other than the one configured for YARN logs (yarn.nodemanager.remote-app-log-dir).

Configure the following:

- For MapReduce job, set mapreduce.job.hdfs-servers in the mapred-site.xml file with all filesystems required for the job including the one set in yarn.nodemanager.remote-app-log-dir such as hdfs://nn1/,hdfs://nn2/.
- For Spark job, set the job level with all filesystems required for the job including the one set in yarn.nodemanager.remote-app-log-dir such as hdfs://nn1/,hdfs://nn2/ in spark.yarn.access.hadoopFileSystems and pass it through the --config option in sparksubmit.
- For jobs submitted using the hadoop command, place a separate core-site.xml file with fs.defaultFS set to the filesystem set in yarn.nodemanager.remote-app-log-dir in a path. Add that directory path in  $--$ config when executing the hadoop command.

## **COMPX-1445: Queue Manager operations are failing when Queue Manager is installed separately from YARN**

If Queue Manager is not selected during YARN installation, Queue Manager operation are failing. Queue Manager says 0 queues are configured and several failures are present. That is because ZooKeeper configuration store is not enabled.

- **1.** In Cloudera Manager, select the YARN service.
- **2.** Click the Configuration tab.
- **3.** Find the Queue Manager Service property.
- **4.** Select the Queue Manager service that the YARN service instance depends on.
- **5.** Click Save Changes.
- **6.** Restart all services that are marked stale in Cloudera Manager.

## **COMPX-1451: Queue Manager does not support multiple ResourceManagers**

When YARN High Availability is enabled there are multiple ResourceManagers. Queue Manager receives multiple ResourceManager URLs for a High Availability cluster. It picks the active ResourceManager URL only when Queue Manager page is loaded. Queue Manager cannot handle it gracefully when the currently active ResourceManager goes down while the user is still using the Queue Manager UI.

Reload the Queue Manager page manually.

### **COMPX-3329: Autorestart is not enabled for Queue Manager in Data Hub**

In a Data Hub cluster, Queue Manager is installed with autorestart disabled. Hence, if Queue Manager goes down, it will not restart automatically.

If Queue Manager goes down in a Data Hub cluster, you must go to the Cloudera Manager Dashboard and restart the Queue Manager service.

## **Third party applications do not launch if MapReduce framework path is not included in the client configuration**

MapReduce application framework is loaded from HDFS instead of being present on the NodeManagers. By default the mapreduce.application.framework.path property is set to the appropriate value, but third party applications with their own configurations will not launch.

Set the mapreduce.application.framework.path property to the appropriate configuration for third party applications.

## **OPSAPS-57067: Yarn Service in Cloudera Manager reports stale configuration yarn.cluster.scaling.recommendation.enable.**

This issue does not affect the functionality. Restarting Yarn service will fix this issue.

## **JobHistory URL mismatch after server relocation**

After moving the JobHistory Server to a new host, the URLs listed for the JobHistory Server on the ResourceManager web UI still point to the old JobHistory Server. This affects existing jobs only. New jobs started after the move are not affected.

For any existing jobs that have the incorrect JobHistory Server URL, there is no option other than to allow the jobs to roll off the history over time. For new jobs, make sure that all clients have the updated mapred-site.xml that references the correct JobHistory Server.

## **CDH-49165: History link in ResourceManager web UI broken for killed Spark applications**

When a Spark application is killed, the history link in the ResourceManager web UI does not work.

To view the history for a killed Spark application, see the Spark HistoryServer web UI instead.

## **CDH-6808: Routable IP address required by ResourceManager**

ResourceManager requires routable host:port addresses for yarn.resourcemanager.scheduler.addre ss, and does not support using the wildcard 0.0.0.0 address.

Set the address, in the form host:port, either in the client-side configuration, or on the command line when you submit the job.

## **OPSAPS-52066: Stacks under Logs Directory for Hadoop daemons are not accessible from Knox Gateway.**

Stacks under the Logs directory for Hadoop daemons, such as NameNode, DataNode, ResourceManager, NodeManager, and JobHistoryServer are not accessible from Knox Gateway.

Administrators can SSH directly to the Hadoop Daemon machine to collect stacks under the Logs directory.

## **CDPD-2936: Application logs are not accessible in WebUI2 or Cloudera Manager**

Running Containers Logs from NodeManager local directory cannot be accessed either in Cloudera Manager or in WebUI2 due to log aggregation.

Use the YARN log CLI to access application logs. For example:

yarn logs -applicationId <Application ID>

Apache Issue: [YARN-9725](https://issues.apache.org/jira/browse/YARN-9725)

## **YARN cannot start if Kerberos principal name is changed**

If the Kerberos principal name is changed in Cloudera Manager after launch, YARN will not be able to start. In such case the keytabs can be correctly generated but YARN cannot access ZooKeeper with the new Kerberos principal name and old ACLs.

There are two possible workarounds:

- Delete the znode and restart the YARN service.
- Use the reset ZK ACLs command. This also sets the znodes below /rmstore/ZKRMStateRoot to world:anyone:cdrwa which is less secure.

## **COMPX-8687: Missing access check for getAppAttemps**

When the Job ACL feature is enabled using Cloudera Manager ( YARN Configuration Enablg JOB ACL property), the mapreduce.cluster.acls.enabled property is not generated to all configuration files, including the yarn-site.xml configuration file. As a result the ResourceManager process will use the default value of this property. The default property of mapr educe.cluster.acls.enabled is false.

Workaround: Enable the Job ACL feature using an advanced configuration snippet:

- **1.** In Cloudera Manager select the YARN service.
- **2.** Click Configuration.
- **3.** Find the YARN Service MapReduce Advanced Configuration Snippet (Safety Valve) property.
- **4.** Click the plus icon and add the following:
	- Name: mapreduce.cluster.acls.enabled
	- Value: true
- **5.** Click Save Changes.

## **COMPX-7493: YARN Tracking URL that is shown in the command line does not work when knox is enabled**

When Knox is configured for YARN, the Tracking URL printed in the command line of an YARN application such as spark-submit shows the direct URL instead of the Knox Gateway URL.

None.

## **Unsupported Features**

The following YARN features are currently not supported in Cloudera Data Platform:

- Application Timeline Server v2 (ATSv2)
- Container Resizing
- Distributed or Centralized Allocation of Opportunistic Containers
- Distributed Scheduling
- Docker on YARN (DockerContainerExecutor) on Data Hub clusters
- Dynamic Resource Pools
- Fair Scheduler
- GPU support for Docker
- Hadoop Pipes
- Native Services
- Pluggable Scheduler Configuration
- Queue Priority Support
- Reservation REST APIs
- Resource Estimator Service
- Resource Profiles
- (non-Zookeeper) ResourceManager State Store
- Rolling Log Aggregation
- Shared Cache
- YARN Federation
- Moving jobs between queues

## **Technical Service Bulletins**

## **TSB 2021-539: Capacity Scheduler queue pending metrics can become negative in certain production workload scenarios causing blocked queues**

The pending metrics of Capacity Scheduler queues can become negative in certain production workload scenarios.

Once this metric becomes negative, the scheduler is unable to schedule any further resource requests on the specific queue. As a result, new applications are stuck in the ACCEPTED state unless YARN ResourceManager is restarted or failed-over.

#### **Knowledge article**

For the latest update on this issue see the corresponding Knowledge article: [TSB 2021-539:](https://my.cloudera.com/knowledge/TSB-2021-539-Capacity-Scheduler-queue-pending-metrics-can?id=331248) [Capacity Scheduler queue pending metrics can become negative in certain production workload](https://my.cloudera.com/knowledge/TSB-2021-539-Capacity-Scheduler-queue-pending-metrics-can?id=331248) [scenarios causing blocked queues](https://my.cloudera.com/knowledge/TSB-2021-539-Capacity-Scheduler-queue-pending-metrics-can?id=331248)

## **Known Issues in Apache Zeppelin**

Learn about the known issues in Zeppelin, the impact or changes to the functionality, and the workaround. **OPSAPS-59802: Zeppelin and Livy roles should be co-located on the same host.**

> When installing or upgrading to CDP Private Cloud Base, you must co-locate all Zeppelin and Livy roles on the same cluster host due to an issue with certificate generation.

#### **BUG-125263: Zeppelin service move fails on clusters upgraded from HDP3.1.5**

Resolve the circular symlink issue on the Zeppelin node by linking the conf directory to a new directory under /etc/zeppelin:

- # mkdir -p /etc/zeppelin/<version>/0
- # rm /usr/hdp/<version>/zeppelin/conf
- # ln -s /etc/zeppelin/<version>/0 /usr/hdp/<version>/zeppelin/ conf

Where version is the HDP version. For example, 7.1.x-yyy. Restart the Zeppelin server in Ambari.

## **CDPD-3090: Due to a configuration typo, functionality involving notebook repositories does not work**

Due to a missing closing brace, access to the notebook repositories API is blocked by default.

From the CDP Management Console, go to Cloudera Manager for the cluster running Zeppelin. On the Zeppelin configuration page (Zeppelin serviceConfiguration), enter shiro urls in the Search field, and then add the missing closing brace to the notebook-repositories URL, as follows:

/api/notebook-repositories/\*\* = authc, roles[{{zeppelin\_admin\_gr oup}}]

Click Save Changes, and restart the Zeppelin service.

#### **CDPD-2406: Logout button does not work**

Clicking the Logout button in the Zeppelin UI logs you out, but then immediately logs you back in using SSO.

Close the browser.

## **Known Issues in Apache ZooKeeper**

Learn about the known issues in ZooKeeper, the impact or changes to the functionality, and the workaround. **Zookeeper-client does not use ZooKeeper TLS/SSL automatically**

> The command-line tool 'zookeeper-client' is installed to all Cloudera Nodes and it can be used to start the default Java command line ZooKeeper client. However even when ZooKeeper TLS/SSL is enabled, the zookeeper-client command connects to localhost:2181, without using TLS/SSL.

Manually configure the 2182 port, when zookeeper-client connects to a ZooKeeper cluster.The following is an example of connecting to a specific three-node ZooKeeper cluster using TLS/SSL:

```
CLIENT_JVMFLAGS="-Dzookeeper.clientCnxnSocket=org.apache.zoo
keeper.ClientCnxnSocketNetty -Dzookeeper.ssl.keyStore.locati
on=<path to your configured keystore> -Dzookeeper.ssl.keyStor
e.password=<the password you configured for the keystore>
Dzookeeper.ssl.trustStore.location=<path to your configured
  truststore> -Dzookeeper.ssl.trustStore.password=<the password
 you configured for the truststore> -Dzookeeper.client.secu
re=true" zookeeper-client -server <your.zookeeper.server-1>:218
2,<your.zookeeper.server-2>:2182,<your.zookeeper.server-3>:2182
```
# **Behavioral changes in Cloudera Runtime 7.1.6**

You can review the changes in certain features or functionalities of components that have resulted in a change in behavior from the previously released version to this version of Cloudera Runtime 7.1.6.

## **Behavioral Changes in Apache Kafka**

Learn about the change in certain functionality of Kafka that has resulted in a change in behavior from the previously released version to this version of Cloudera Runtime.

#### **Summary:**

The Kafka Connect worker no longer accepts HTTP TRACE requests on the metrics reporter port (default 28084).

Previous behavior:

The Kafka Connect worker accepted HTTP TRACE requests on the metrics reporter port.

New behavior:

The Kafka Connect worker does not accept HTTP TRACE requests on the metrics reporter port.

## **Behavioral Changes in Apache Phoenix**

Learn about the change in certain functionality of Apache Phoenix that has resulted in a change in behavior from the previously released version to this version of Cloudera Runtime. **Summary:**

Apache Phoenix client JAR file name change.

Previous behavior:

The Apache Phoenix client JAR is named phoenix-client-[\*\*\**VERSION*\*\*\*].

New behavior:

```
The Apache Phoenix client JAR is named phoenix-client-hbase-[***SUPPORTED HBASE
VERSION***]-[***PHOENIX VERSION***]. For example, phoenix-client-hbase-2.2-5.1.0. You
```
can continue to use the phoenix-client.jar name in your application development. Symlinks ensure that you do not get any issues.

#### **Summary:**

Phoenix-Spark and Phoenix-Hive connector JAR file locations.

Previous behavior:

The Phoenix-Spark and Phoenix-Hive connecters are located in the phoenix\_artifacts.zip archive file in the Cloudera repository.

New behavior:

The Phoenix-Spark and Phoenix-Hive connecters are located in the phoenix\_connectors\_artifacts.zip archive file in the Cloudera repository.

## **FIPS Compliant Changes in Apache Impala**

As an administrator, you must understand the FIPS compliant changes in Impala before configuring Impala Web UI to diagnose issues with each daemon on a particular host, or perform other administrative actions such as cancelling a running query from the built-in web server's UI.

Cloudera Manager supports two methods of authentication for secure access to the Impala Catalog Server, Impala Daemon, and StateStore web servers: password-based authentication and SPNEGO authentication. From this release, Impala embedded Web Server will not support HTTP password-based authentication in FIPS approved mode since it's based on MD5 and does not comply with FIPS 140-2.

For details on FIPS encryption, see [Configure CDP with FIPS-compliant encryption.](https://docs.cloudera.com/cdp-private-cloud-base/7.1.6/installation/topics/cdpdc-fips-install-configure.html)

## **Behavioral Changes in Streams Replication Manager**

Learn about the change in certain functionality of Streams Replication Manager that has resulted in a change in behavior from the previously released version to this version of Cloudera Runtime. **Summary:**

> The SRM service role no longer offers an HTTP port when SSL is enabled for the service. Only the HTTPS port is used.

Previous behavior:

If SSL was enabled for the service, both HTTP and HTTPS ports were available for use.

New behavior:

If SSL is enabled for the service, only the HTTPS port is used.

# **Deprecation notices in Cloudera Runtime 7.1.6**

Certain features and functionalities have been removed or deprecated in Cloudera Runtime 7.1.6. You must review these items to understand whether you must modify your existing configuration. You can also learn about the features that will be removed or deprecated in the future release to plan for the required changes.

## **Terminology**

Items in this section are designated as follows:

#### **Deprecated**

Technology that Cloudera is removing in a future CDP release. Marking an item as deprecated gives you time to plan for removal in a future CDP release.

### **Moving**

Technology that Cloudera is moving from a future CDP release and is making available through an alternative Cloudera offering or subscription. Marking an item as moving gives you time to plan for removal in a future CDP release and plan for the alternative Cloudera offering or subscription for the technology.

#### **Removed**

Technology that Cloudera has removed from CDP and is no longer available or supported as of this release. Take note of technology marked as removed since it can potentially affect your upgrade plans.

#### **Removed Components and Product Capabilities**

No components are deprecated or removed in this Cloudera Runtime release.

Please contact Cloudera Support or your Cloudera Account Team if you have any questions.

## **Deprecation notices in Apache Kudu**

Certain features and functionality in Apache Kudu are deprecated or removed in Cloudera Runtime 7.1.6. You must review these changes along with the information about the features in Apache Kudu that will be removed or deprecated in a future release.

- The Flume sink has been migrated to the Apache Flume project and removed from Kudu. Users depending on the Flume integration can use the old kudu-flume jars or migrate to the Flume jars containing the Kudu sink.
- Support for Apache Sentry authorization has been deprecated and may be removed in the next release. Users depending on the Sentry integration should migrate to the Apache Ranger integration for authorization.
- Support for Python 2 has been deprecated and may be removed in the next release.
- Support for CentOS/RHEL 6, Debian 8, Ubuntu 14 has been deprecated and may be removed in the next release.

## **Deprecation Notices for Apache Kafka**

Certain features and functionality in Kafka are deprecated or removed in Cloudera Runtime 7.1.6. You must review these changes along with the information about the features in Kafka that will be removed or deprecated in a future release.

## **Deprecated**

## **kafka-preferred-replica-election**

The kafka-preferred-replica-election.sh command line tool has been deprecated in upstream Apache Kafka 2.4.0. Its alternative in CDP, kafka-preferred.replica-election, is also deprecated.

#### **--zookeeper**

The --zookeeper option has been deprecated for all Kafka command line tools except kafka-reassi gn-partitions. Cloudera recommends that you use the --bootstrap-server option instead.

## **Deprecation Notices in Apache HBase**

Certain features and functionality in Hbase are deprecated or removed in Cloudera Runtime 7.1.6. You must review these changes along with the information about the features in HBase that will be removed or deprecated in a future release.

Use this list to understand some of the deprecated items and incompatibilities if you are upgrading from HDP 2.x or CDH 5.x to CDP.

## **Known Incompatibilities when Upgrading from CDH and HDP**

Cloudera Runtime uses Apache HBase 2.x.x whereas CDH 5.x and HDP 2.x uses Apache HBase 1.x.

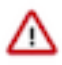

**Important:** Some APIs that are listed as deprecated, but these APIs do not block your upgrade. You must stop using the deprecated APIs in your existing applications after upgrade, and not use these APIs in new development.

## **List of Major Changes**

- HBASE-16189 and HBASE-18945: You cannot open the Cloudera Runtime HFiles in CDH or HDP.
- HBASE-18240: Changed the ReplicationEndpoint Interface.
- The Dynamic Jars Directory property hbase.dynamic.jars.dir is disabled by default. If you want to enable dynamic classloading, you can use the hbase.dynamic.jars.dir property in Cloudera Manager to change the default \${hbase.rootdir}/lib directory to some other location, preferably a location on HDFS. This property is flagged by Cloudera Manager as deprecated when you upgrade to CDP because the property is incompatible with HBase on cloud deployments. If you are using HBase with HDFS storage, you can ignore this warning, and keep using the hbase.use.dynamic.jars feature.

## **Co-processor API changes**

- HBASE-16769: Deprecated Protocol Buffers references from MasterObserver and RegionServerObserver.
- HBASE-17312: [JDK8] Use default method for Observer Coprocessors. The interface classes of BaseMasterAndRegionObserver, BaseMasterObserver, BaseRegionObserver, BaseRegionServerObserver and BaseWALObserver uses JDK8's 'default' keyword to provide empty and no-op implementations.
- Interface HTableInterface introduces following changes to the methods listed below:

[#] interface CoprocessorEnvironment

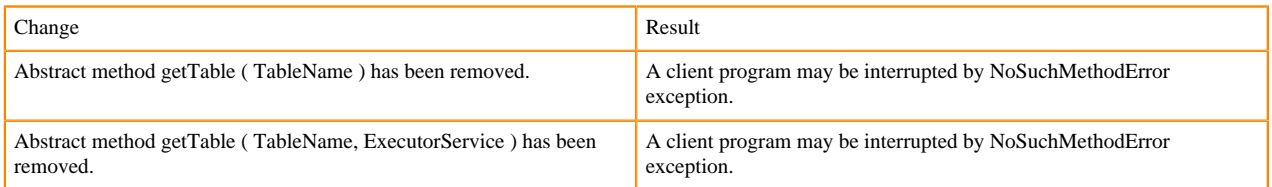

#### • Public Audience

The following tables describes the coprocessor changes:

#### [#] class CoprocessorRpcChannel (1)

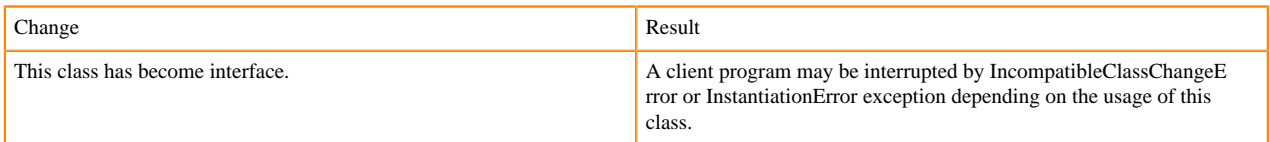

#### Class CoprocessorHost<E>

Classes that were Audience Private but were removed:

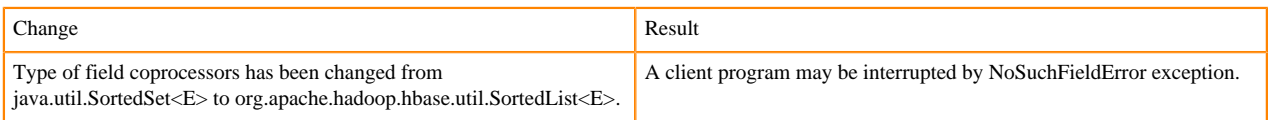

#### **MasterObserver changes**

The following changes are introduced to the MasterObserver interface:

[#] interface MasterObserver (14)

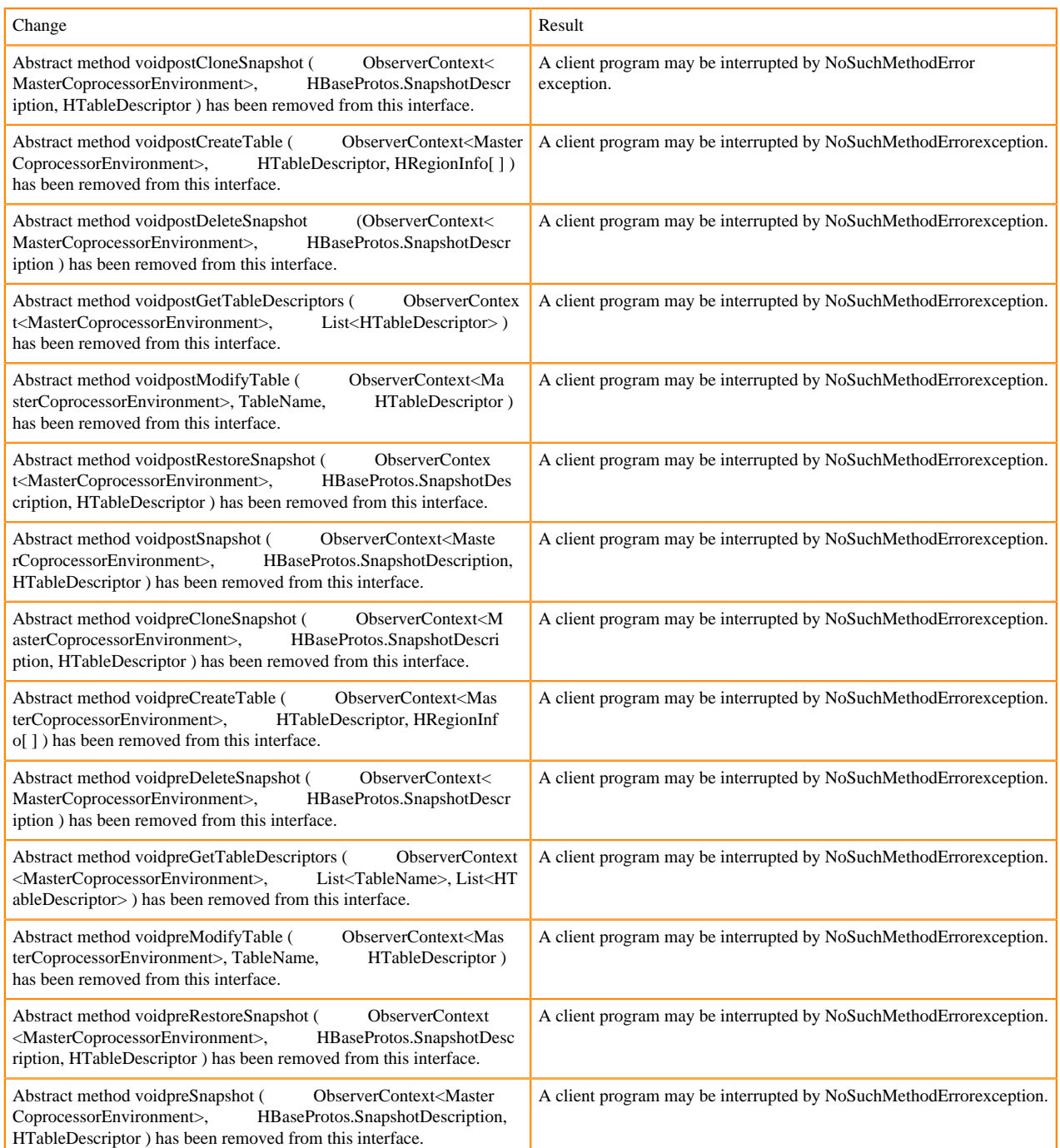

## **RegionObserver interface changes**

The following changes are introduced to the RegionObserver interface.

## [#] interface RegionObserver (13)

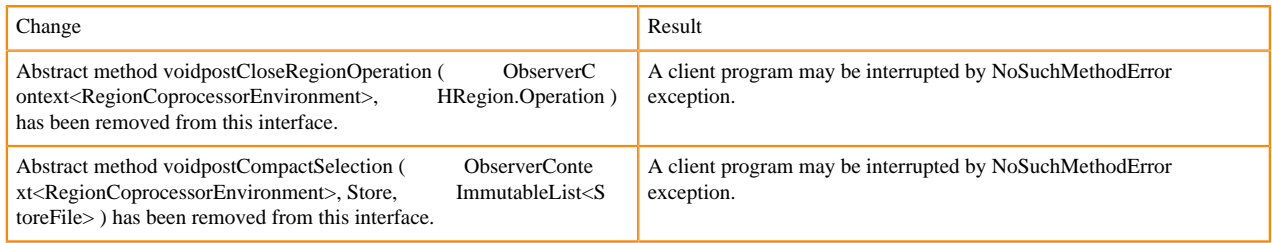

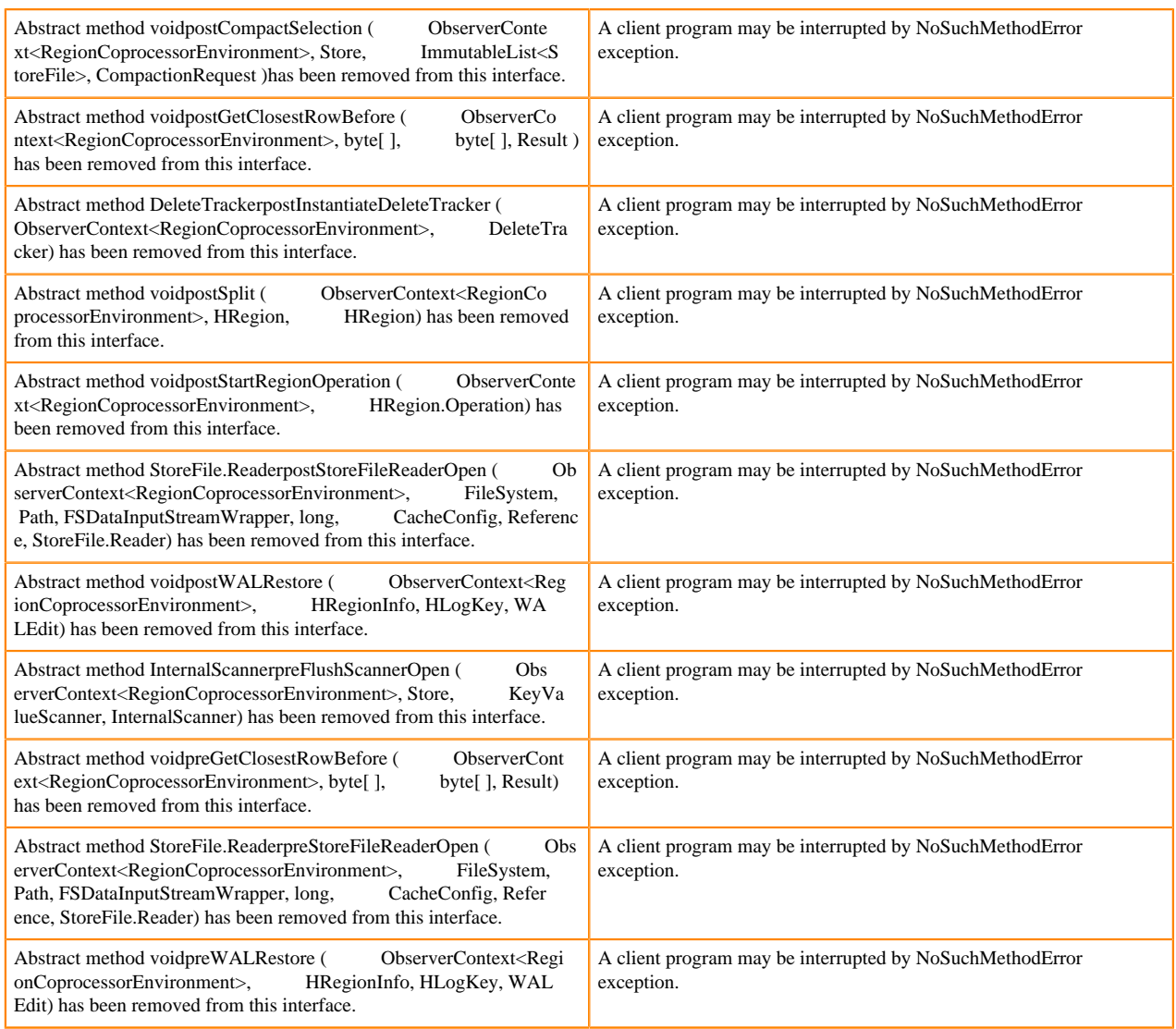

## **WALObserver interface changes**

The following changes are introduced to the WALObserver interface:

#### [#] interface WALObserver

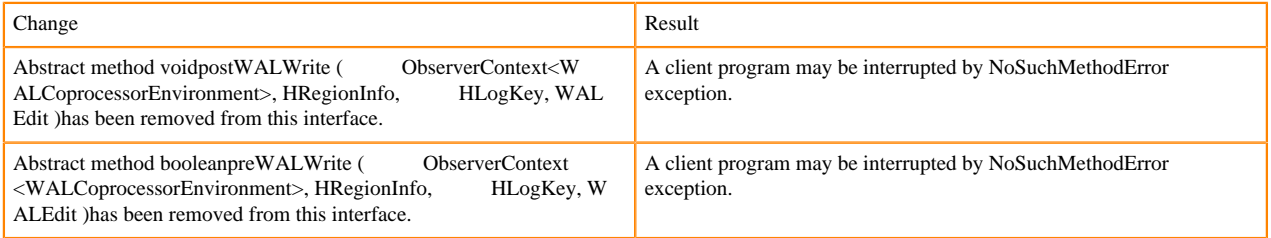

## **Scheduler changes**

Following methods are now changed to abstract:

[#]class RpcScheduler (1)

```
Change Result
```
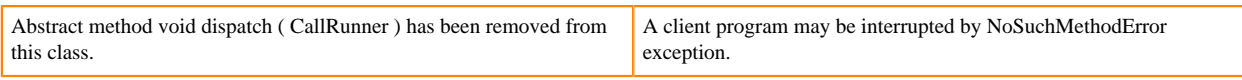

[#] RpcScheduler.dispatch ( CallRunner p1 ) [abstract] : void 1

org/apache/hadoop/hbase/ipc/RpcScheduler.dispatch:(Lorg/apache/hadoop/hbase/ipc/CallRunner;)V

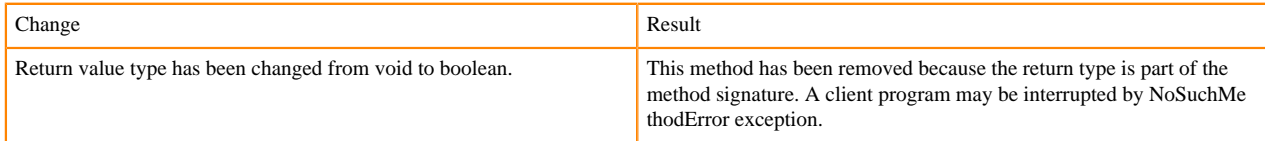

The following abstract methods have been removed:

[#]interface PriorityFunction (2)

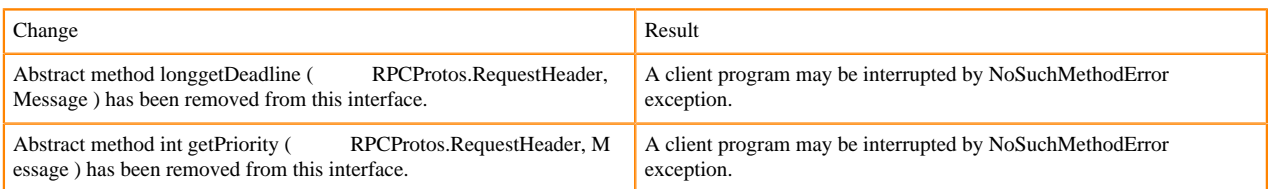

# **Server API changes**

# [#] class RpcServer (12)

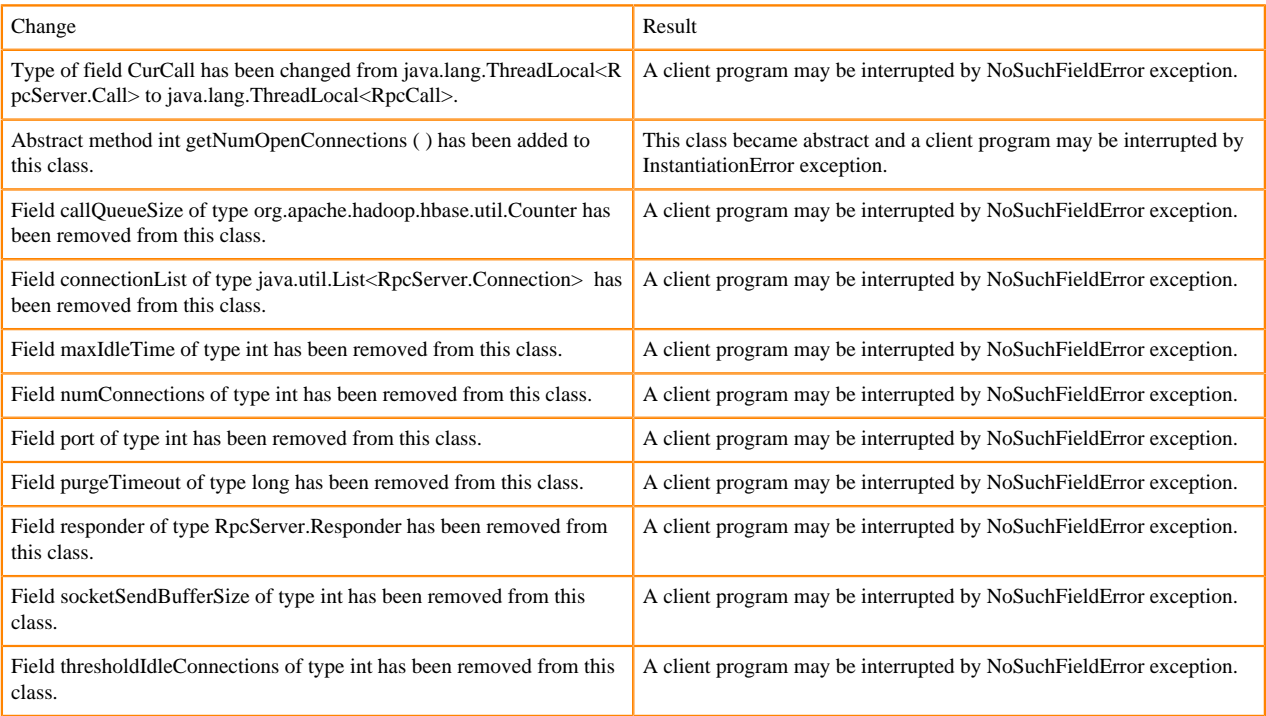

## Following abstract methods are removed:

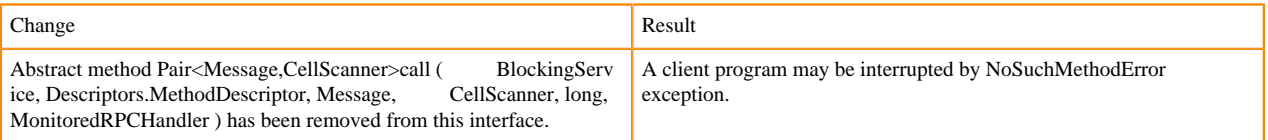

# **Replication and WAL changes**

HBASE-18733: WALKey has been purged completely. Following are the changes to the WALKey:

### [#] classWALKey (8)

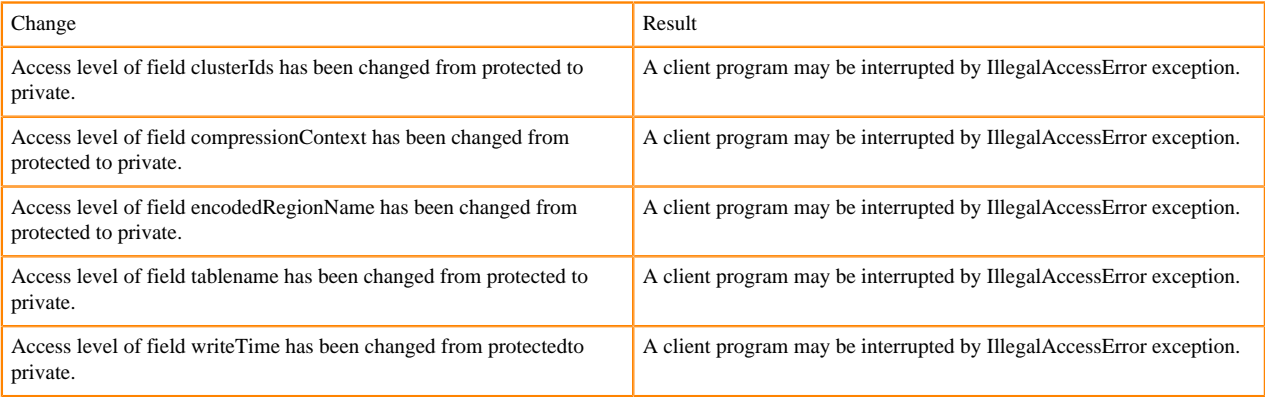

Following fields have been removed:

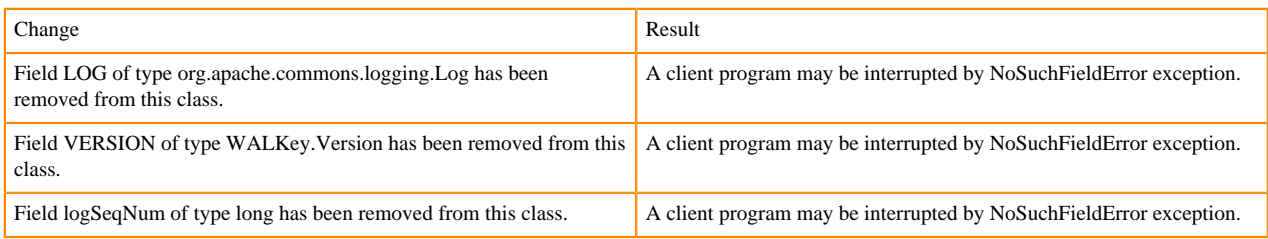

# **Admin Interface API changes**

You cannot administer a CDP Runtime Data Hub cluster using a client that includes RelicationAdmin, ACC, Thrift and REST usage of Admin ops. Methods returning protobufs have been changed to return POJOs instead. Returns have changed from void to Future for async methods. HBASE-18106 - Admin.listProcedures and Admin.listLocks were renamed to getProcedures and getLocks. MapReduce makes use of Admin doing following admin.getClusterStatus() to calcluate Splits.

• Thrift usage of Admin API:

```
compact(ByteBuffer) createTable(ByteBuffer, List<ColumnDescriptor>) dele
teTable(ByteBuffer) disableTable(ByteBuffer) 
enableTable(ByteBuffer) getTableNames() majorCompact(ByteBuffer)
```
• REST usage of Admin API:

```
hbase-rest org.apache.hadoop.hbase.rest RootResource getTableList() Tabl
eName[] tableNames = servlet.getAdmin().listTableNames(); 
SchemaResource delete(UriInfo) Admin admin = servlet.getAdmin(); update(T
ableSchemaModel, boolean, UriInfo) Admin admin = servlet.getAdmin(); 
StorageClusterStatusResource get(UriInfo) ClusterStatus status = servlet.g
etAdmin().getClusterStatus(); StorageClusterVersionResource get(UriInfo) 
model.setVersion(servlet.getAdmin().getClusterStatus().getHBaseVersion());
  TableResource exists() return servlet.getAdmin().tableExists(TableName.
valueOf(table));
```
[#] interface Admin (9)

Following are the changes to the Admin interface:

```
Change Result Result
```
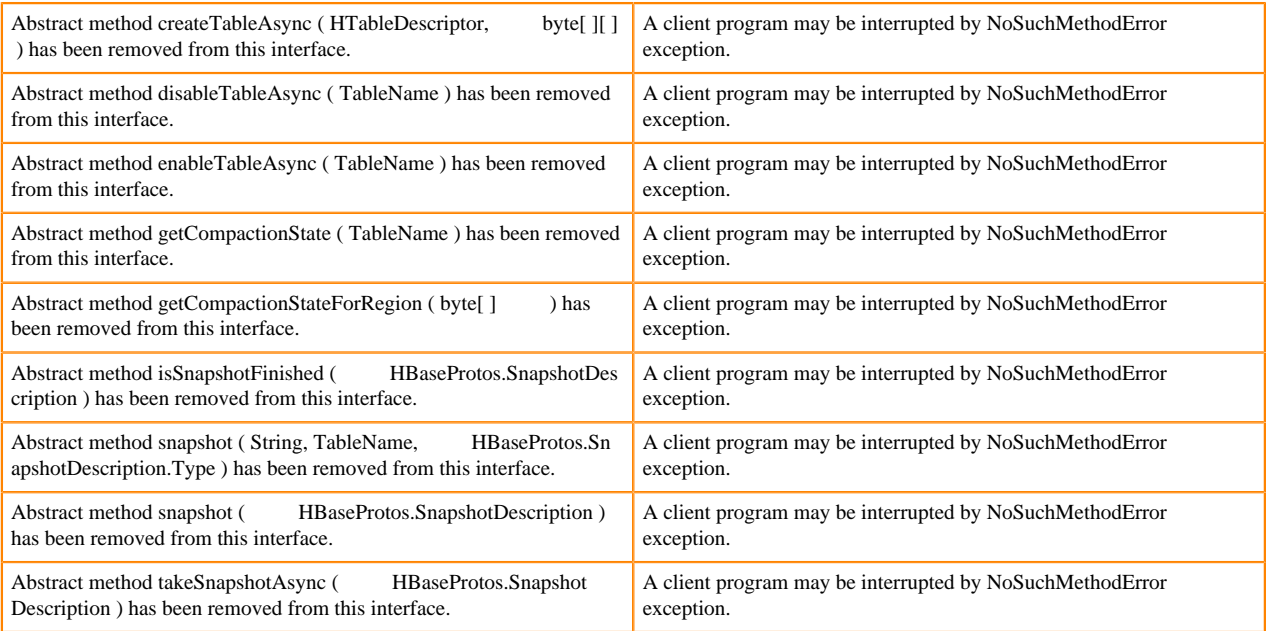

# [#] Admin.createTableAsync (HTableDescriptor p1, byte[ ][ ] p2 ) [abstract] : void 1

#### org/apache/hadoop/hbase/client/Admin.createTableAsync:(Lorg/apache/hadoop/hbase/HTableDescriptor;[[B)V

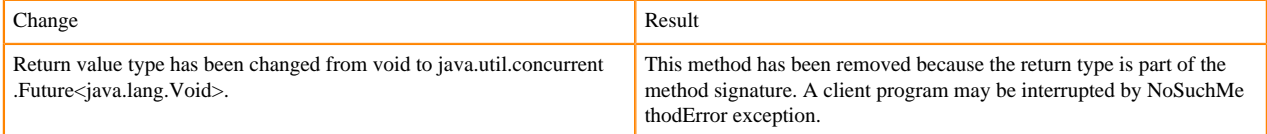

# [#] Admin.disableTableAsync ( TableName p1 ) [abstract] : void 1

#### org/apache/hadoop/hbase/client/Admin.disableTableAsync:(Lorg/apache/hadoop/hbase/TableName;)V

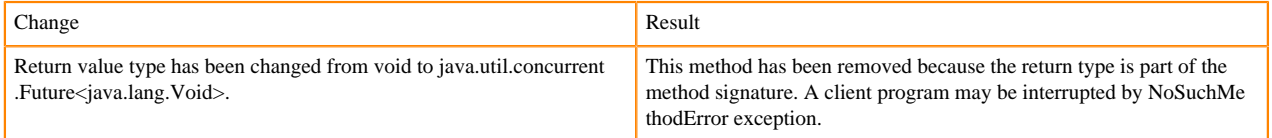

# Admin.enableTableAsync (TableName p1) [abstract] : void 1

### org/apache/hadoop/hbase/client/Admin.enableTableAsync:(Lorg/apache/hadoop/hbase/TableName;)V

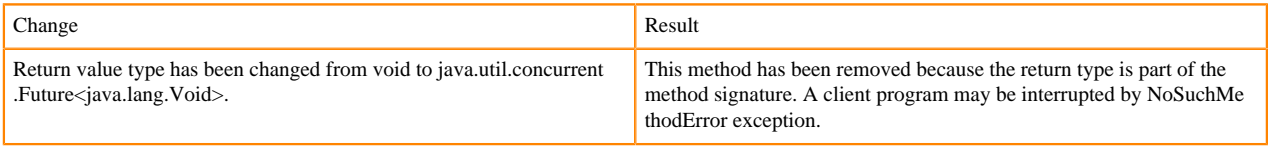

### Admin.enableTableAsync (TableName p1) [abstract] : void 1

org/apache/hadoop/hbase/client/Admin.getCompactionState:(Lorg/apache/hadoop/hbase/TableName;)Lorg/apache/ hadoop/hbase/protobuf/generated/AdminProtos\$GetRegionInfoResponse\$CompactionState;

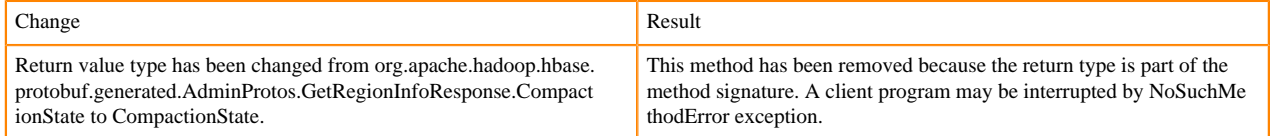

### [#] Admin.getCompactionStateForRegion ( byte[ ] p1 ) [abstract] : AdminProtos.GetRegionInfoResponse.Comp actionState 1

org/apache/hadoop/hbase/client/Admin.getCompactionStateForRegion:([B)Lorg/apache/hadoop/hbase/protobuf/gener ated/AdminProtos\$GetRegionInfoResponse\$CompactionState;

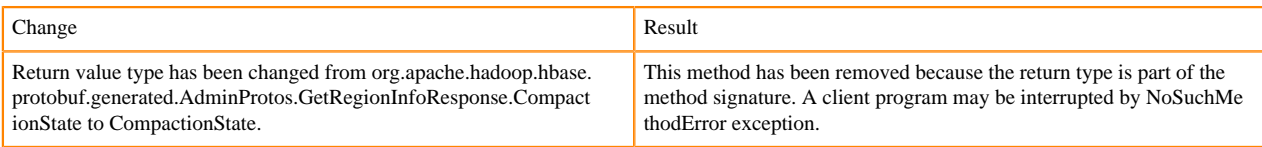

# **HTableDescriptor and HColumnDescriptor changes**

HTableDescriptor and HColumnDescriptor has become interfaces and you can create it through Builders. HCD has become CFD. It no longer implements writable interface. package org.apache.hadoop.hbase.

## [#] class HColumnDescriptor (1)

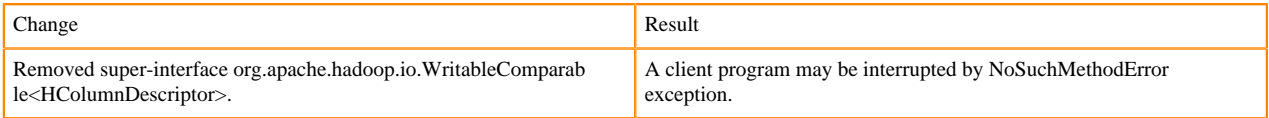

## class HTableDescriptor (3)

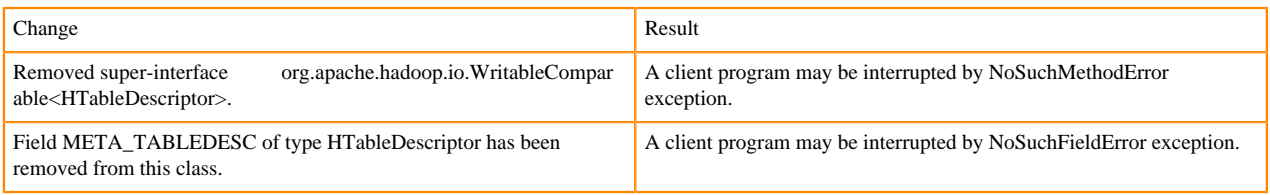

## [#] HTableDescriptor.getColumnFamilies (): HColumnDescriptor[] (1)

org/apache/hadoop/hbase/HTableDescriptor.getColumnFamilies:()[Lorg/apache/hadoop/hbase/HColumnDescriptor;

# [#] class HColumnDescriptor (1)

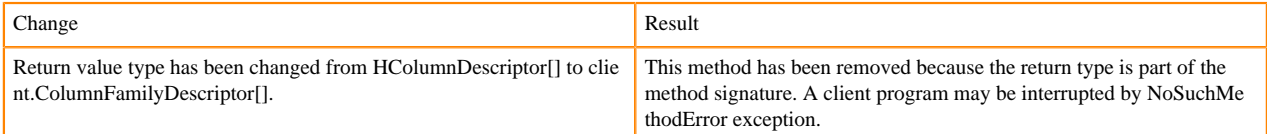

# [#] interface Table (4)

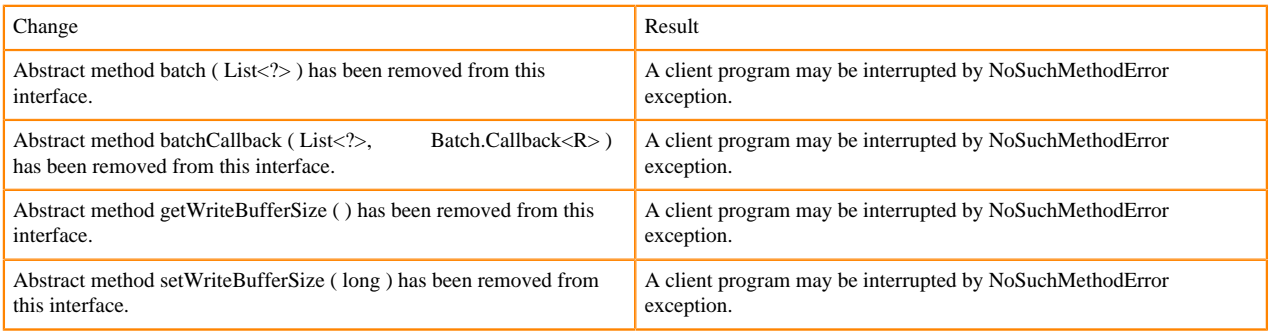

# **Deprecated buffer methods**

• LockTimeoutException and OperationConflictException classes have been removed.

class OperationConflictException (1)

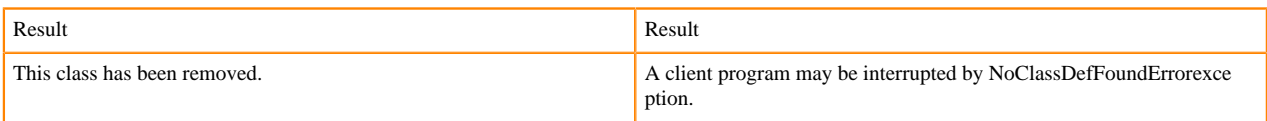

class class LockTimeoutException (1)

Change Result This class has been removed. A client program may be interrupted by NoClassDefFoundErrorexce ption.

# **Filter API changes**

Following methods have been removed: package org.apache.hadoop.hbase.filter

[#] class Filter (2)

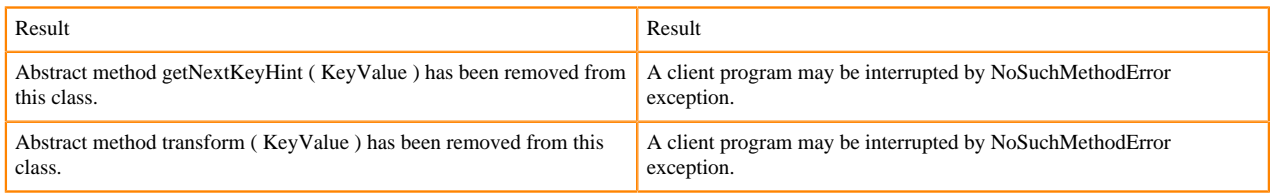

- HBASE-12296: Filters should work with ByteBufferedCell.
- HConnection is removed in Cloudera Runtime.
- RegionLoad and ServerLoad internally moved to shaded Protocol Buffers.

## [#] class RegionLoad (1)

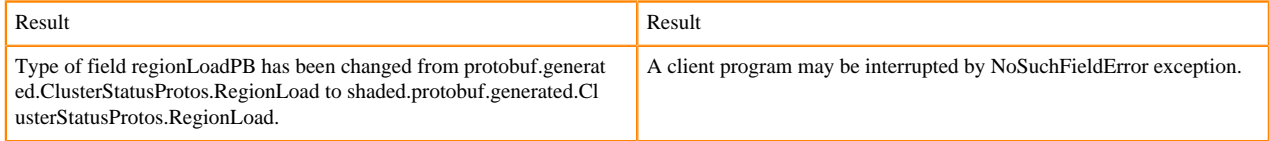

#### [#] interface AccessControlConstants (3)

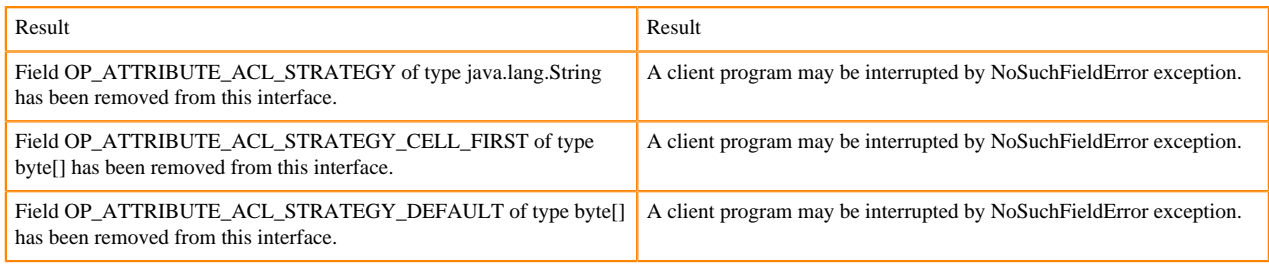

#### [#] ServerLoad.getNumberOfRequests ( ) : int 1

#### org/apache/hadoop/hbase/ServerLoad.getNumberOfRequests:()I

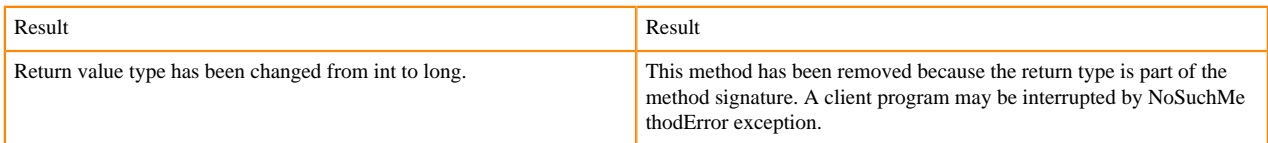

#### [#] ServerLoad.getNumberOfRequests ( ) : int 1

# org/apache/hadoop/hbase/ServerLoad.getReadRequestsCount:()I

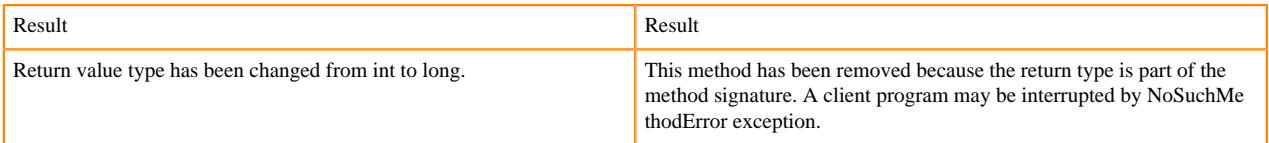

[#] ServerLoad.getTotalNumberOfRequests ( ) : int 1

org/apache/hadoop/hbase/ServerLoad.getTotalNumberOfRequests:()I

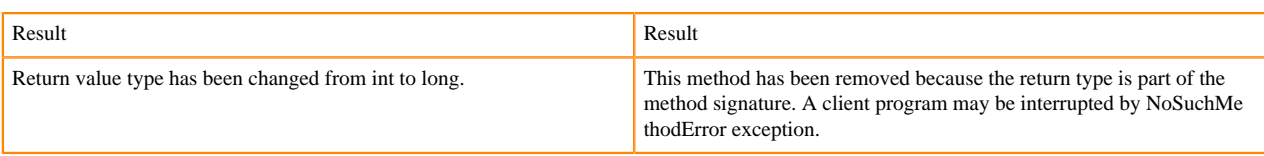

# [#]ServerLoad.getWriteRequestsCount ( ) : int 1

org/apache/hadoop/hbase/ServerLoad.getWriteRequestsCount:()I

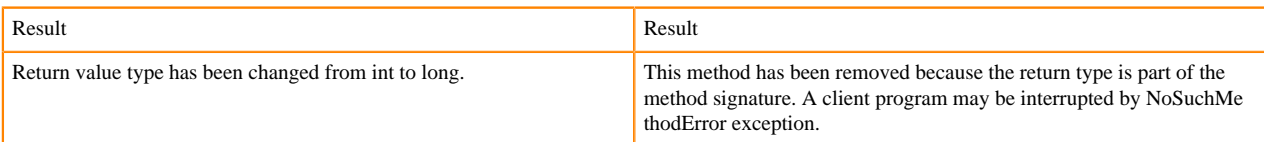

## [#]class HConstants (6)

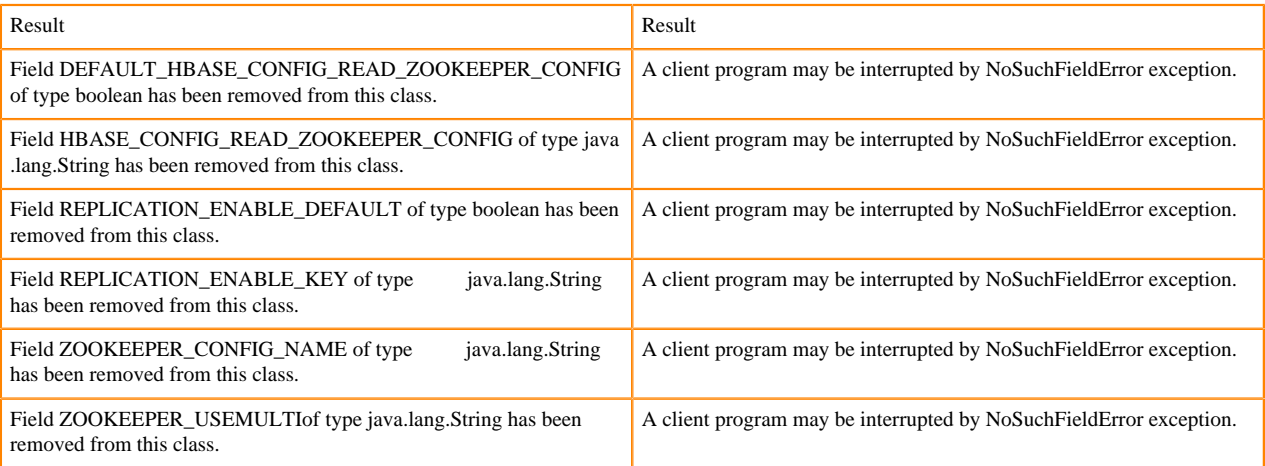

HBASE-18732: [compat 1-2] HBASE-14047 removed Cell methods without deprecation cycle.

# [#]interface Cell 5

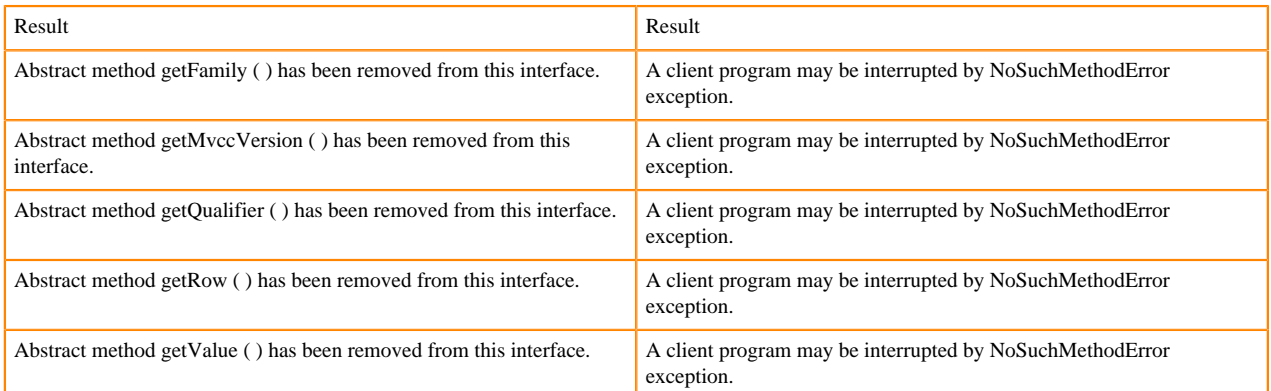

HBASE-18795:Expose KeyValue.getBuffer() for tests alone. Allows KV#getBuffer in tests only that was deprecated previously.

# **Region scanner changes**

## [#]interface RegionScanner (1)

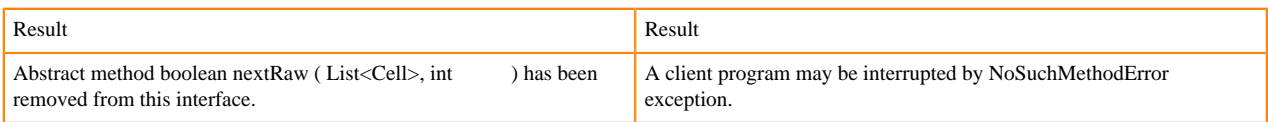

# **StoreFile changes**

[#] class StoreFile (1)

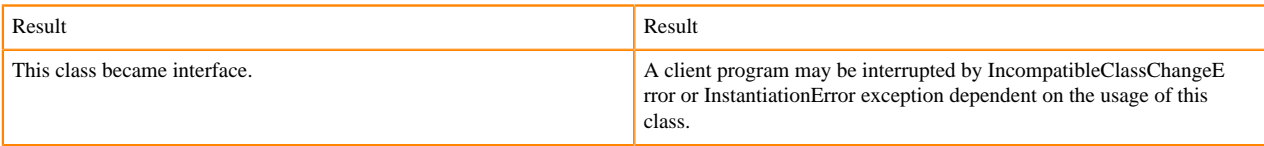

## **MapReduce changes**

HFile\*Format has been removed.

# **ClusterStatus changes**

[#] ClusterStatus.getRegionsInTransition (): Map<String,RegionState> 1

org/apache/hadoop/hbase/ClusterStatus.getRegionsInTransition:()Ljava/util/Map;

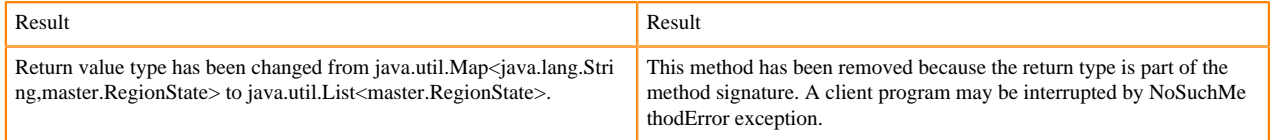

Other changes in ClusterStatus include removal of convert methods that were no longer necessary after purge of Protocol Buffers from API.

# **Purge of Protocol Buffers from API**

Protocol Buffers (PB) has been deprecated in APIs.

[#] HBaseSnapshotException.getSnapshotDescription ( ) : HBaseProtos.SnapshotDescription 1

org/apache/hadoop/hbase/snapshot/HBaseSnapshotException.getSnapshotDescription:()Lorg/apache/hadoop/hbase/pr otobuf/generated/HBaseProtos\$SnapshotDescription;

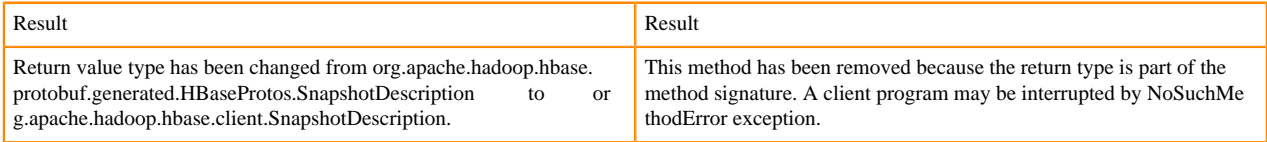

HBASE-15609: Remove PB references from Result, DoubleColumnInterpreter and any such public facing class for 2.0. hbase-client-1.0.0.jar, Result.class package org.apache.hadoop.hbase.client

[#] Result.getStats ( ) : ClientProtos.RegionLoadStats 1

org/apache/hadoop/hbase/client/Result.getStats:()Lorg/apache/hadoop/hbase/protobuf/generated/ClientProtos\$Region LoadStats;

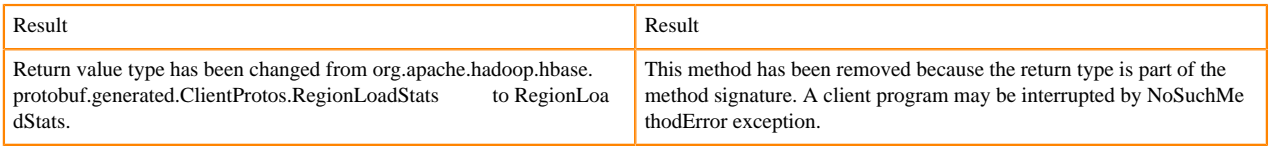

# **PrettyPrinter changes**

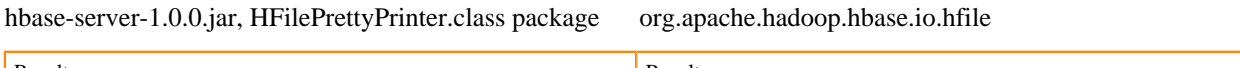

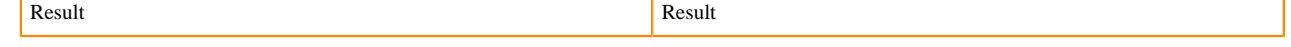

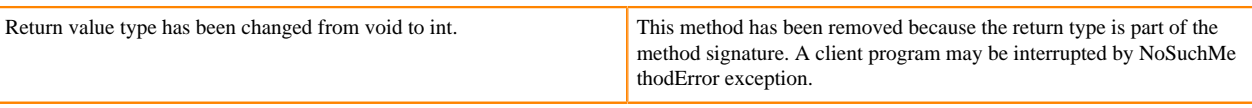